# Автоматизация дронов в стиле дзен

. . . Антон Ласточкин

## О спикере

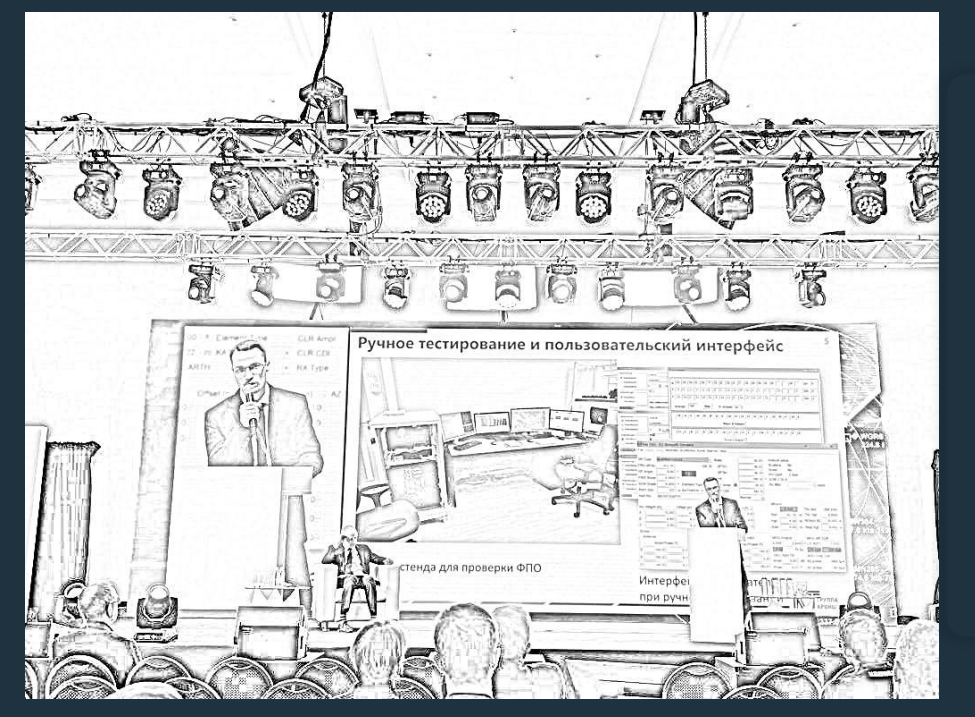

- 15+ лет в разработке бортового ПО
- 10+ практикует юниттестирование
- Разработал и внедрил фреймворк автотестирования в компании

# **ВВЕДЕНИЕ**

 $\bullet\bullet\bullet$ 

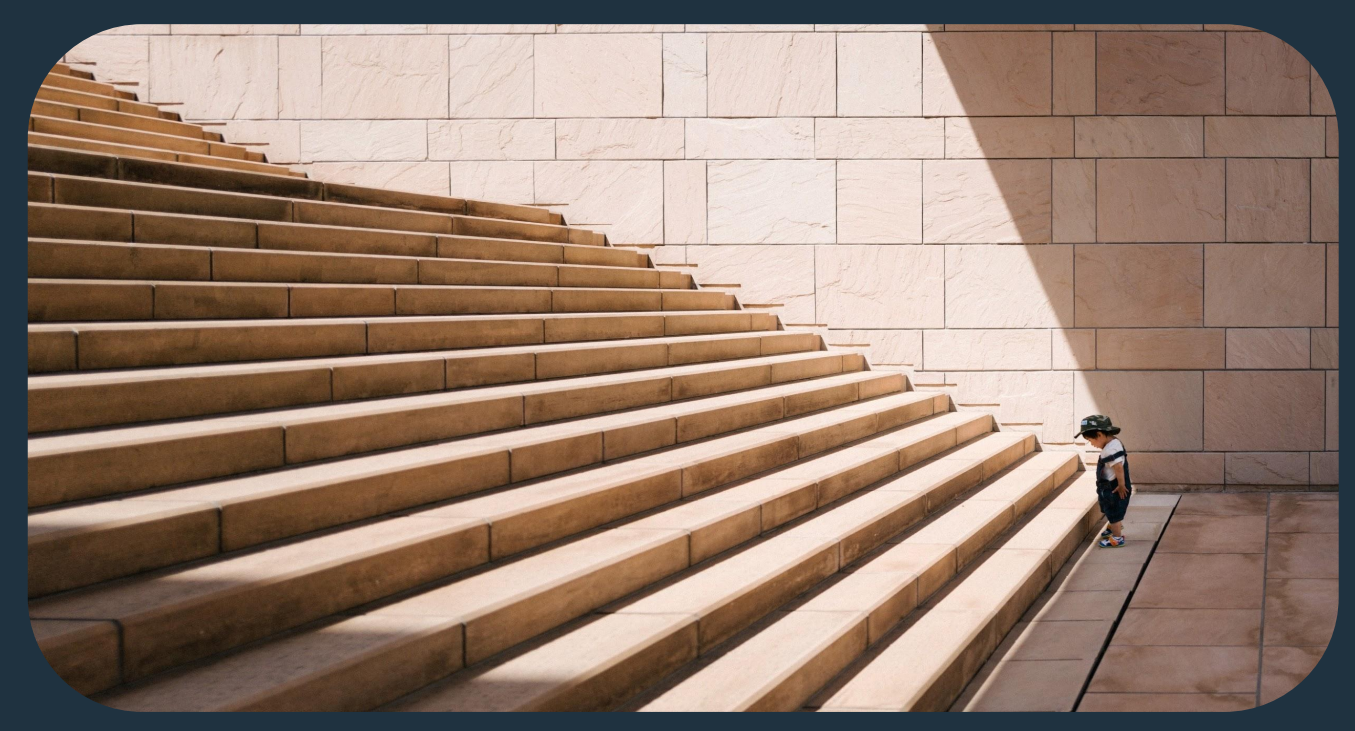

3

### $\bullet\bullet\bullet$

• Особенности разработки ПО дронов

- Особенности разработки ПО дронов
- Наш путь к автоматизации тестирования

- Особенности разработки ПО дронов
- Наш путь к автоматизации тестирования
- Автоматизация тестирования бортового ПО

- Особенности разработки ПО дронов
- Наш путь к автоматизации тестирования
- Автоматизация тестирования бортового ПО
- Автоматизация тестирования пульта управления

- Особенности разработки ПО дронов
- Наш путь к автоматизации тестирования
- Автоматизация тестирования бортового ПО
- Автоматизация тестирования пульта управления
- Нерешенные проблемы и планы на будущее

### $\bullet\bullet\bullet$

- Особенности разработки ПО дронов
- Наш путь к автоматизации тестирования
- Автоматизация тестирования бортового ПО
- Автоматизация тестирования пульта управления
- Нерешенные проблемы и планы на будущее

БОНУС:

+ 5 правил внедрения автотестирования дронов

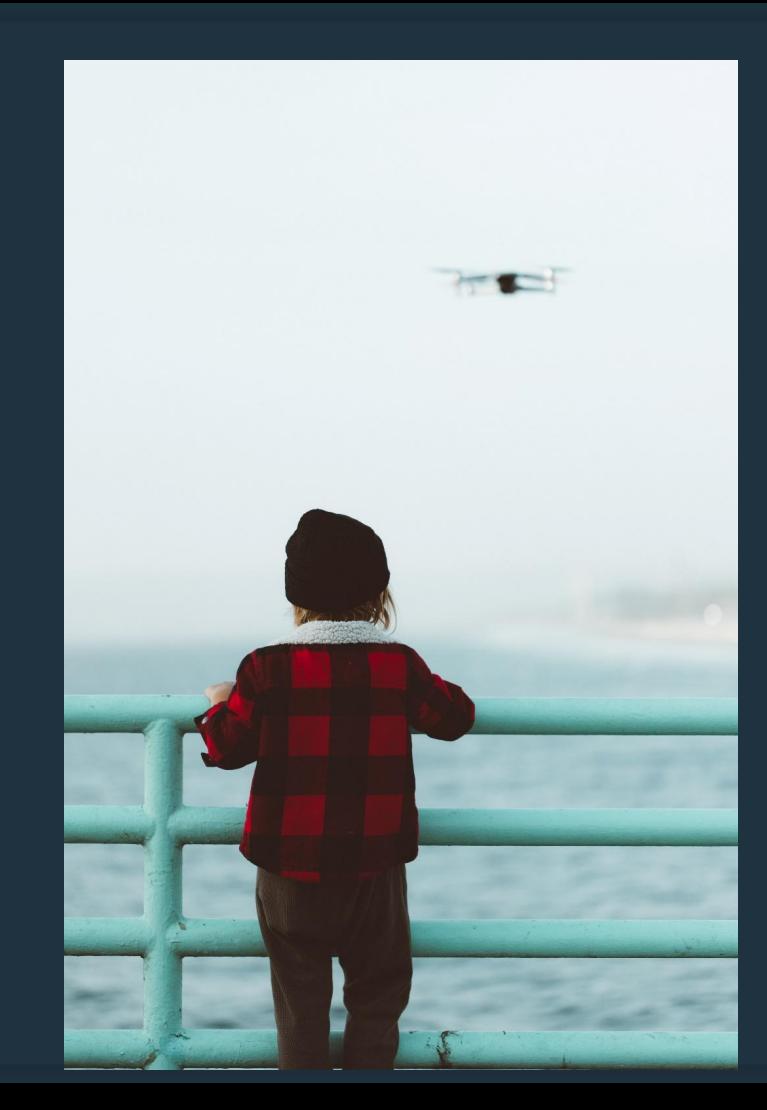

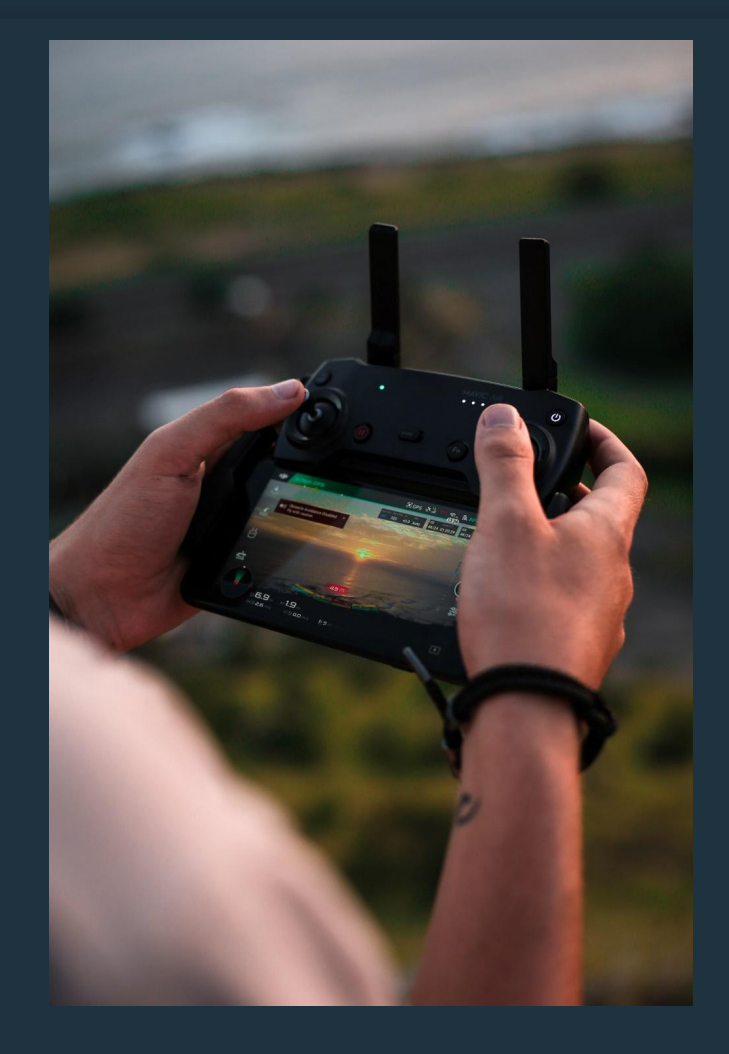

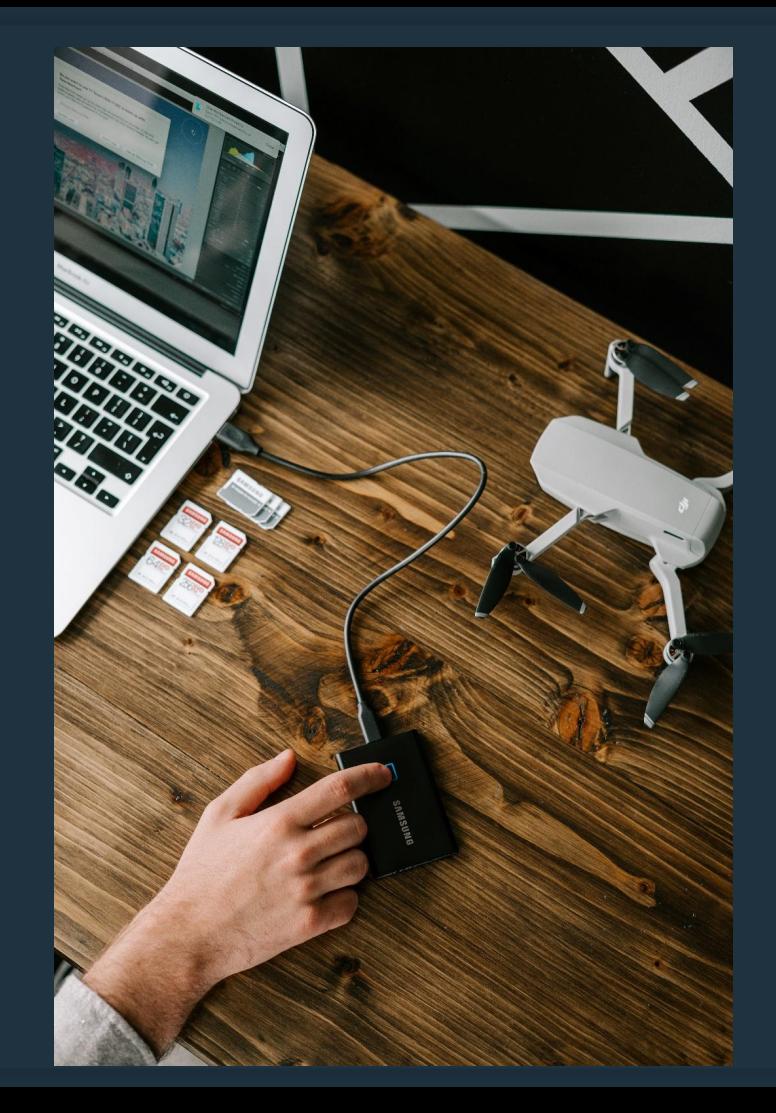

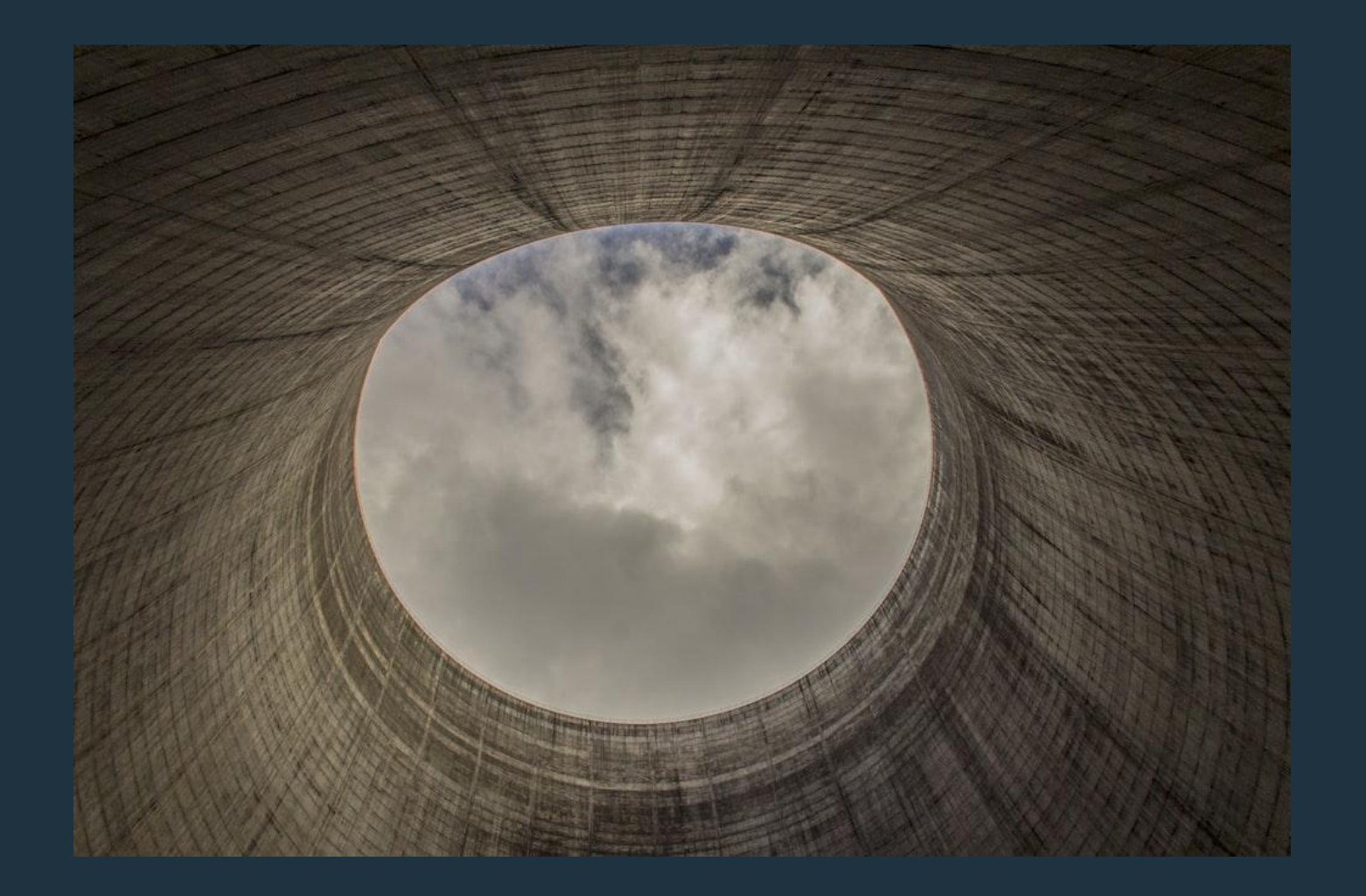

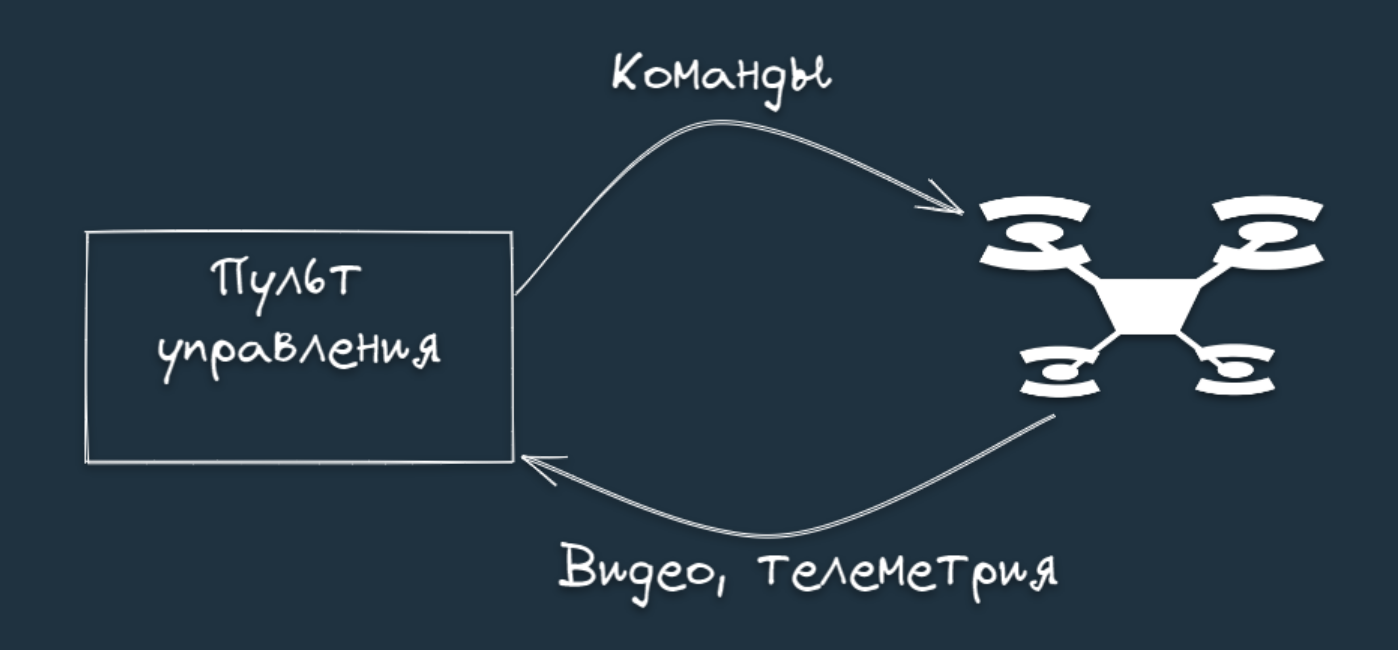

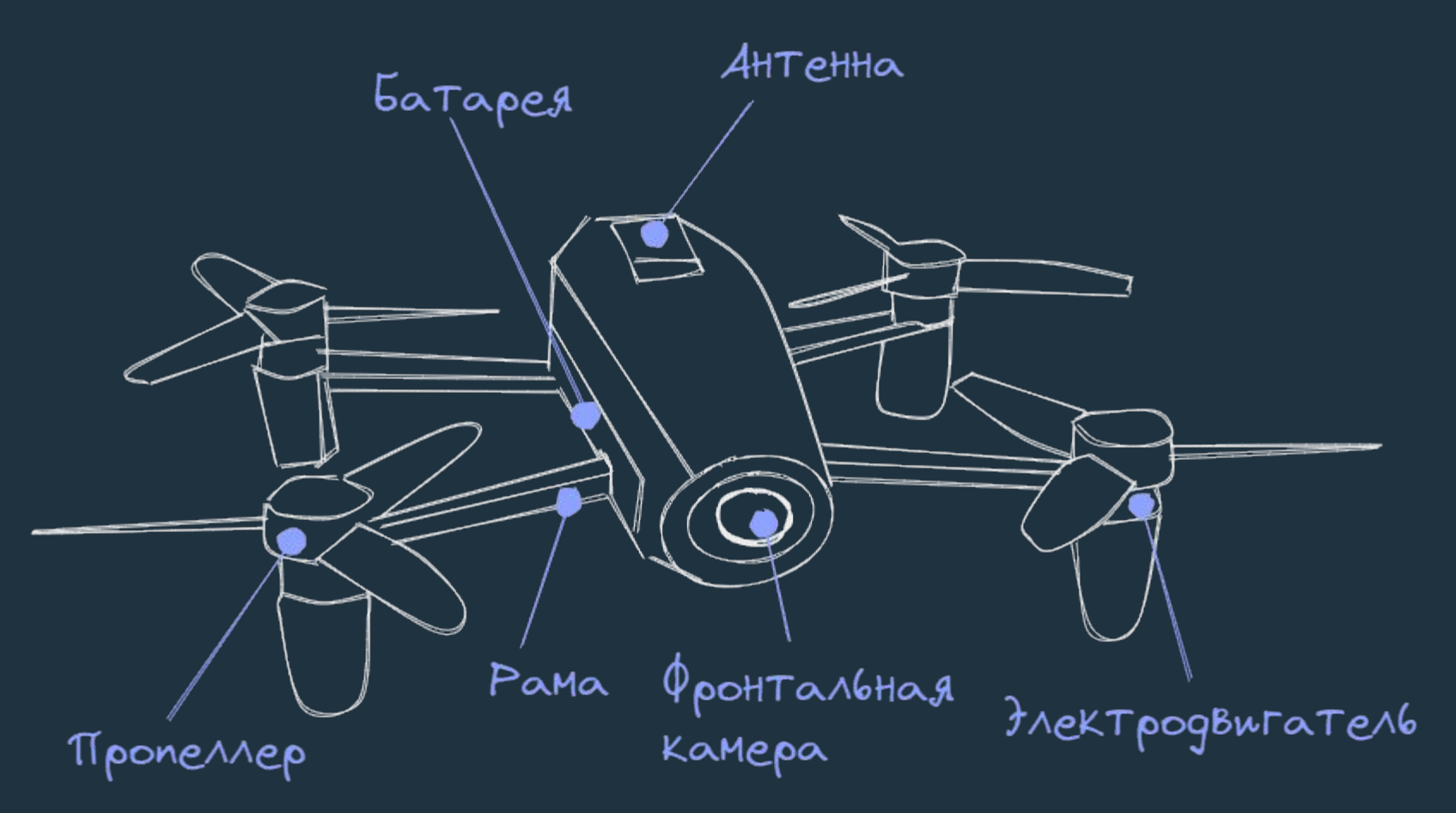

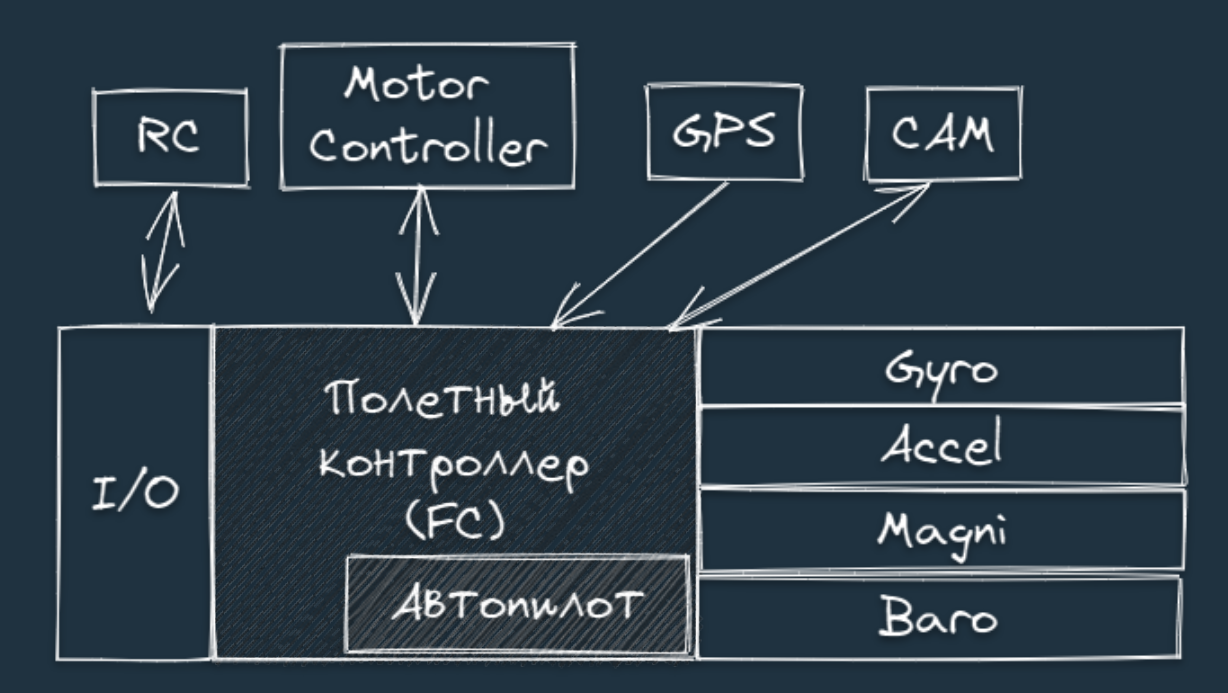

# Успешный проект

 $\bullet\bullet\bullet$ 

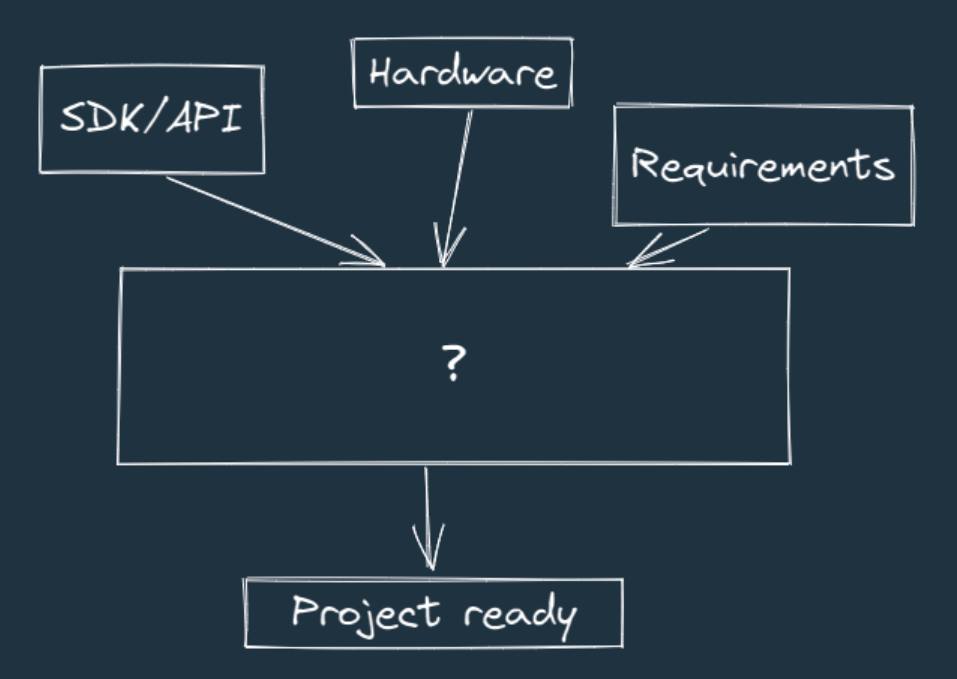

17

# Жизненный цикл ПО

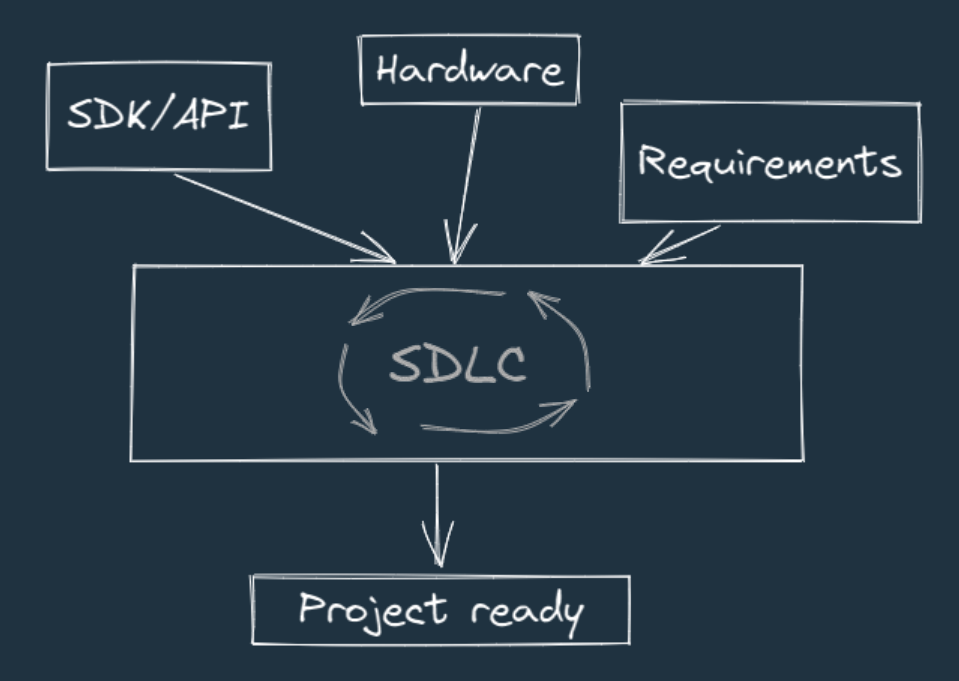

# Waterfall

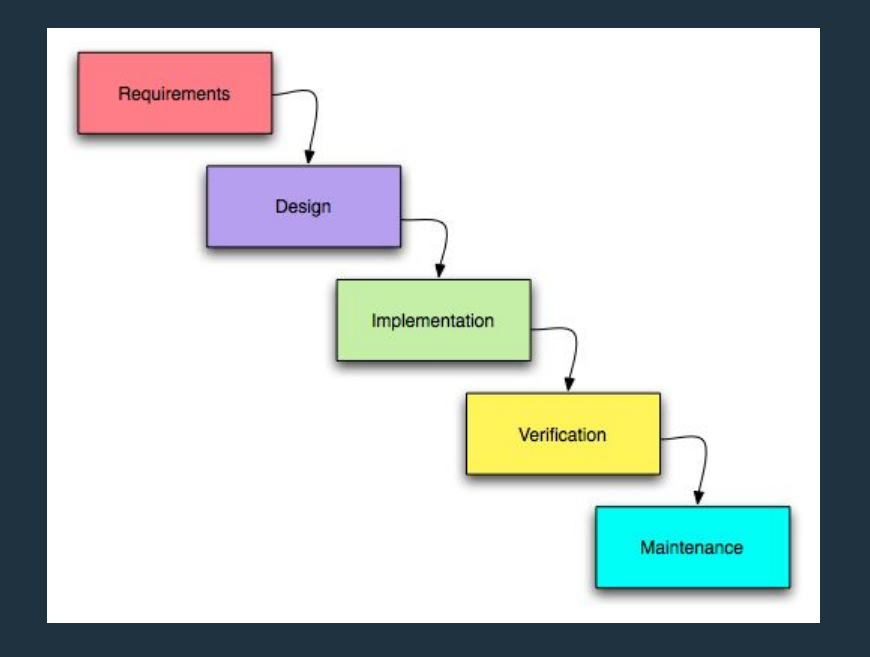

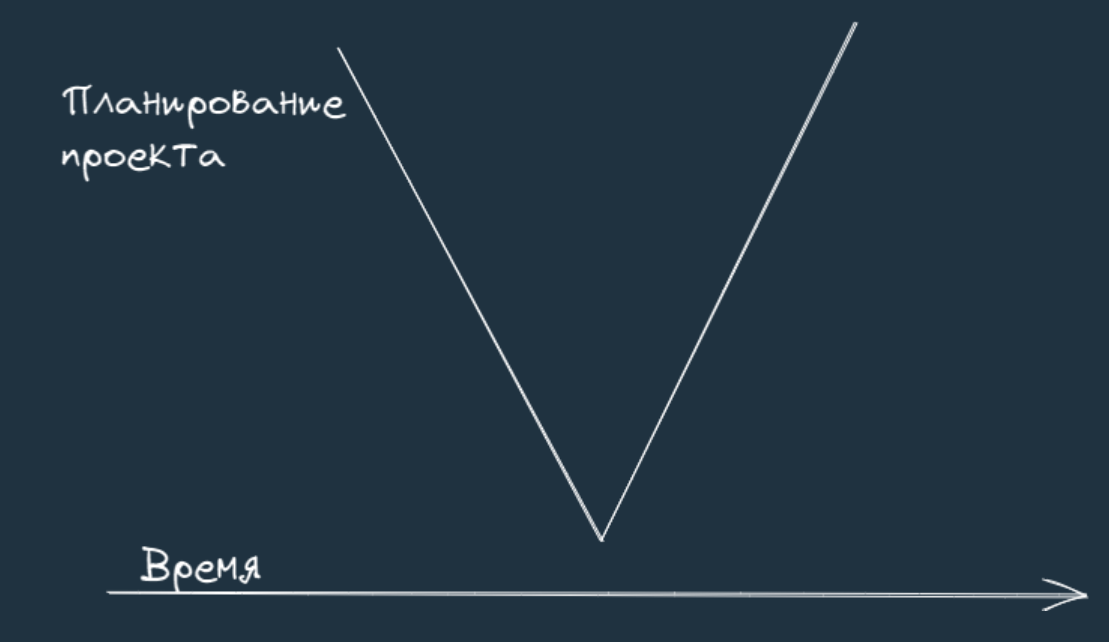

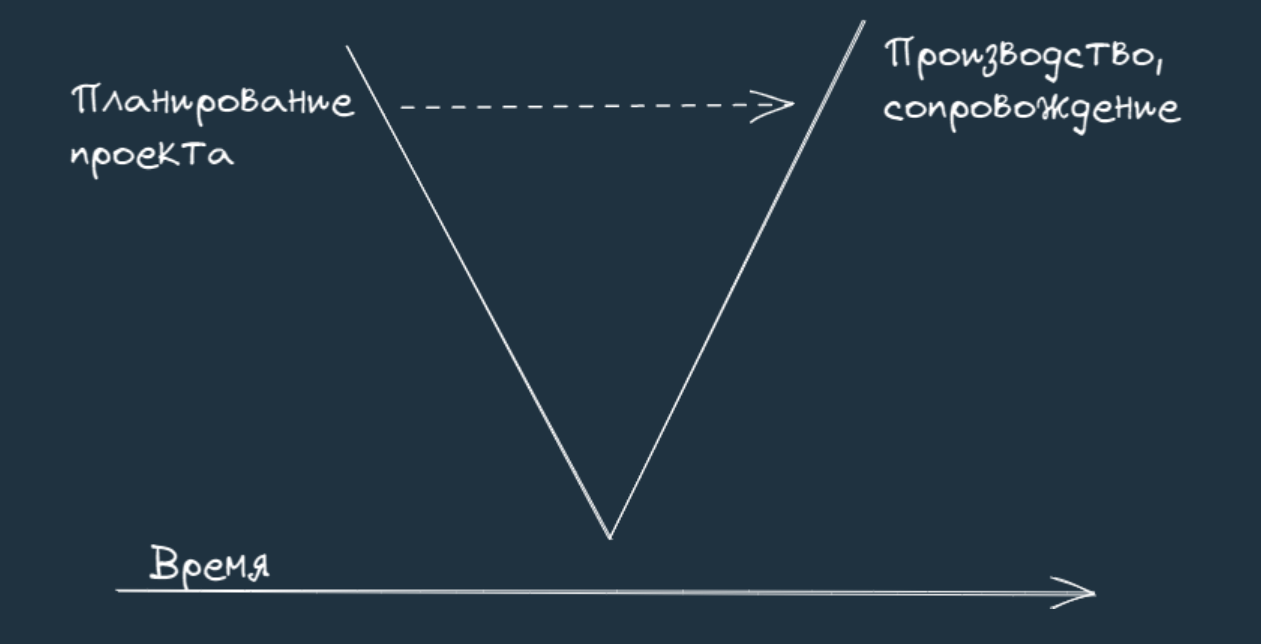

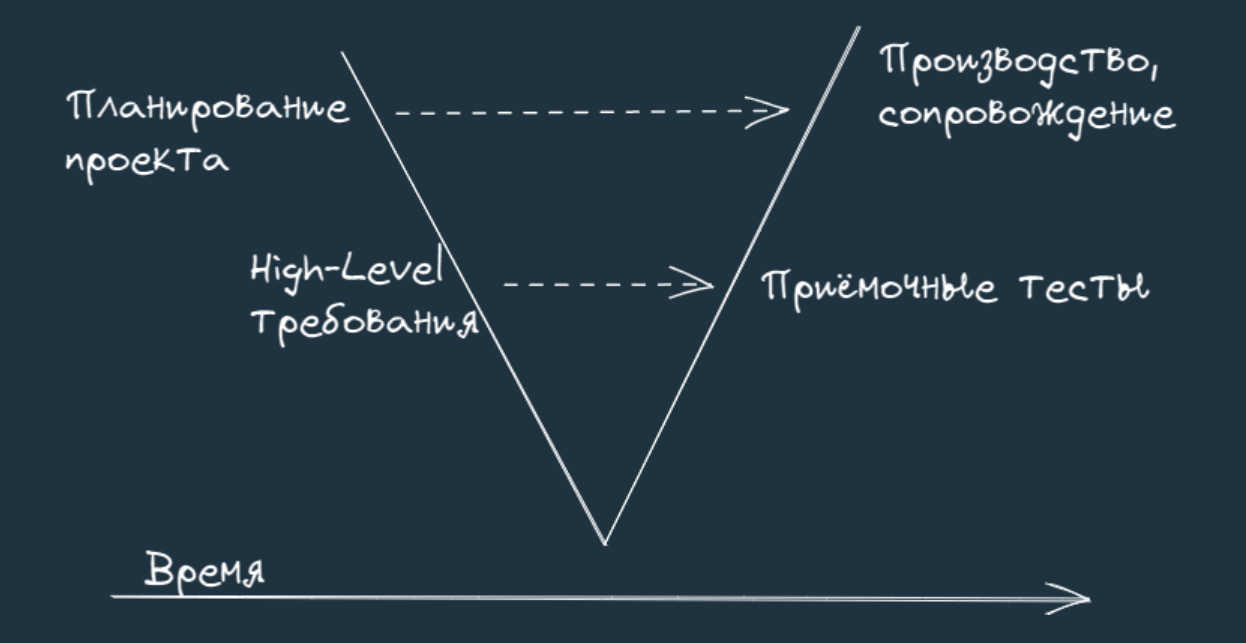

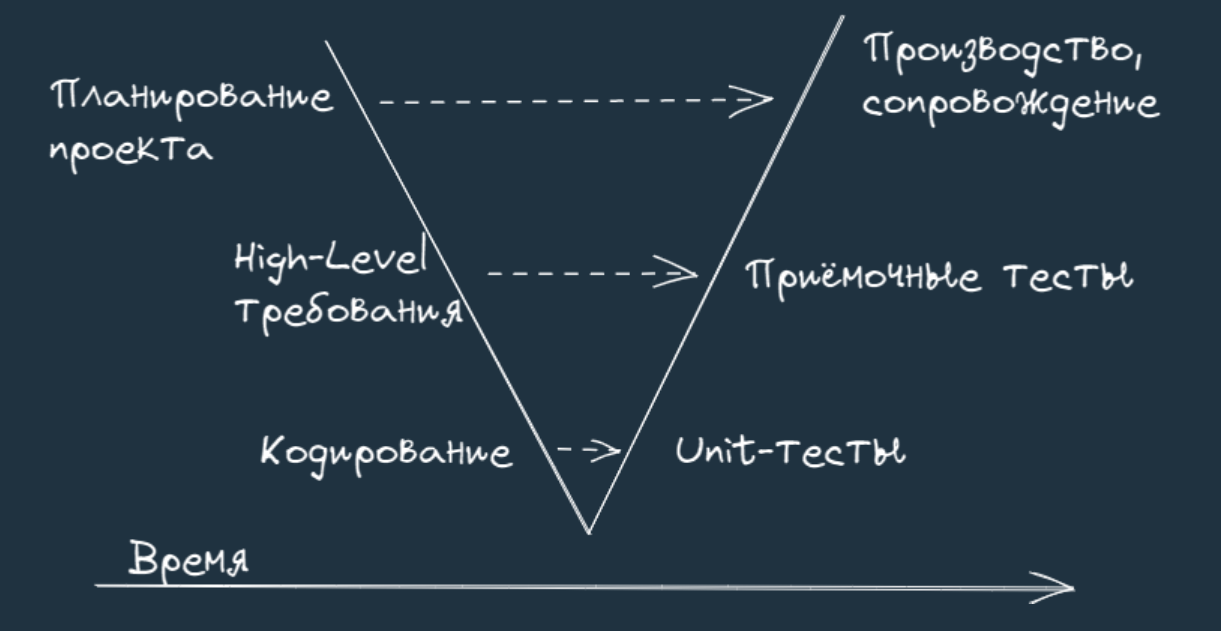

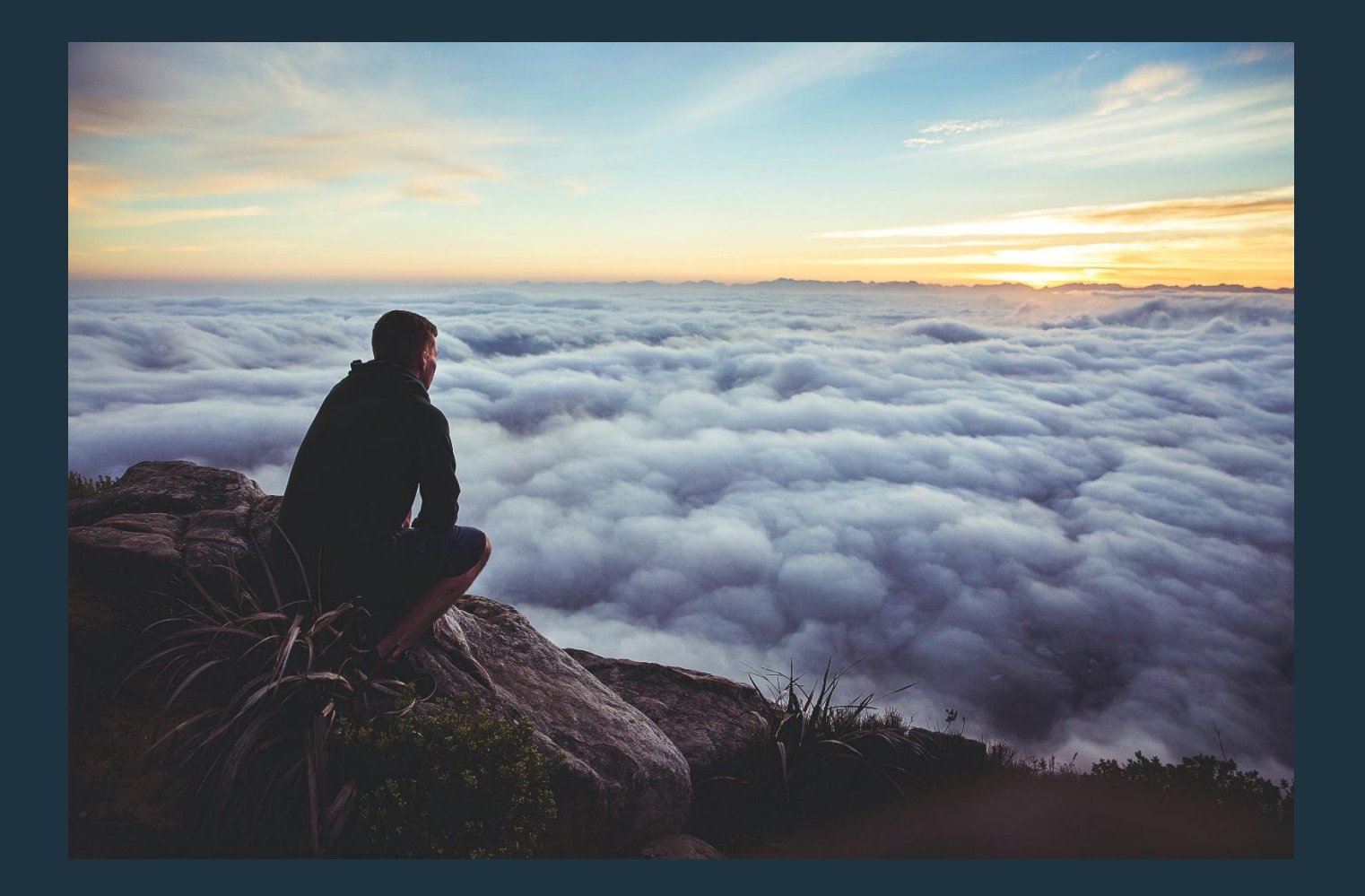

# ПЕРЕХОД К **АВТОМАТИЗАЦИИ**

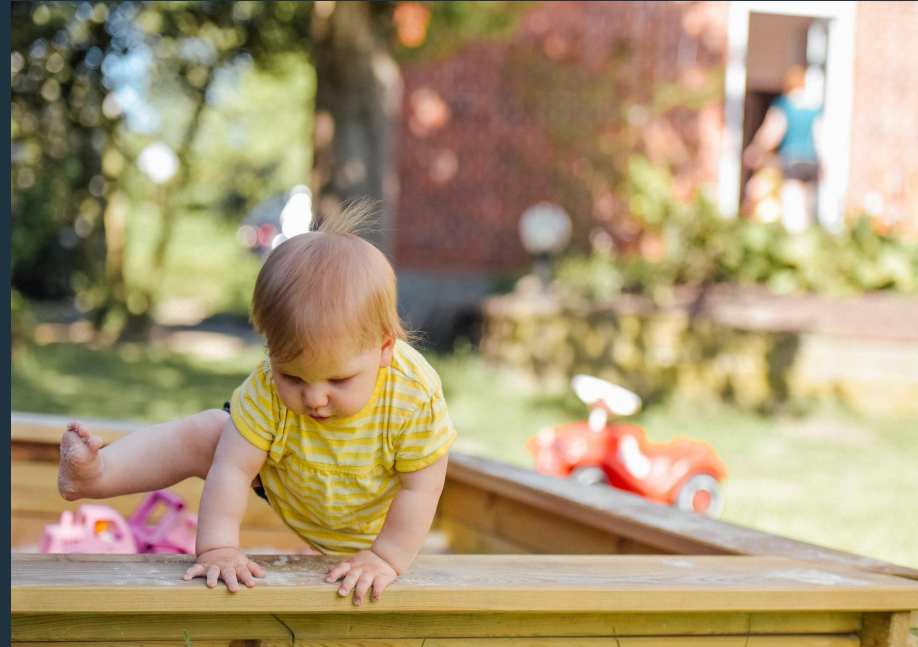

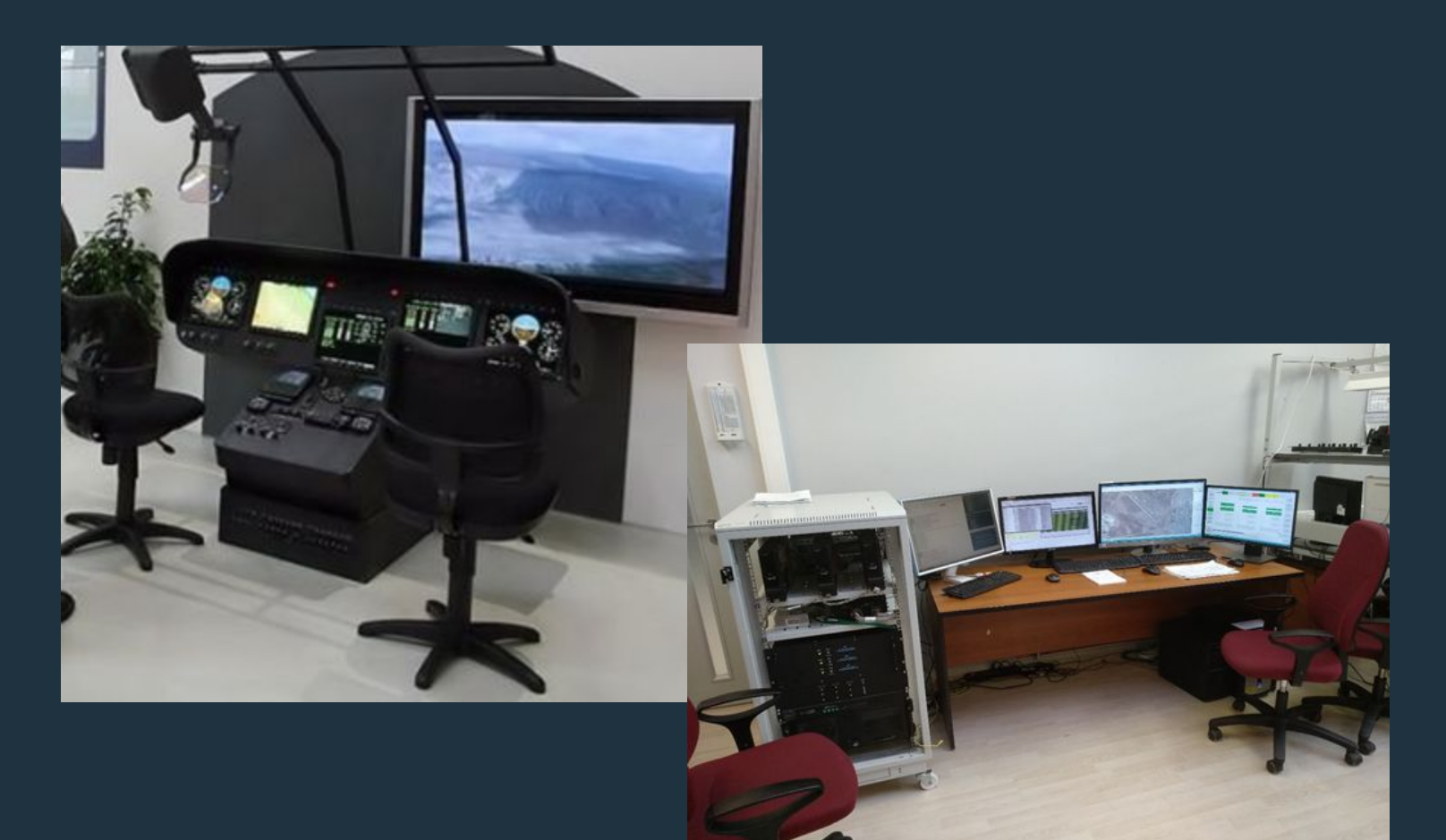

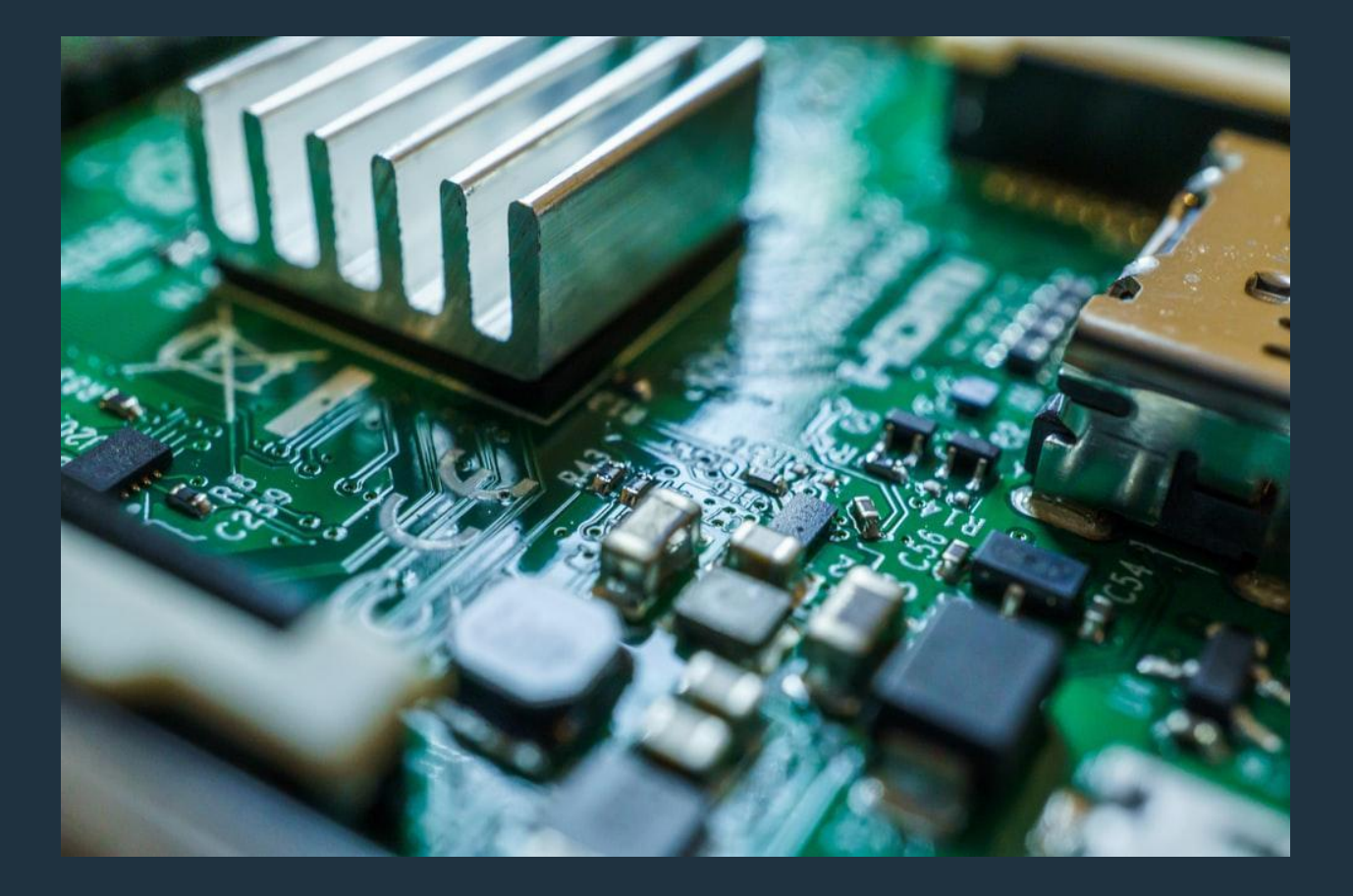

### Объемы и состав тестирования

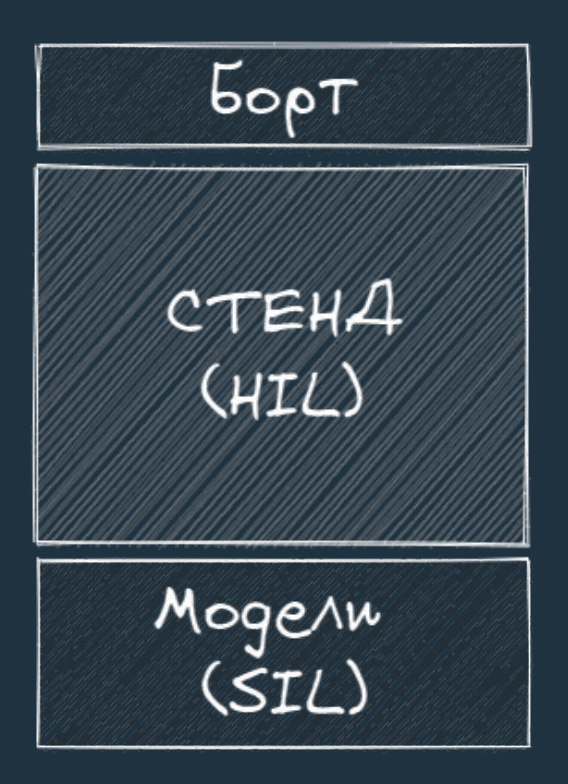

# SIL

 $\bullet$  $\bullet$ 

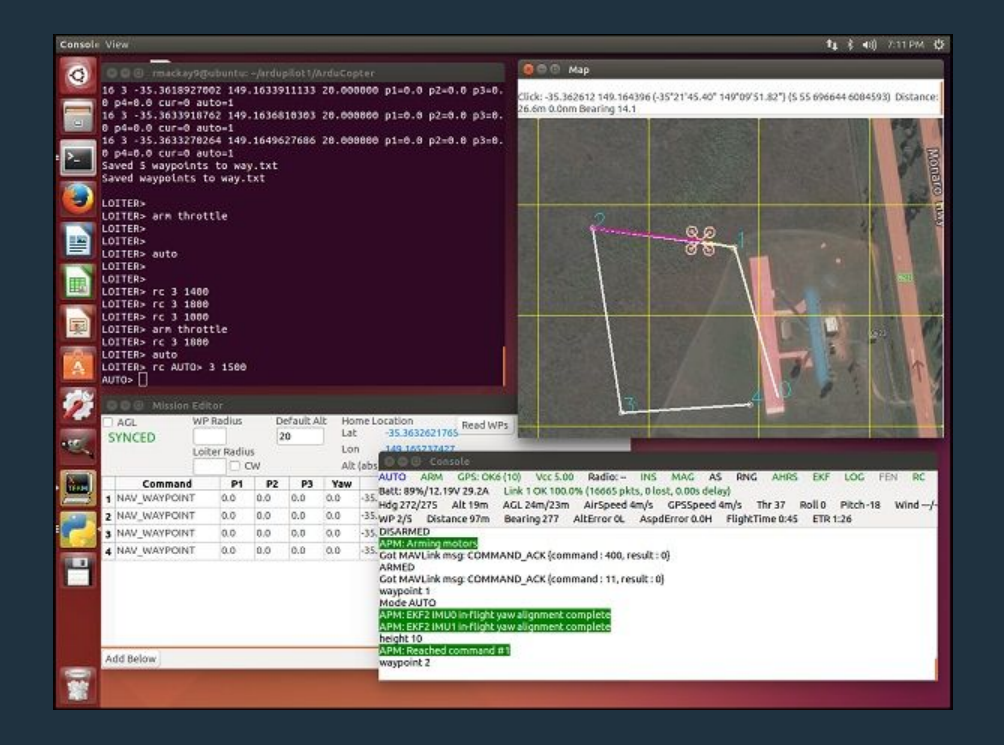

## Правило №1. Виртуализация

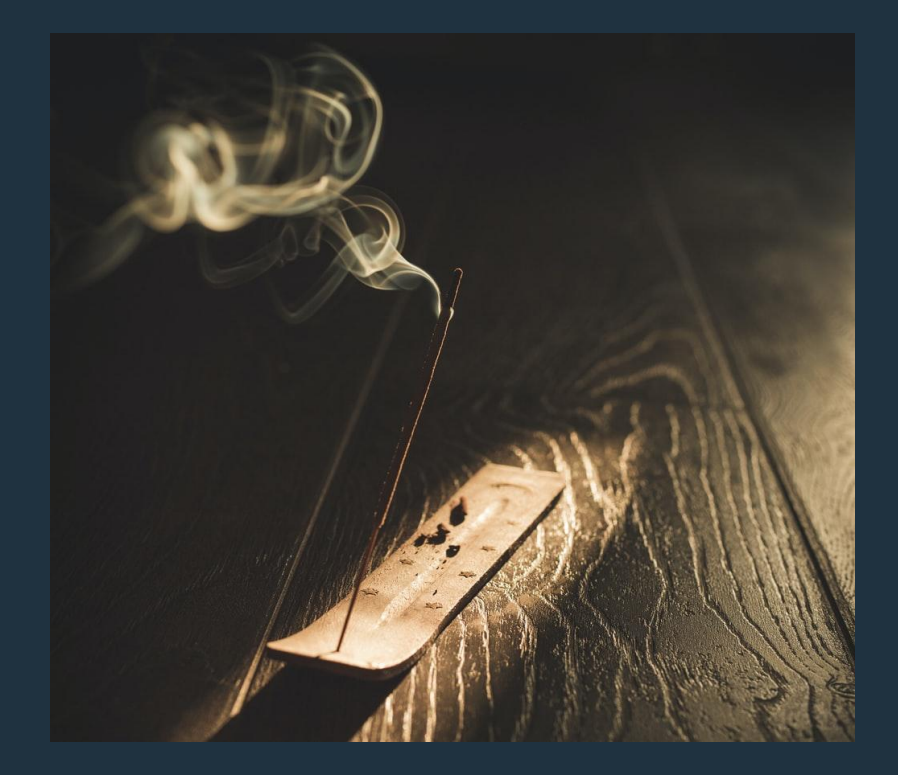

. . .

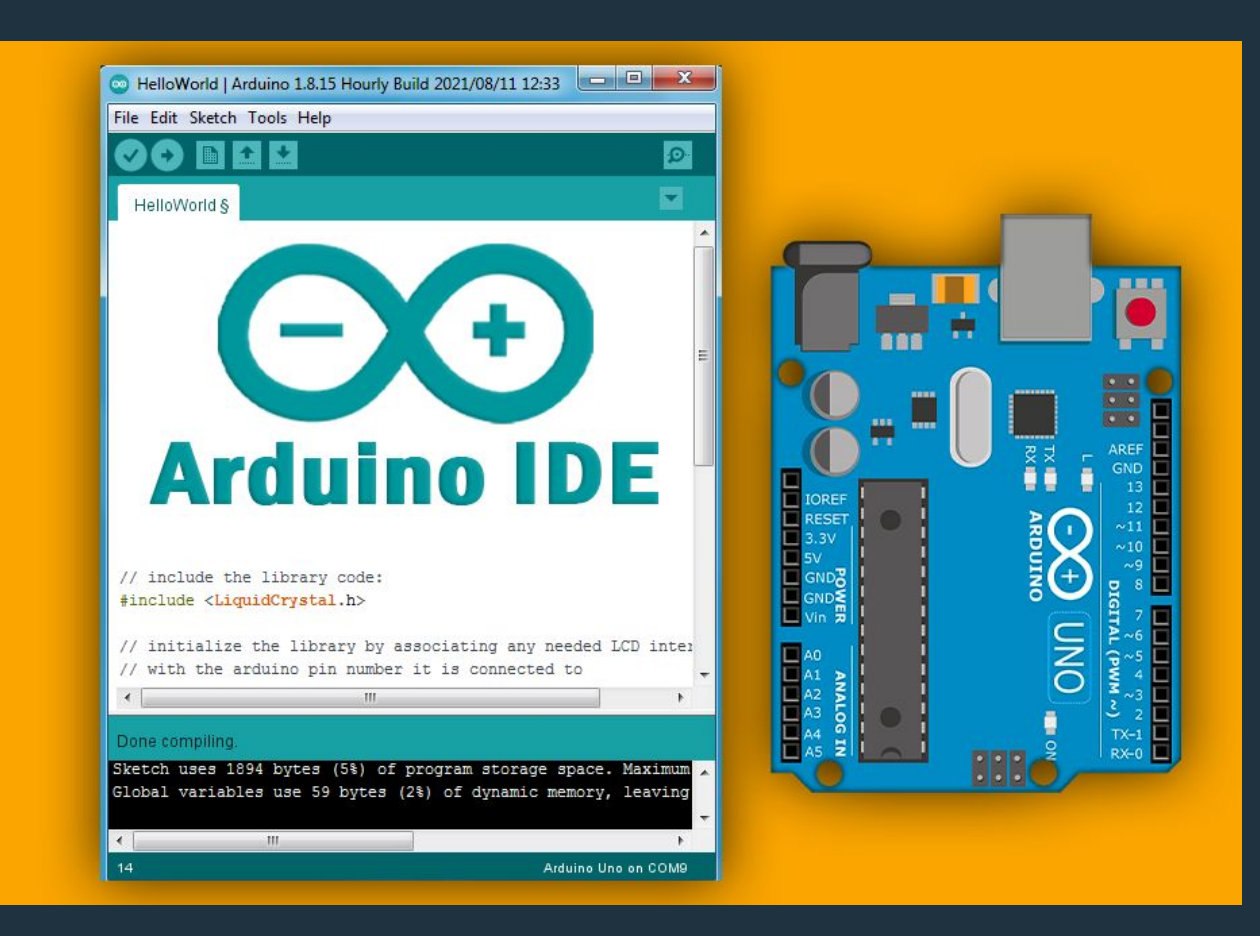

### a9183756-gh/Arduino-**CMake-Toolchain**

CMake toolchain for all Arduino compatible boards

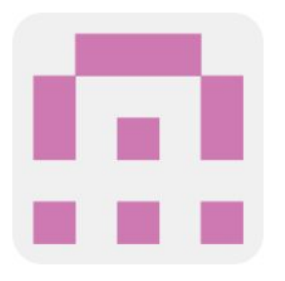

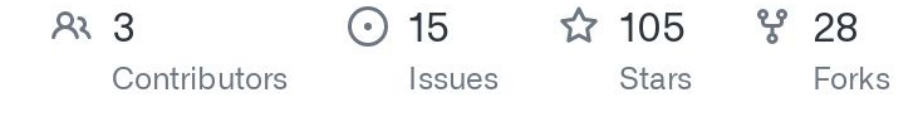

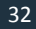

### Пример задачи мониторинга

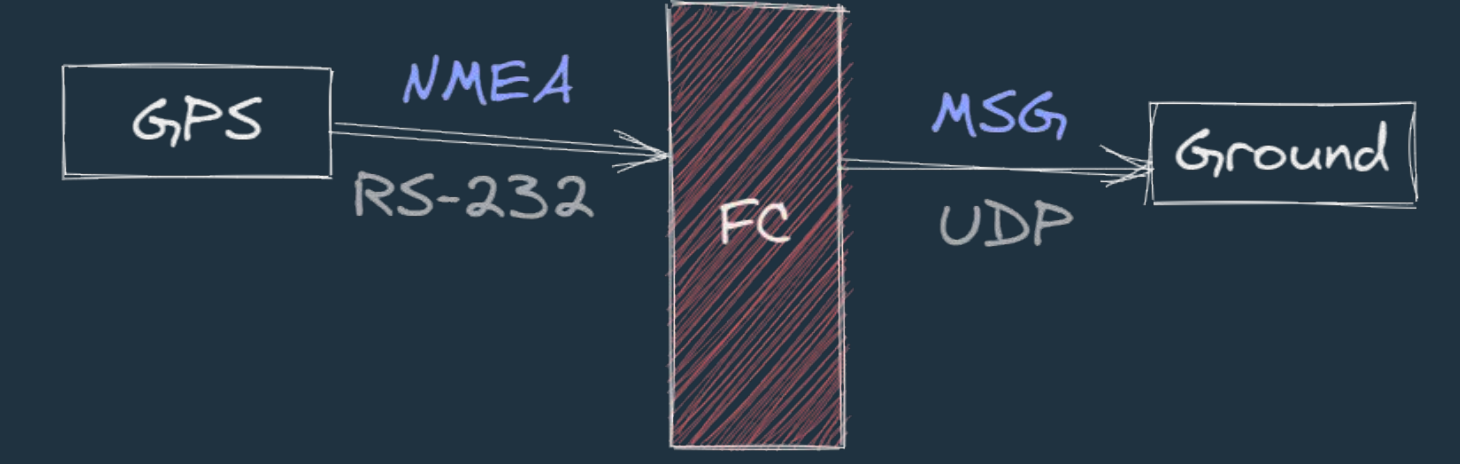

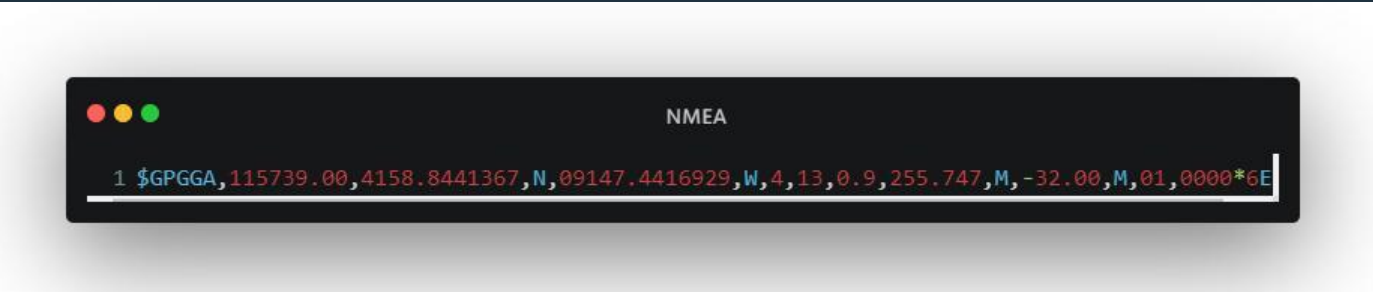

# Инструменты тестирования

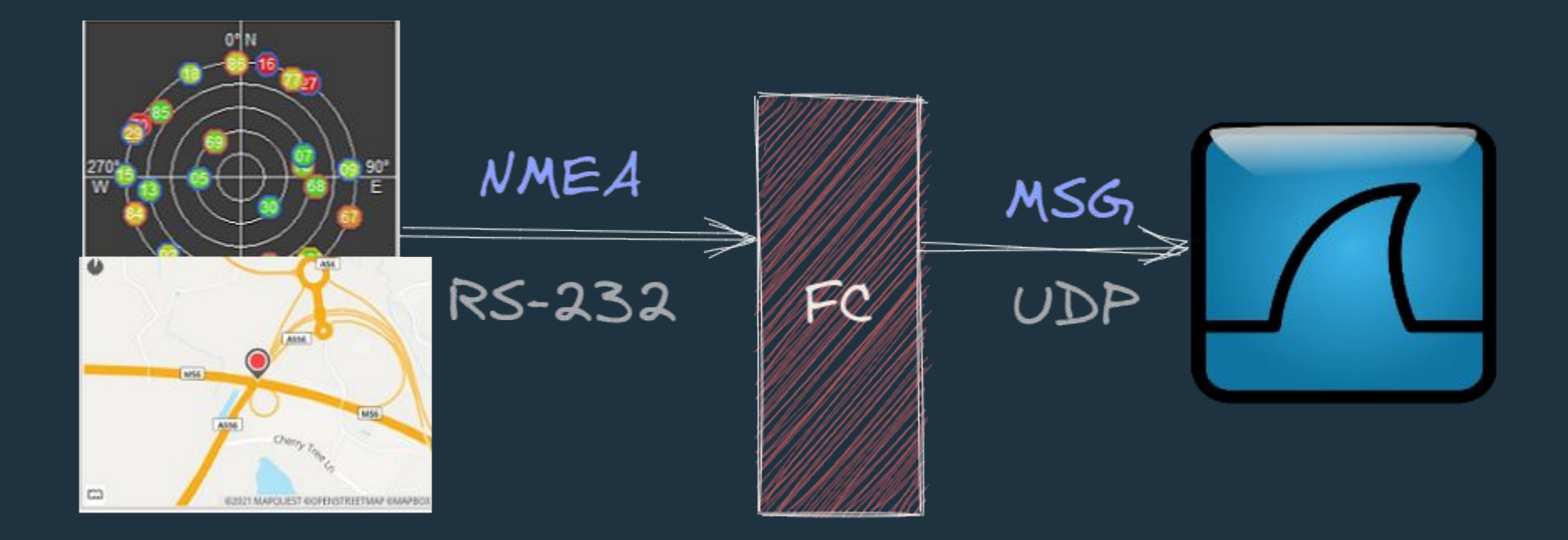

# Скриншот симулятора NMEA

. . .

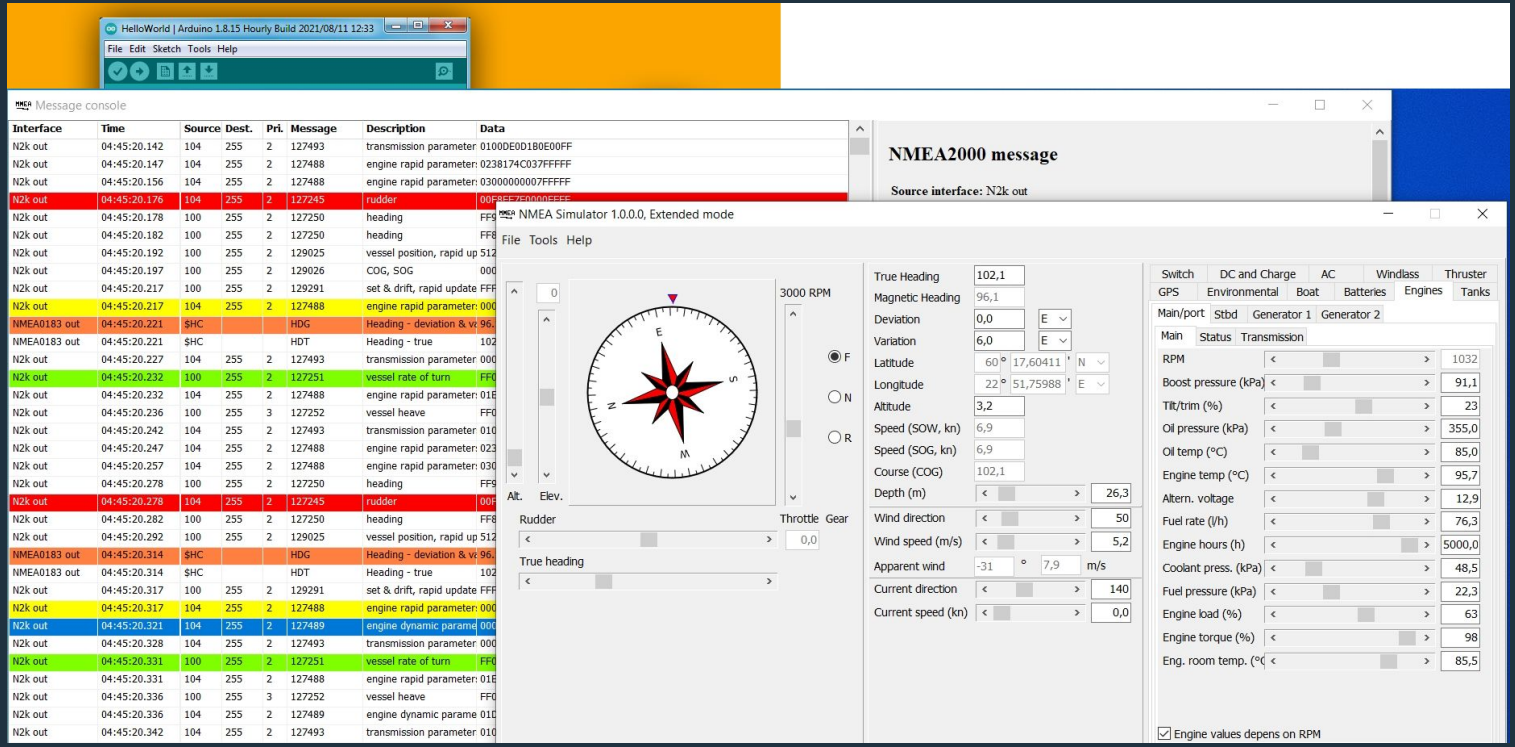

# Ручная проверка

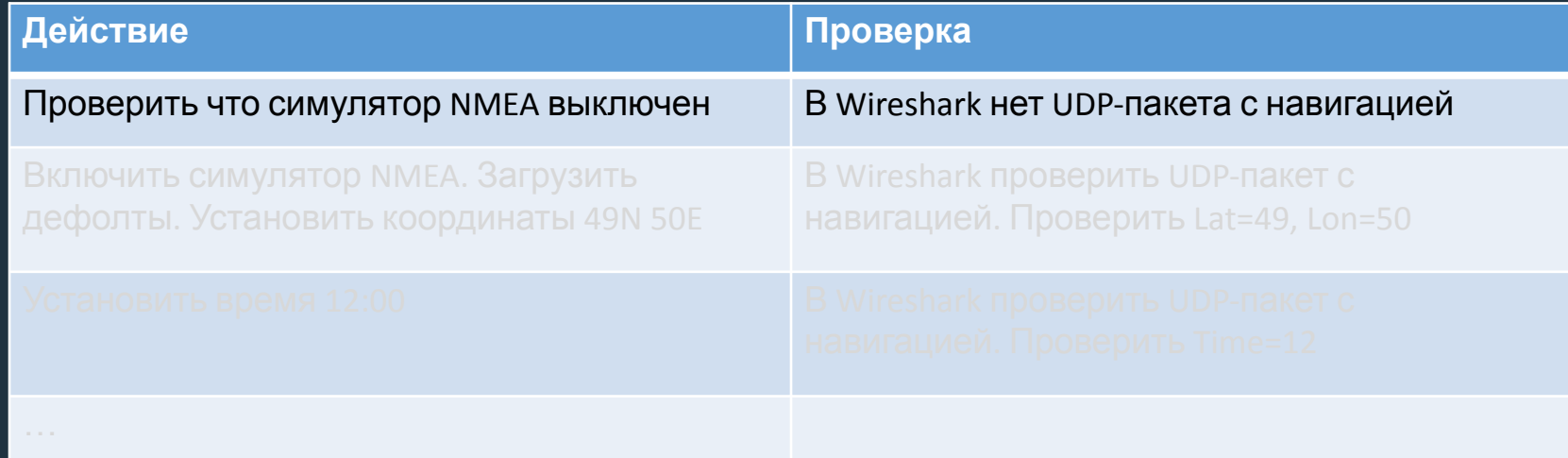
# Ручная проверка

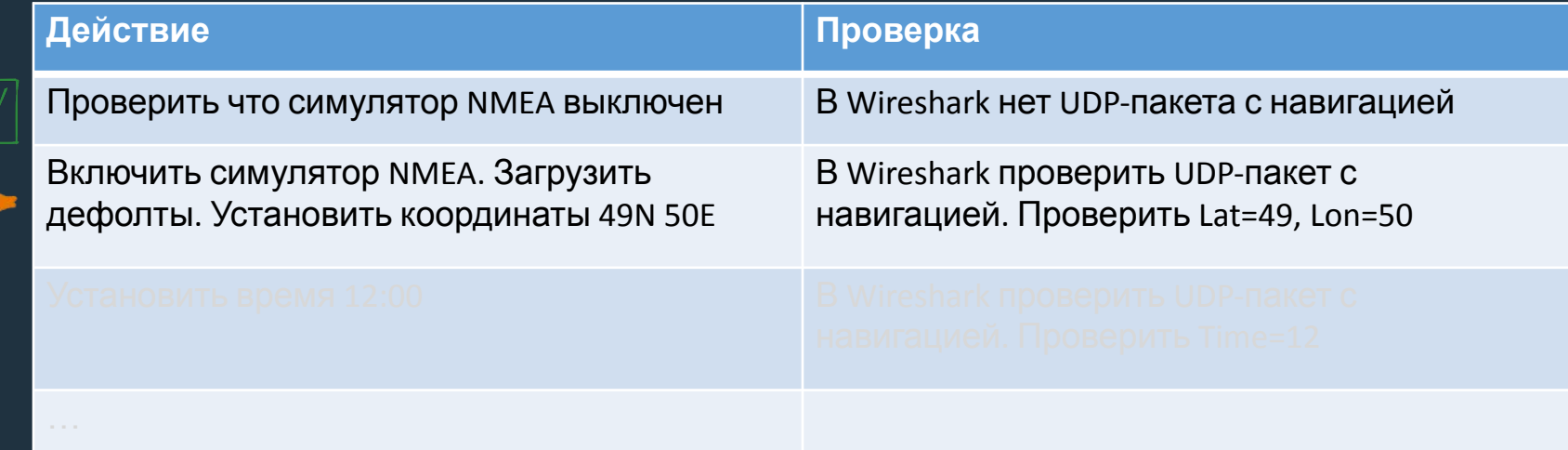

# Ручная проверка

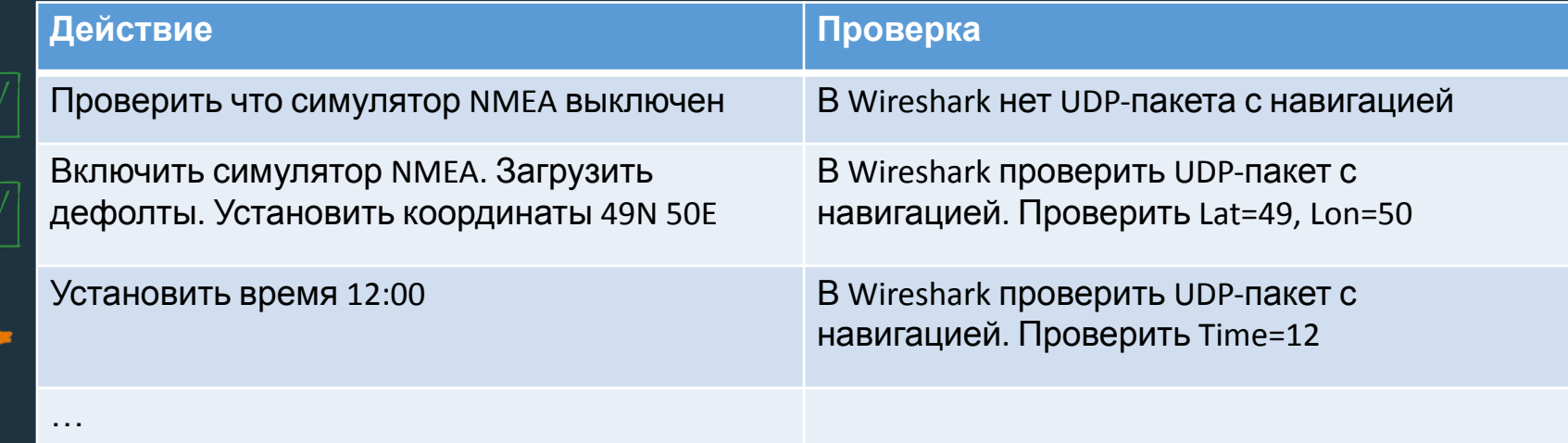

# Ручная проверка

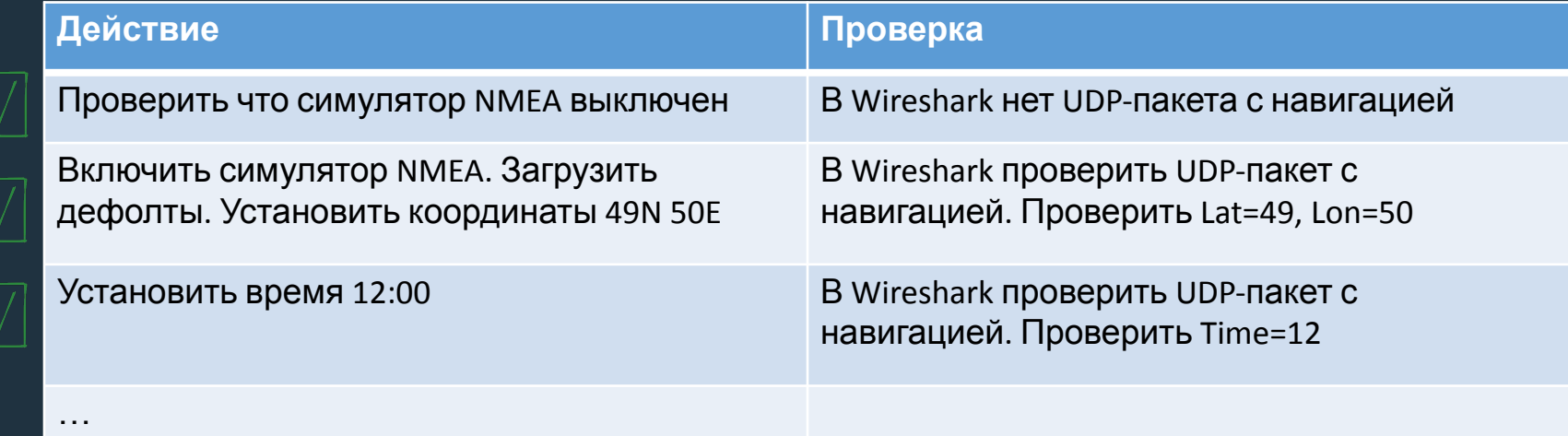

### Ожидание релиза: 1 неделā Время готовности: 2 недели

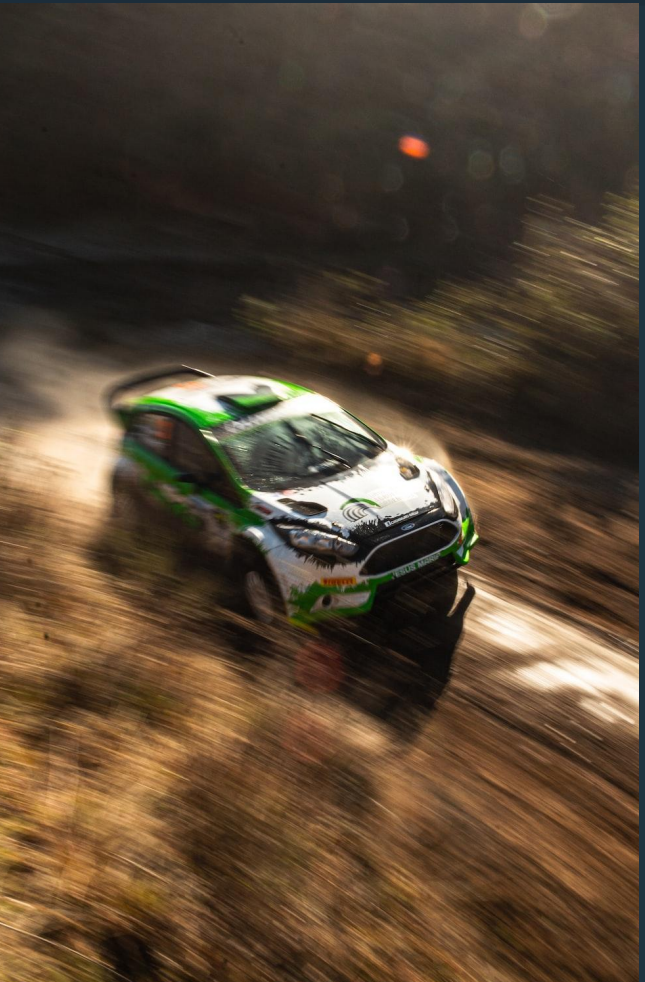

# АВТОТЕСТЫ БОРТА

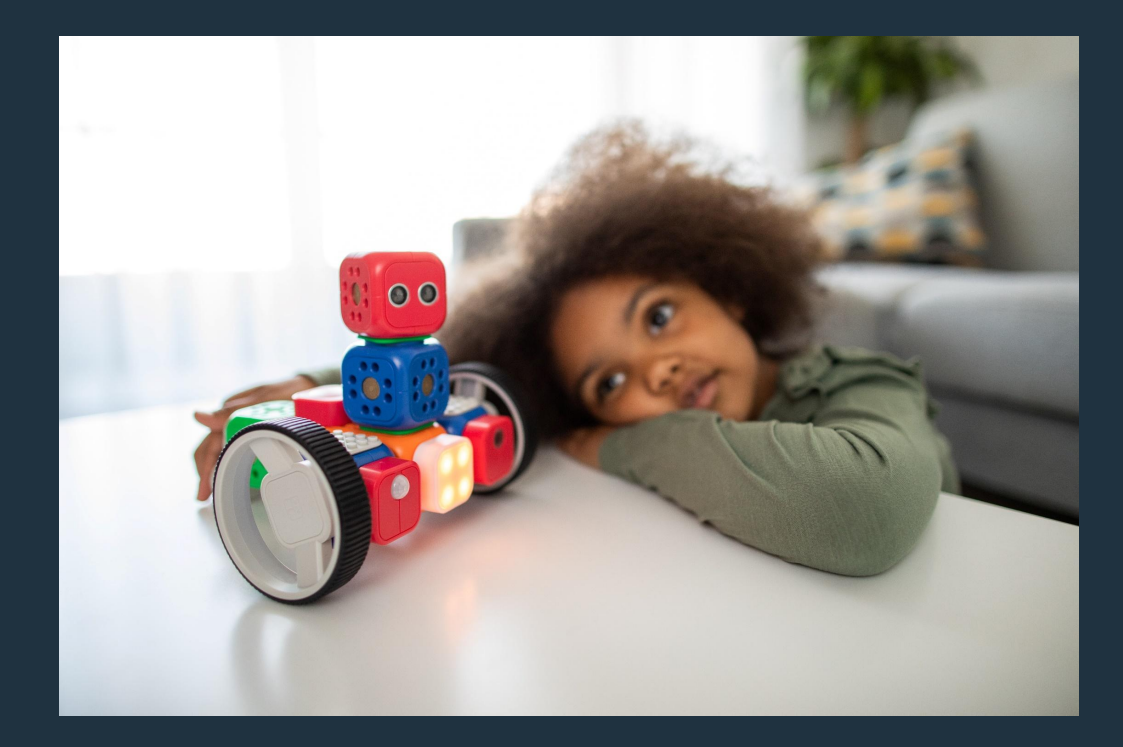

### В поисках решения

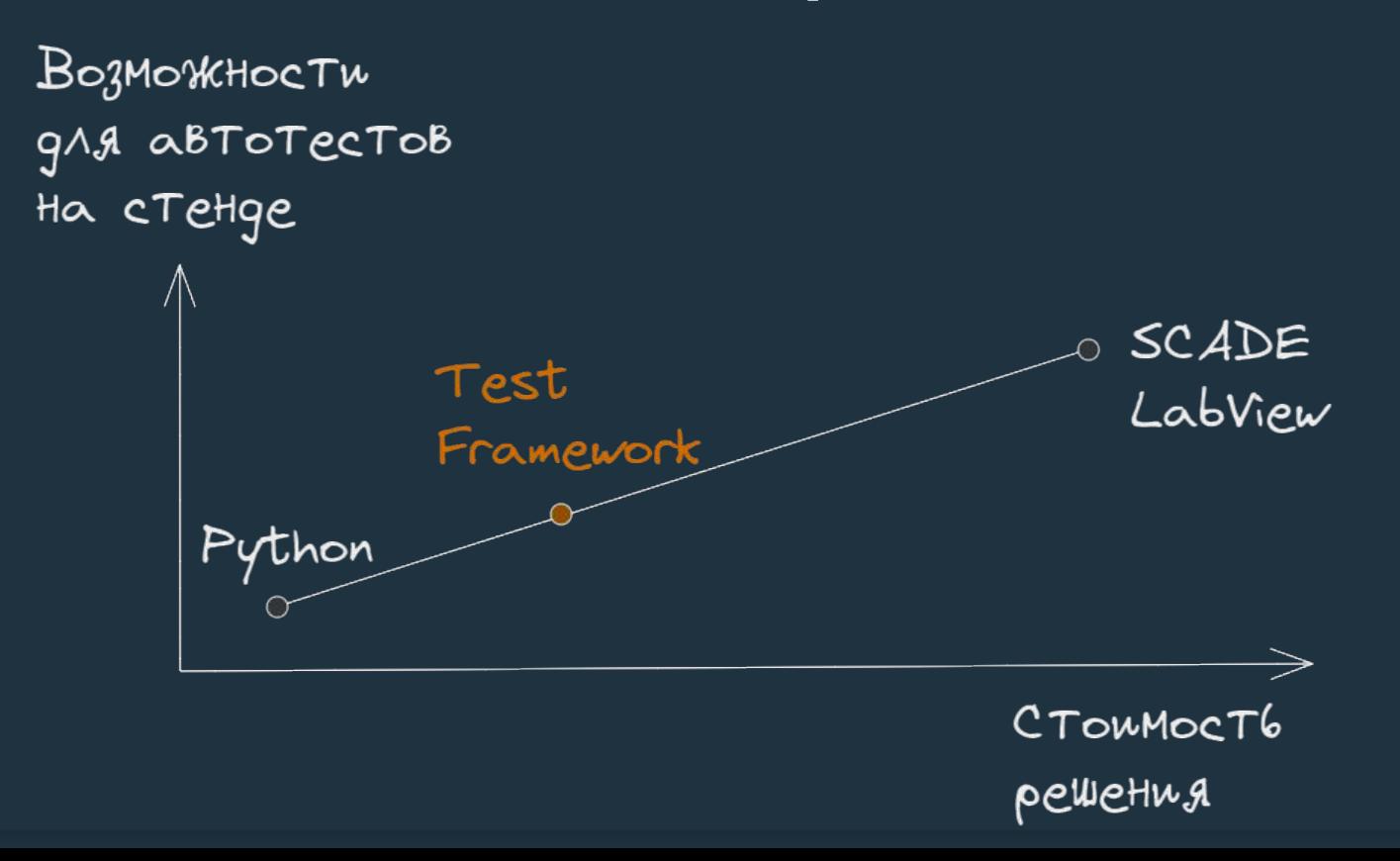

# Предварительные условия •Открытый тестовый фреймворк

 $43$ 

- Открытый тестовый фреймворк
	- Тестировщики не программисты

- $\bullet\bullet\bullet$ •Открытый тестовый фреймворк
	- Тестировщики не программисты
	- Понятные отчёты о проверках для заказчика

- •••• Открытый тестовый фреймворк
	- Тестировщики не программисты
	- Понятные отчёты о проверках для заказчика
	- •Интеграция с нашей системой моделирования

- Открытый тестовый фреймворк
	- Тестировщики не программисты
	- Понятные отчёты о проверках для заказчика
	- •Интеграция с нашей системой моделирования

#### Тренды систем автоматизации

Источник: trends.google.ru

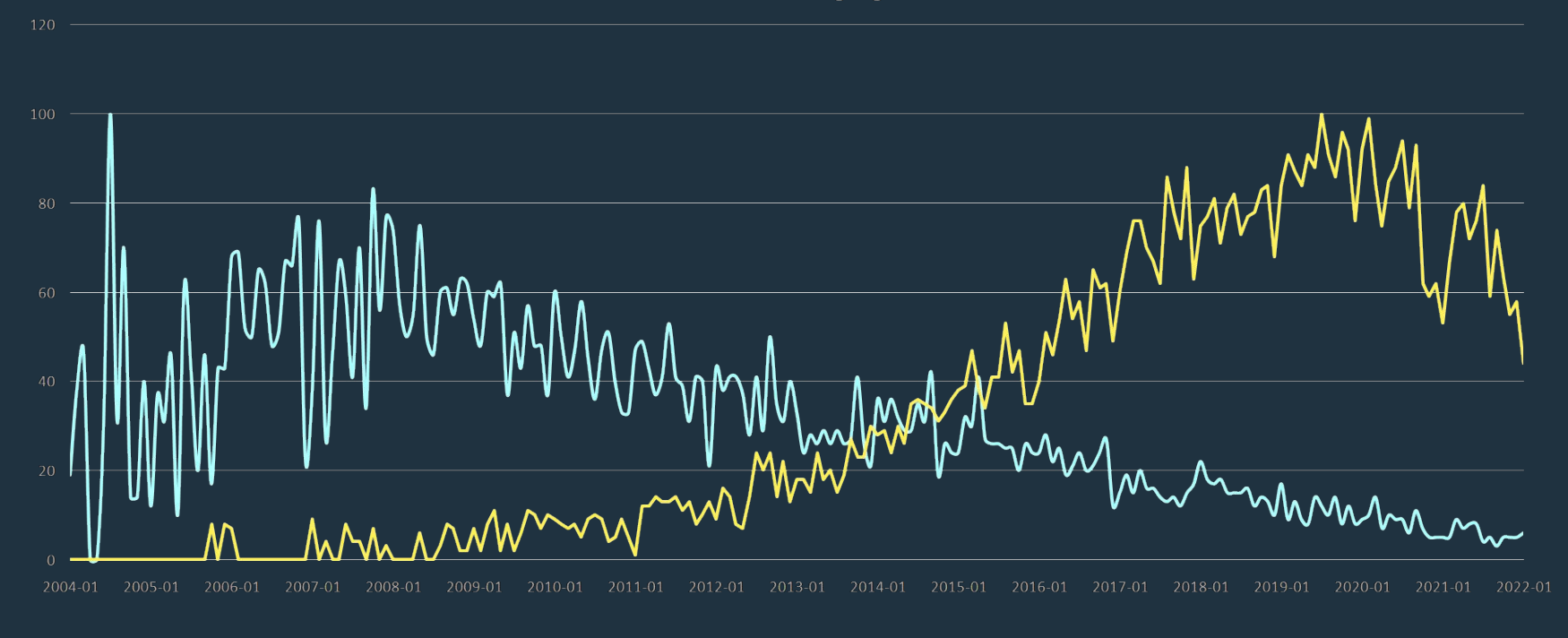

#### Тренды систем автоматизации

Источник: trends.google.ru

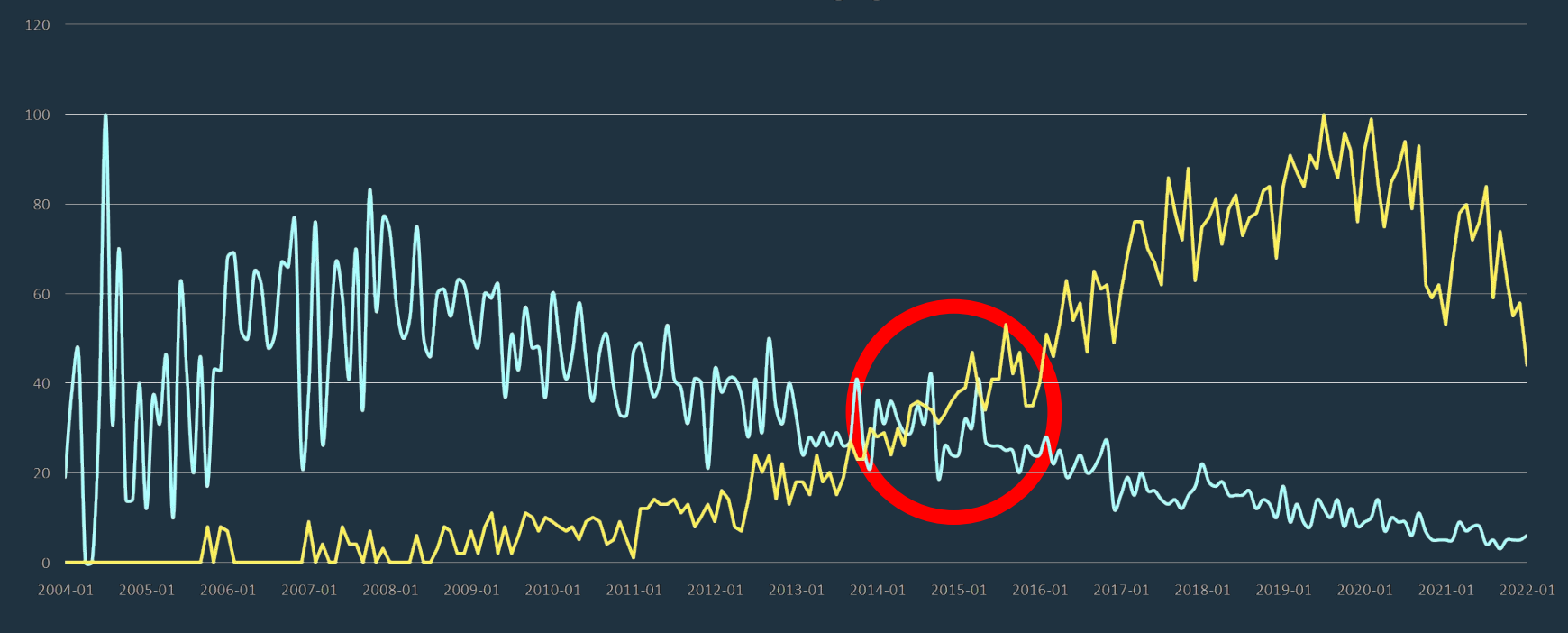

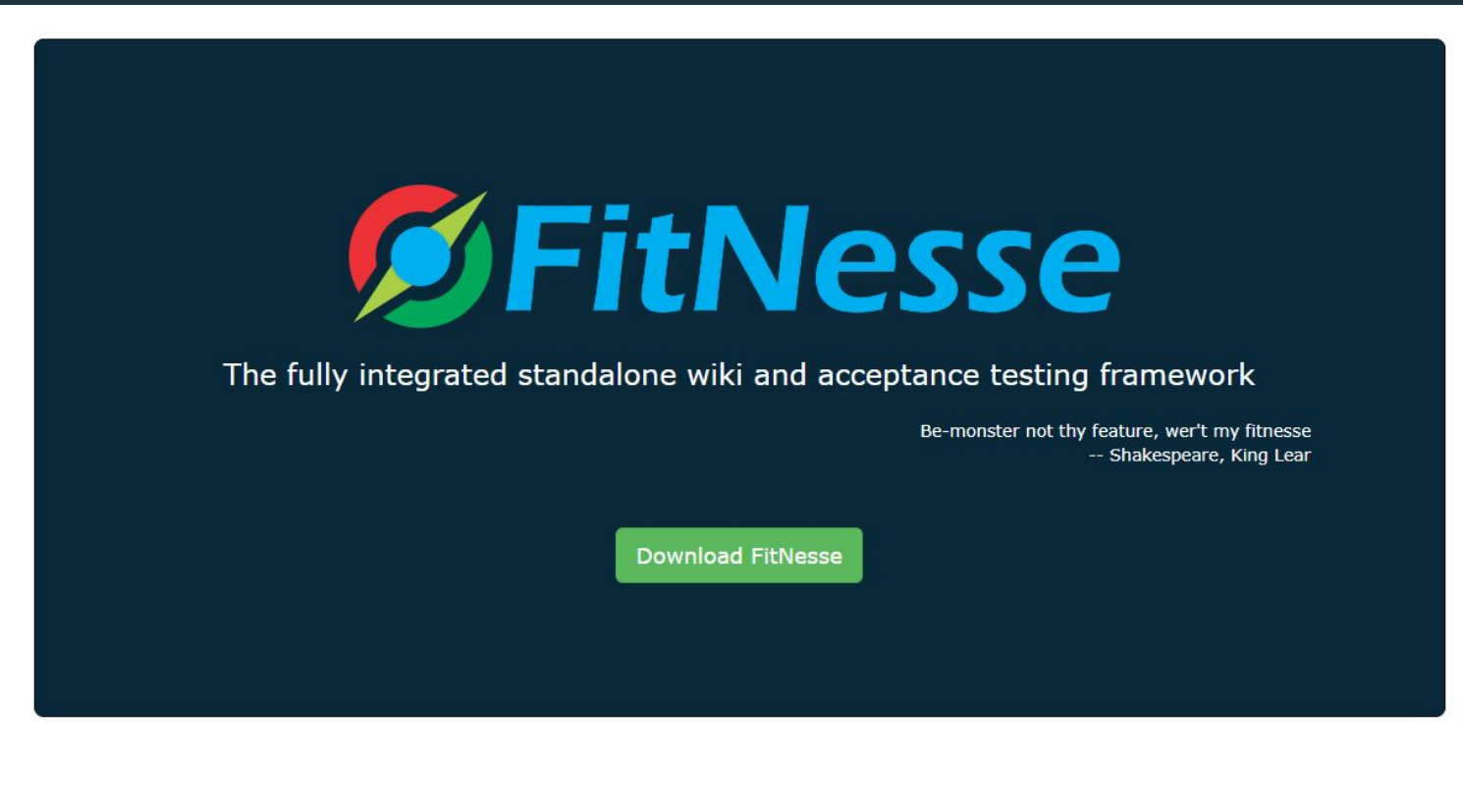

It's a Collaboration tool It's a Test tool It's Open

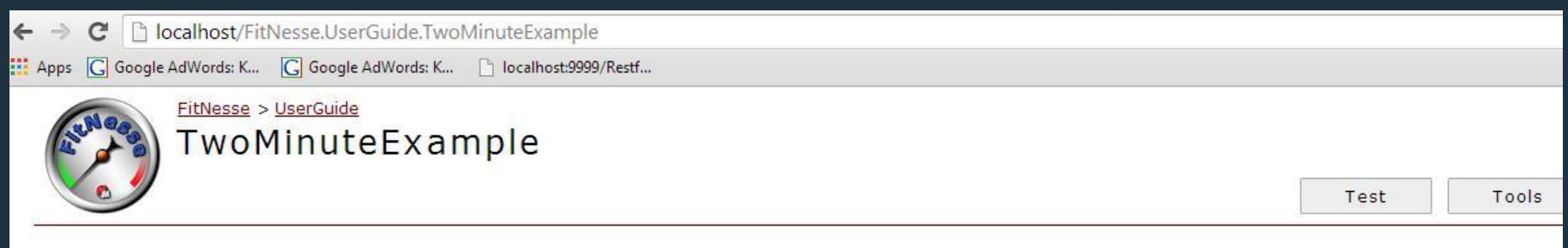

A One-Minute Description

#### **An Example FitNesse Test**

If you were testing the division function of a calculator application, you might like to see some examples working. You might want to see what you get back if you ask it to divic 10 by 2. (You might be hoping for a 5!)

In FitNesse, tests are expressed as tables of input data and expected output data. Here is one way to specify a few division tests in FitNesse:

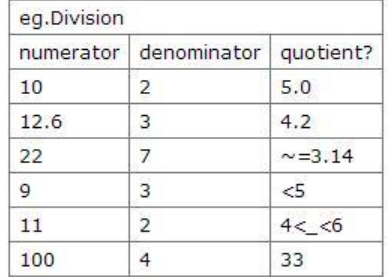

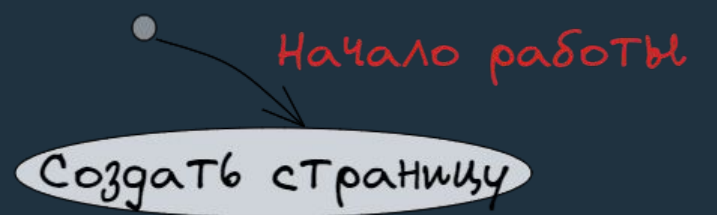

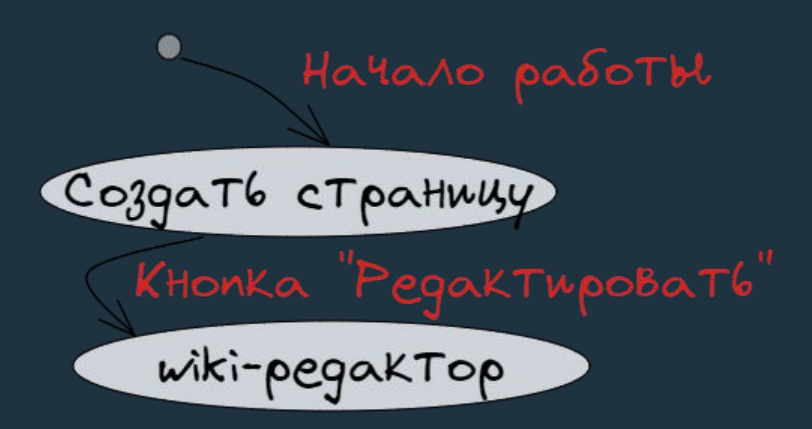

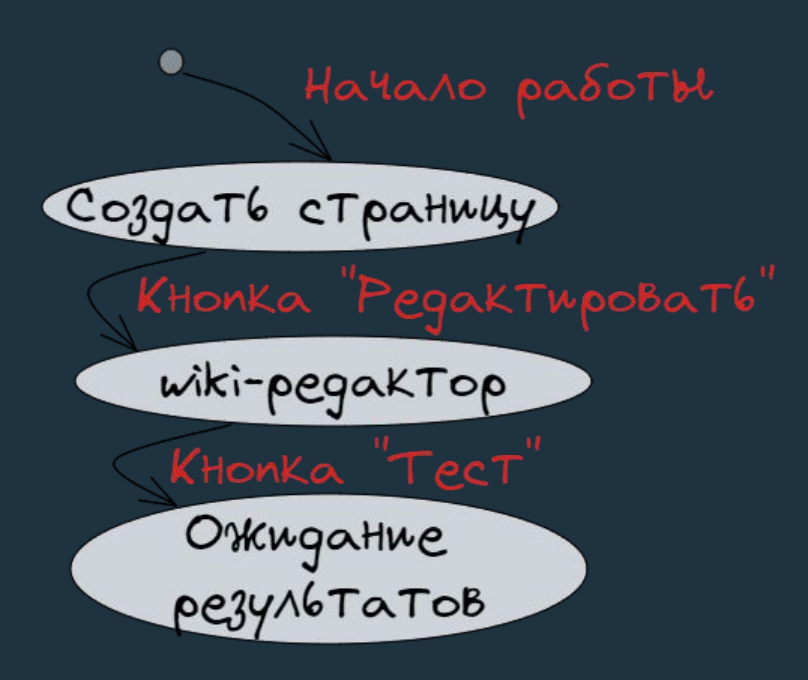

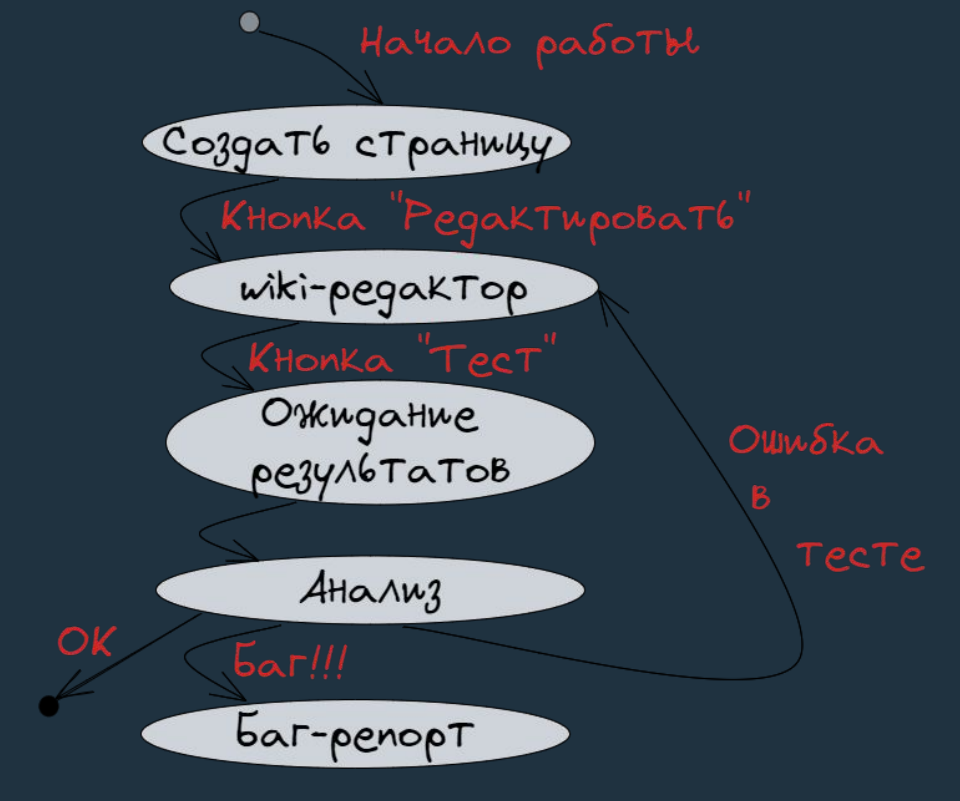

## Обмен между сервером и тестируемой системой

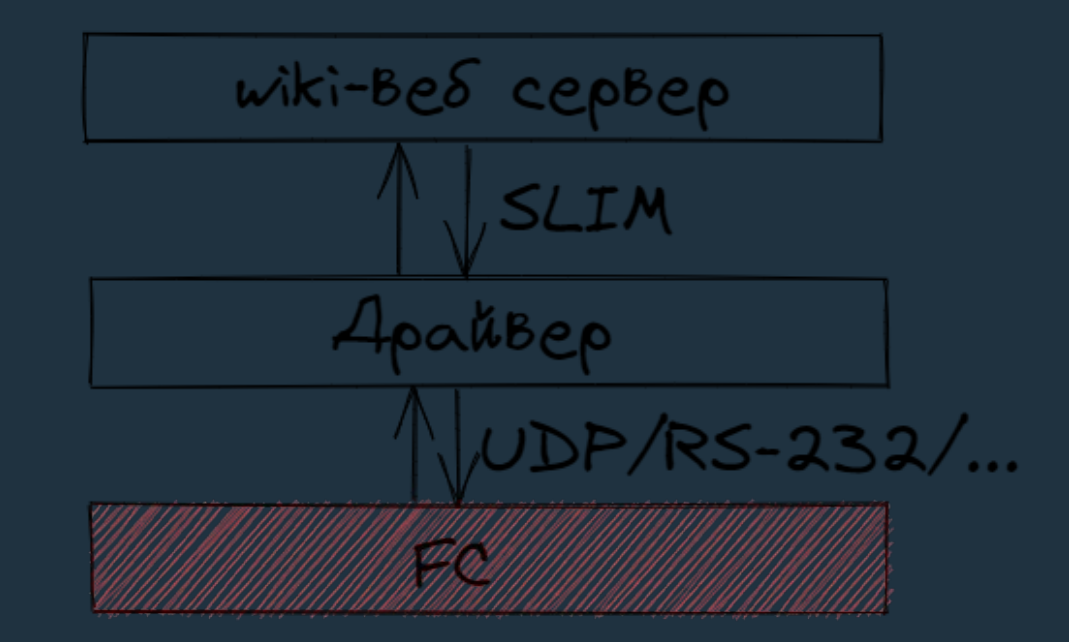

## Паттерн build-operate-check

 $\bullet$   $\bullet$ 

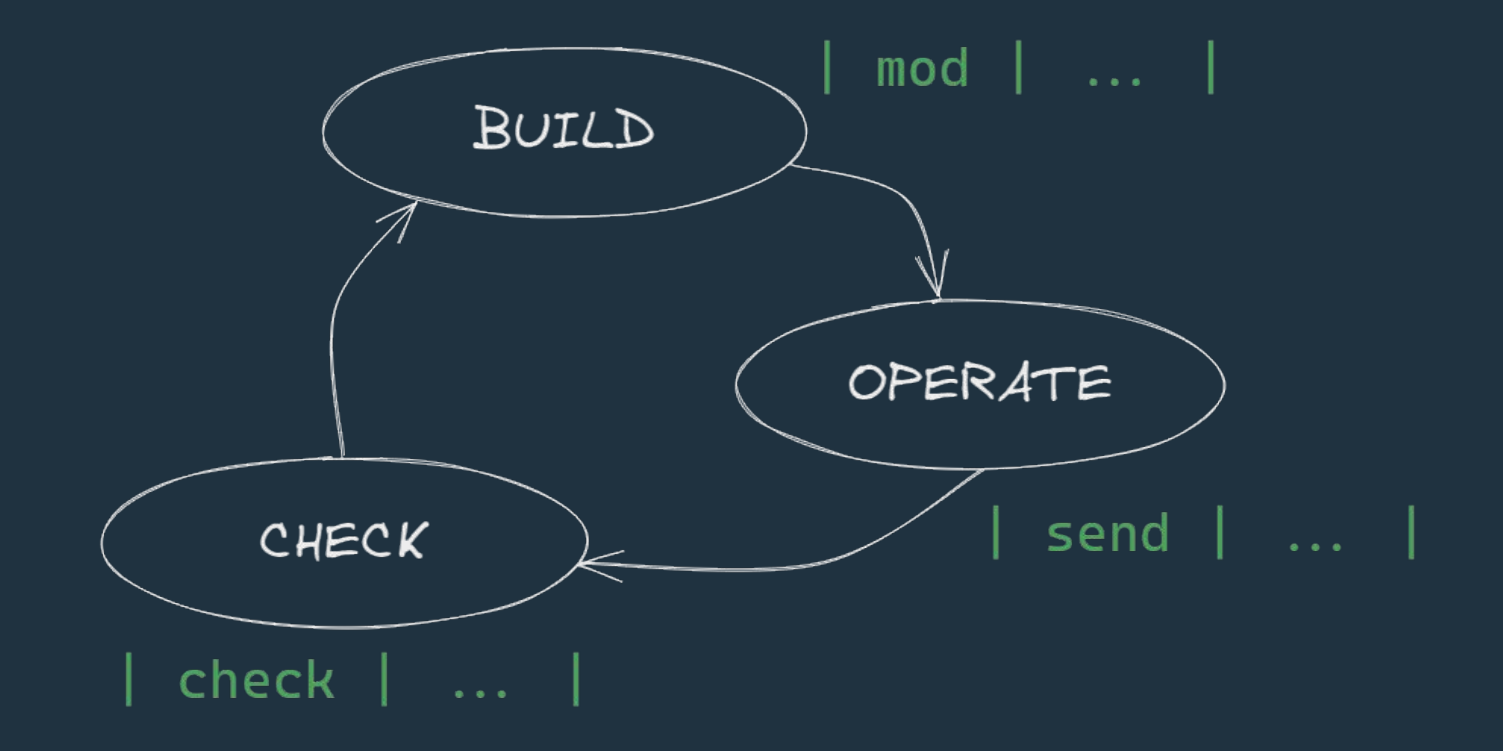

### $\bullet\bullet\bullet$ Проверка отправки и приёма координат

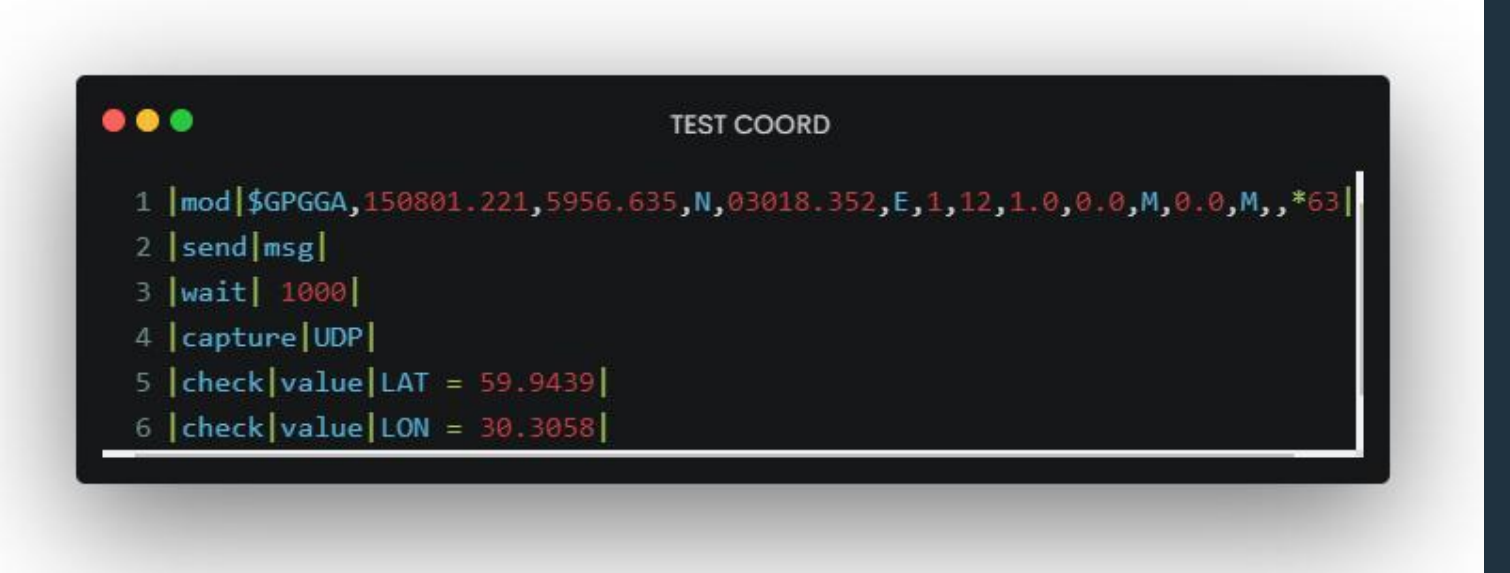

### Правило №2. Build-operate-check

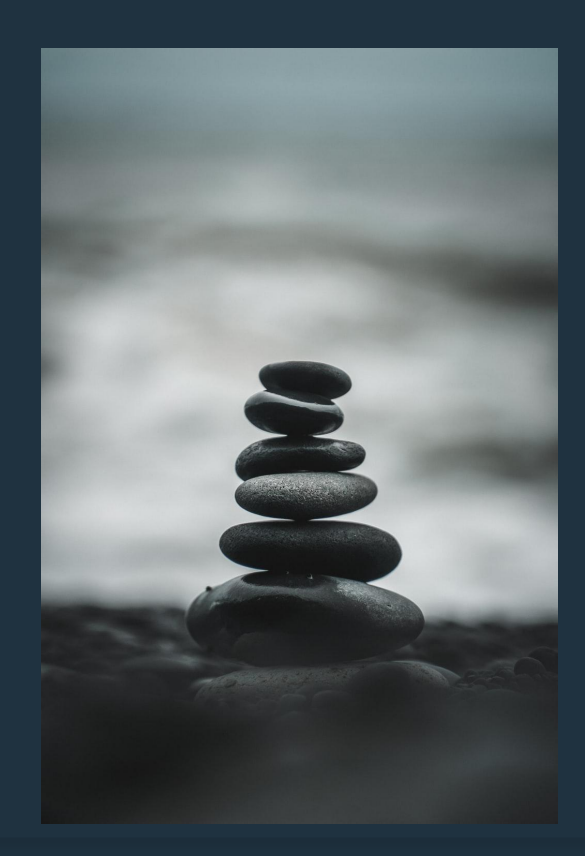

# Проблема кодирования

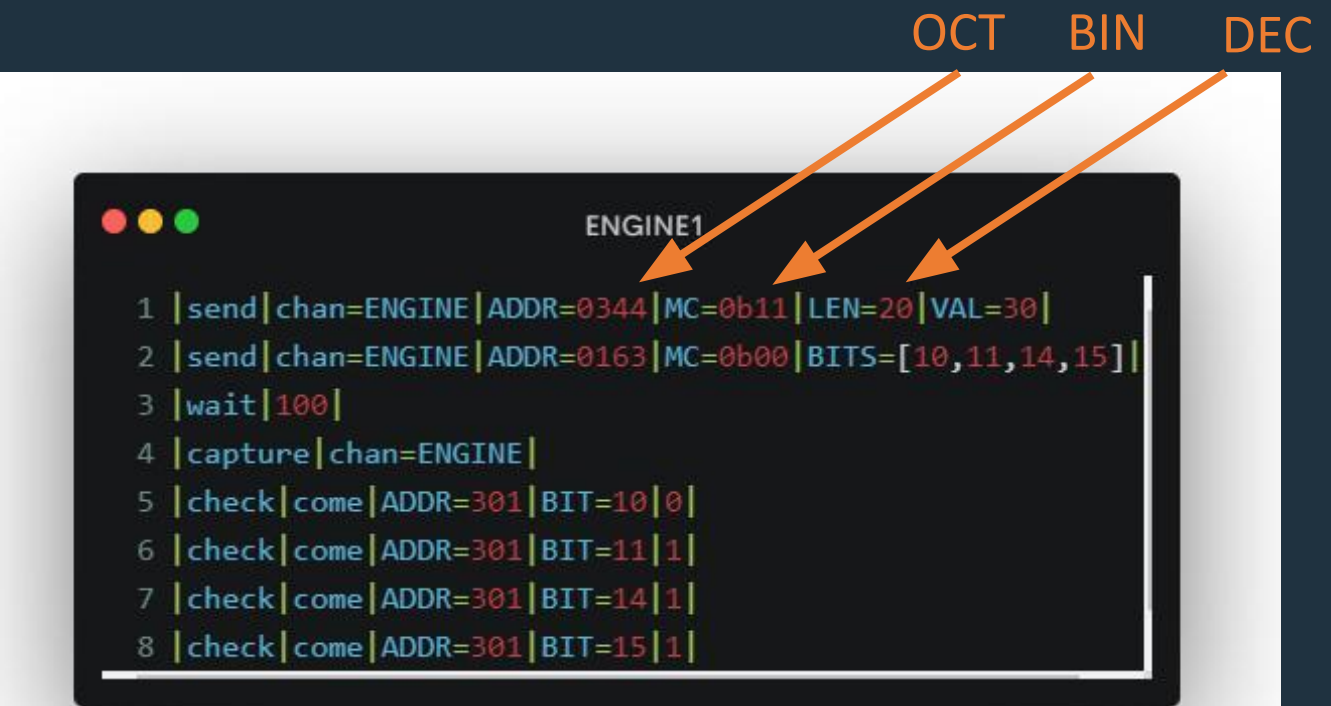

60

### Распространение требований

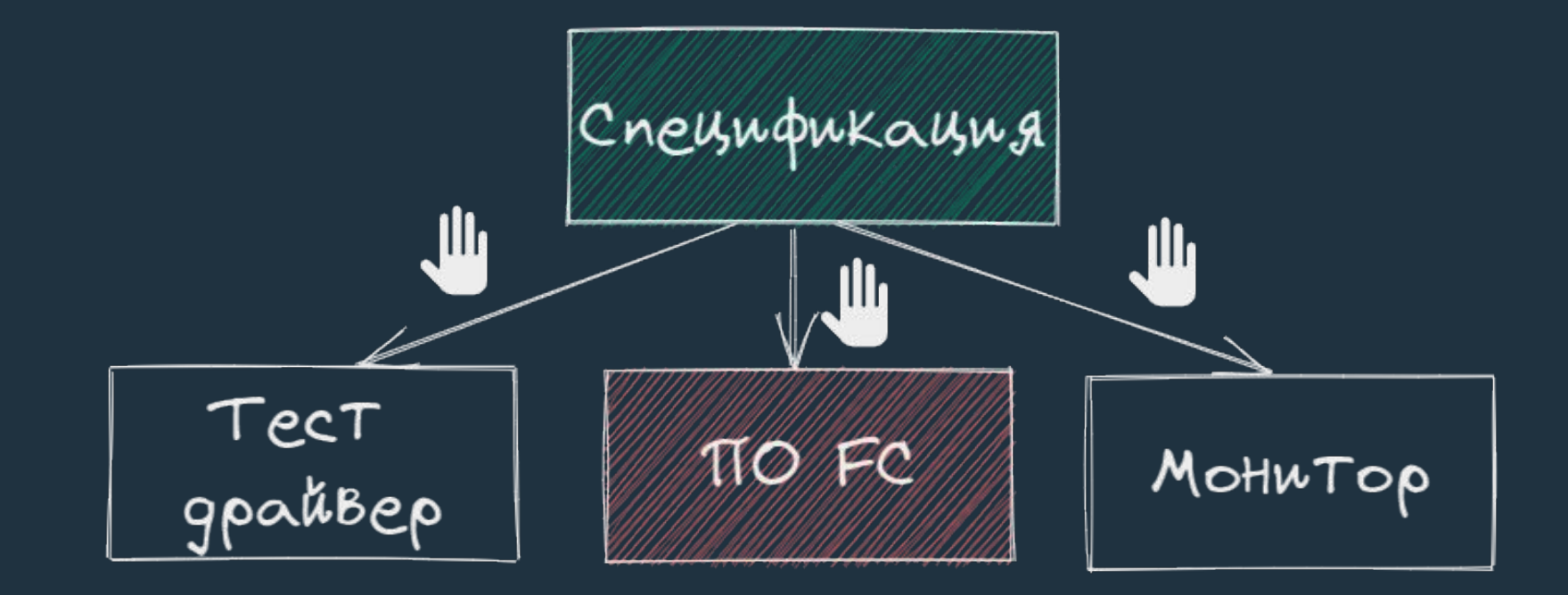

### $\bullet\bullet\bullet$ Переход к генерации по спецификации

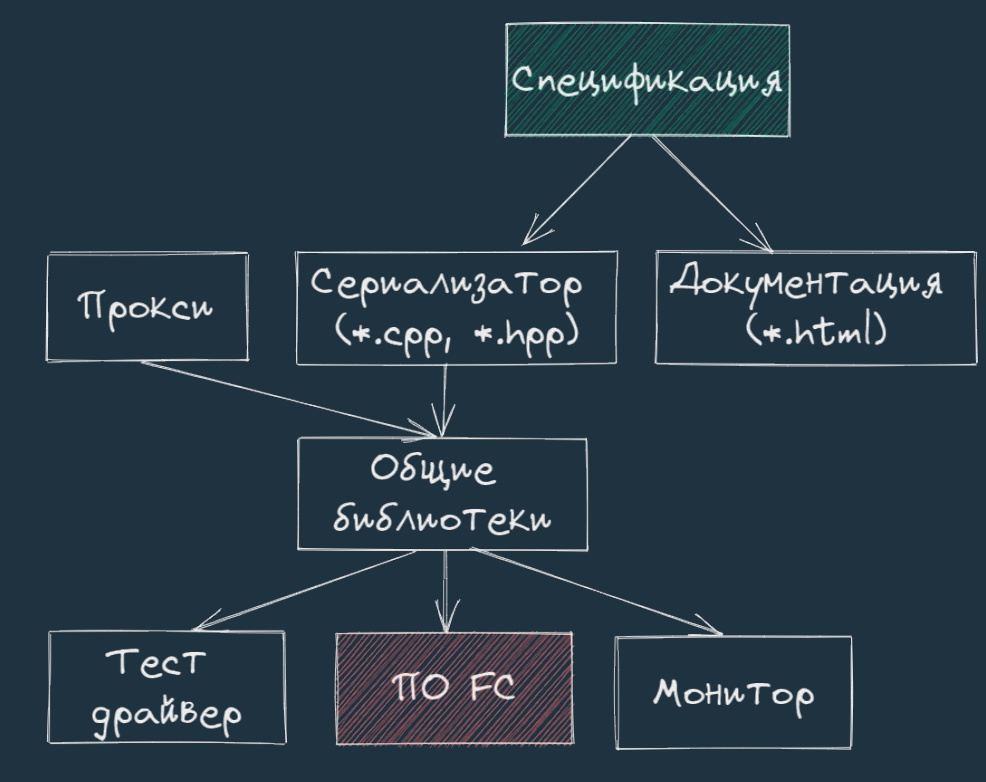

### $\bullet\bullet\bullet$ Решение проблемы с кодированием

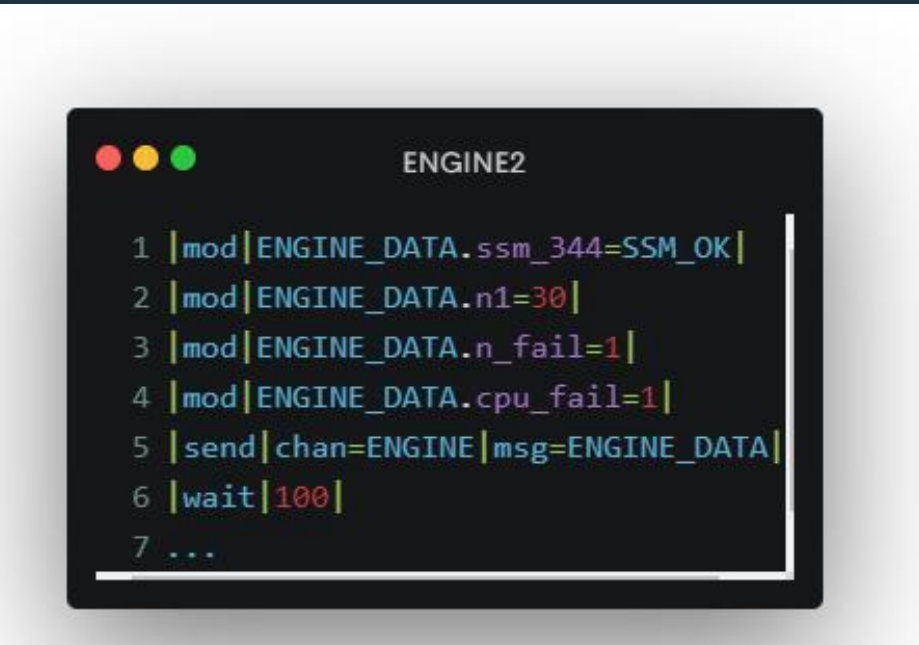

# Улучшение синтаксиса

#### ...

#### **ENGINE1**

- 1 | send | chan=ENGINE | ADDR=0344 | MC=0b11 | LEN=20 | VAL=30 |
- 2 | send | chan=ENGINE | ADDR=0163 | MC=0b00 | BITS=[10,11,14,15] |
- 3 |wait | 100 |
- 4 | capture | chan=ENGINE |
- 5 | check | come | ADDR=301 | BIT=10 | 0 |
- 6 | check | come | ADDR=301 | BIT=11 | 1 |
- 7 | check | come | ADDR=301 | BIT=14 | 1 |
- 8 | check | come | ADDR=301 | BIT=15 | 1 |

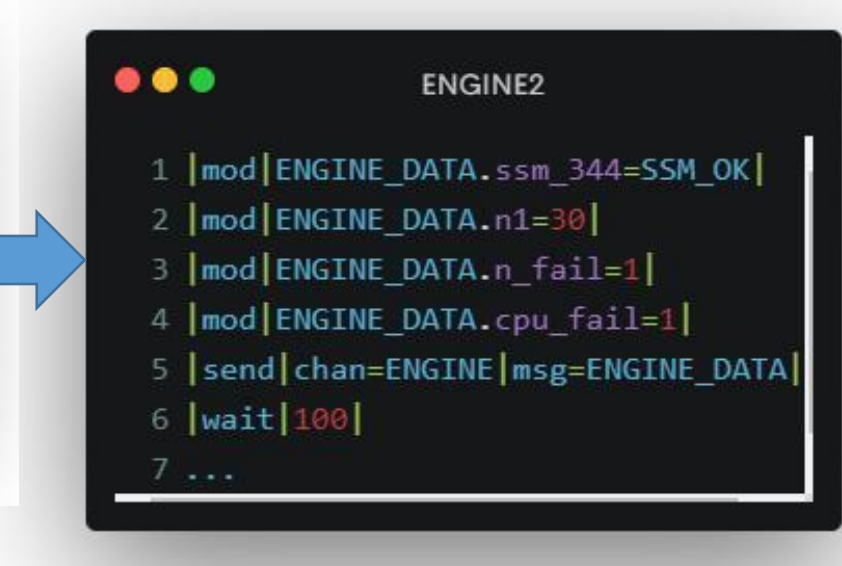

### $\bullet\bullet\bullet$ Проверка отправки и приёма координат-2

#### ...

#### **TEST COORD**

- 1 |mod | \$GPGGA, 150801.221, 5956.635, N, 03018.352, E, 1, 12, 1.0, 0
- 2 | send | msg |
- 3 |wait| 1000|
- 4 | capture | UDP |
- 5  $|check|value|LAT = 59.9439|$
- 6 | check | value | LON = 30.3058 |

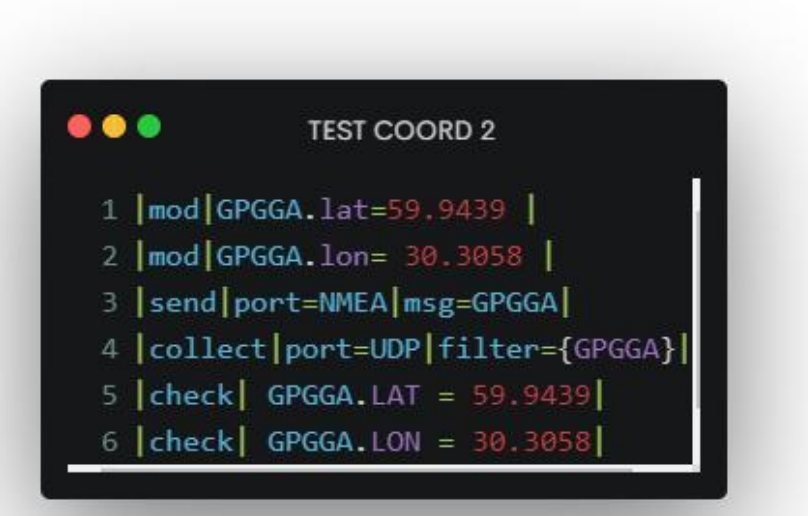

### $\bullet\bullet\bullet$ Правило №3. Сериализация и прокси

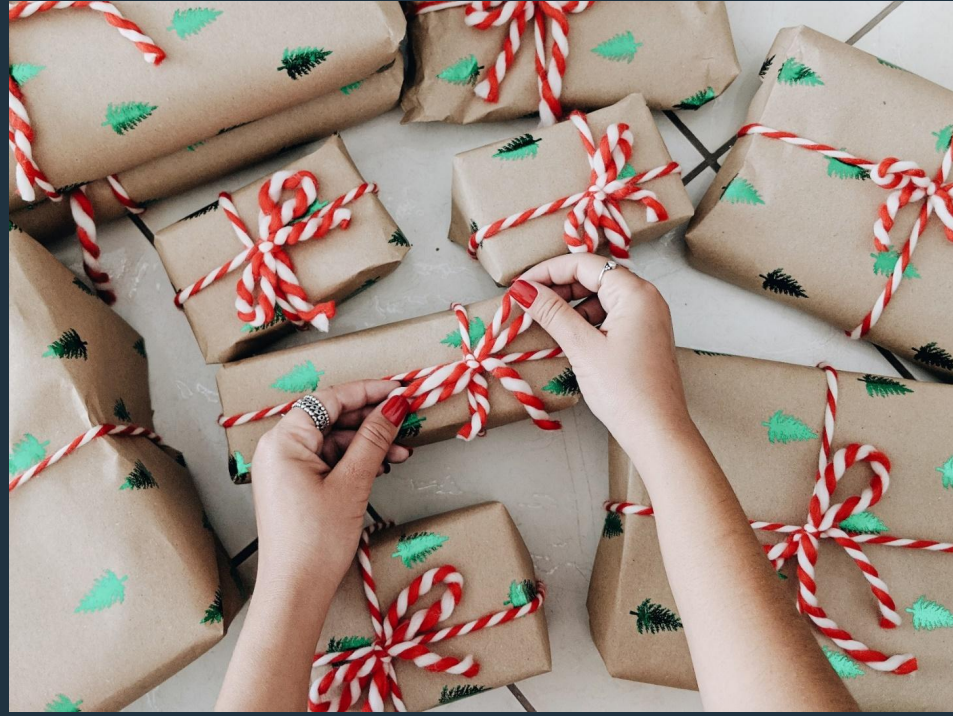

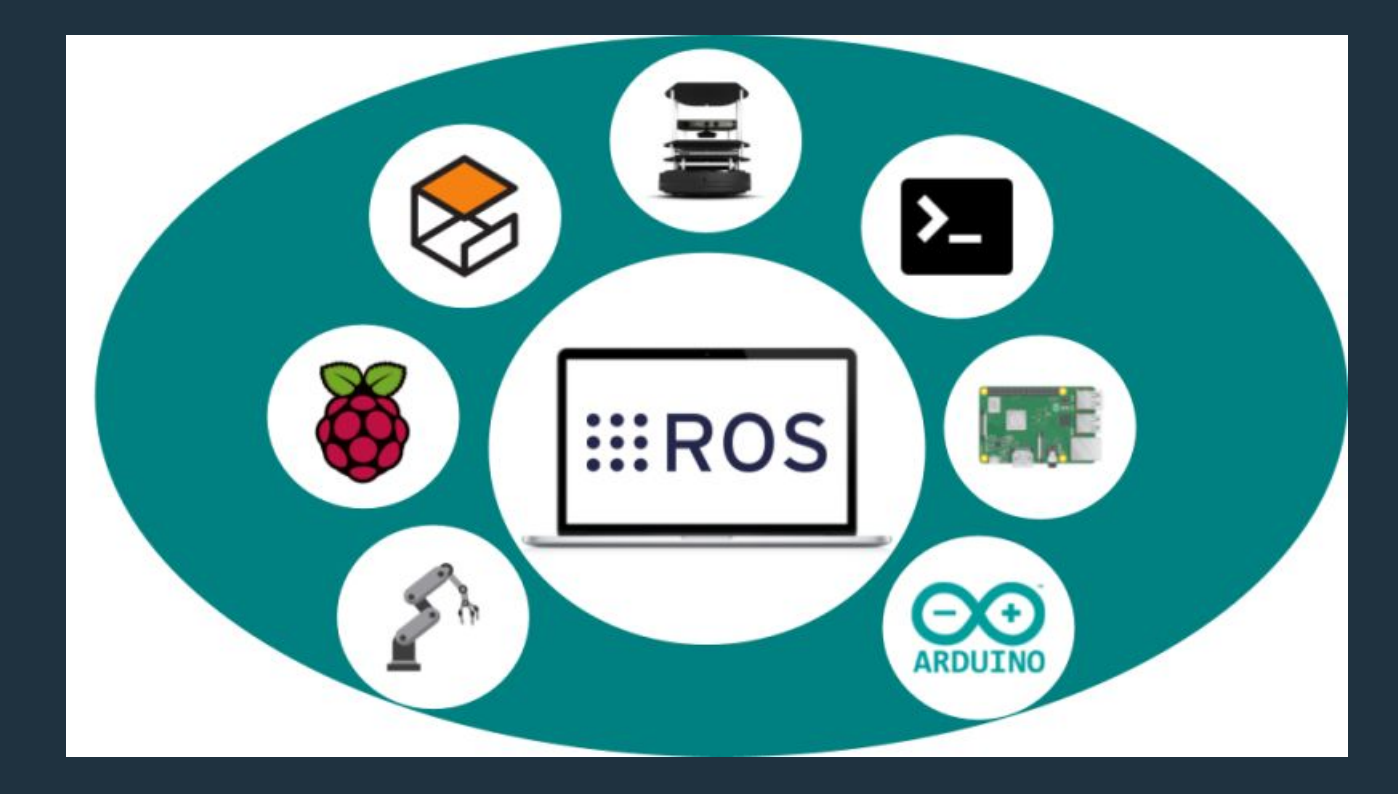

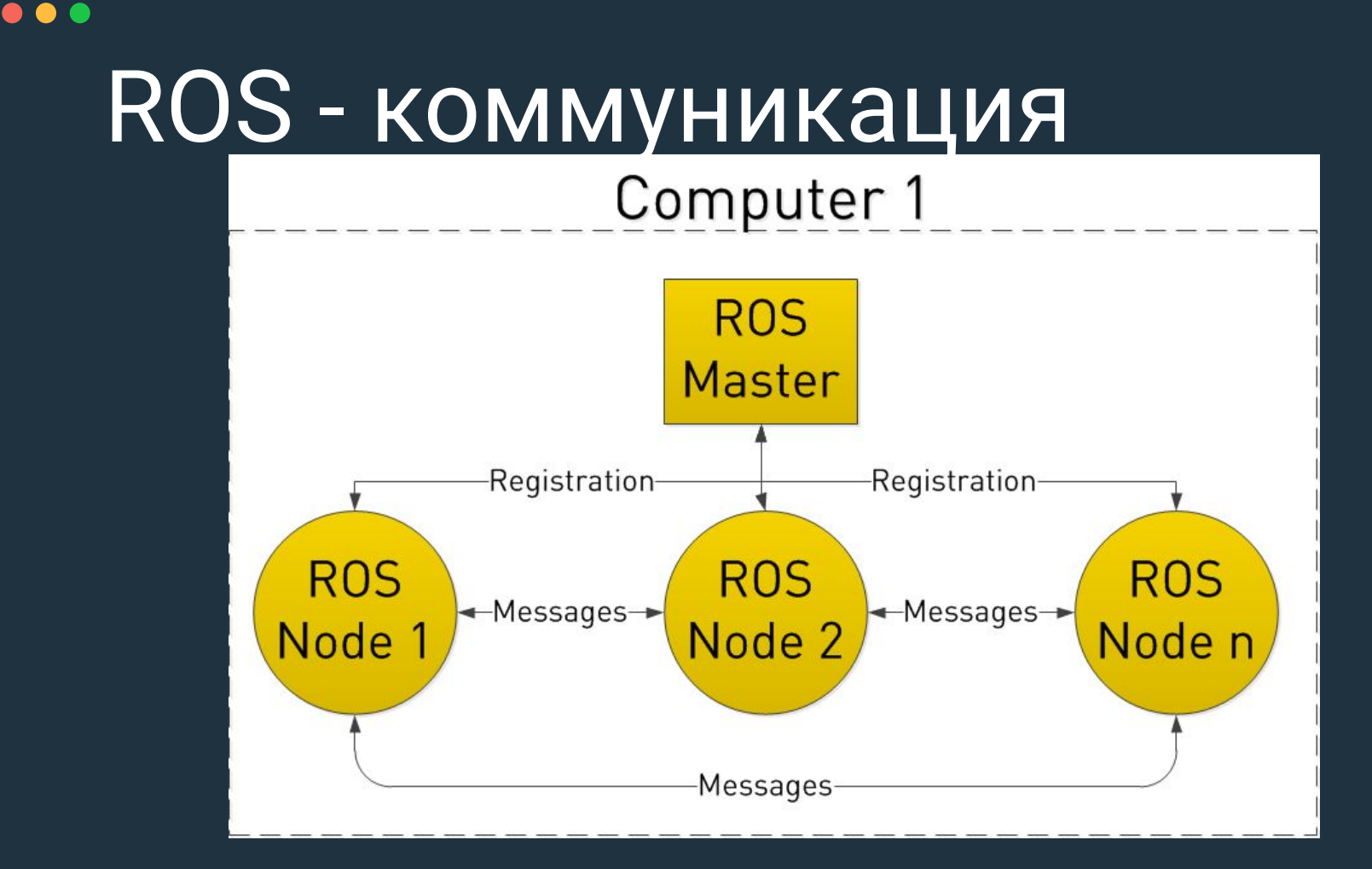

## Утилиты сериализации

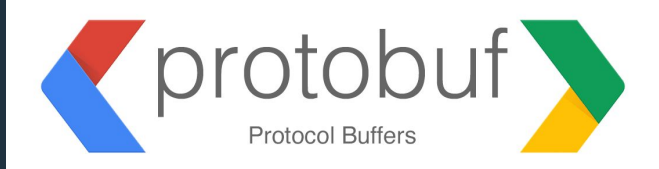

#### **MessagePack**

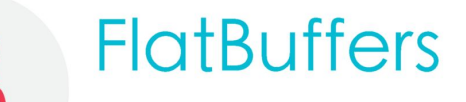

An open source project by FPL

## Кейс: выставка ИНС

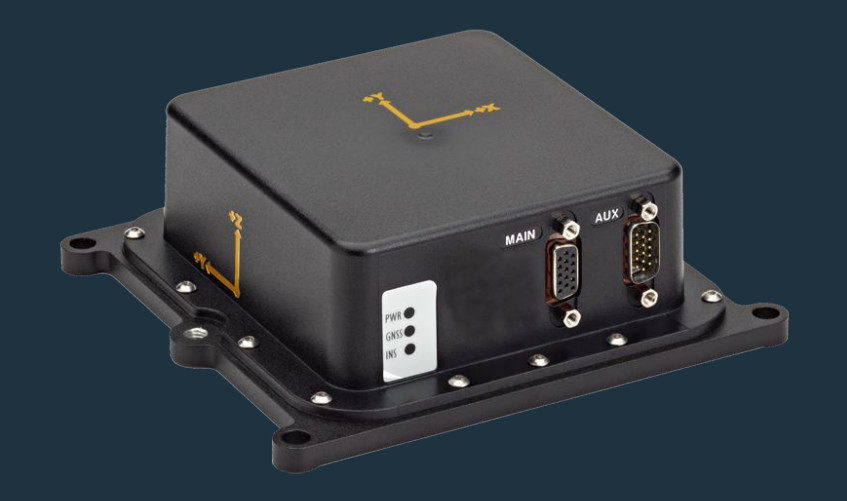

# Алгоритм выставки

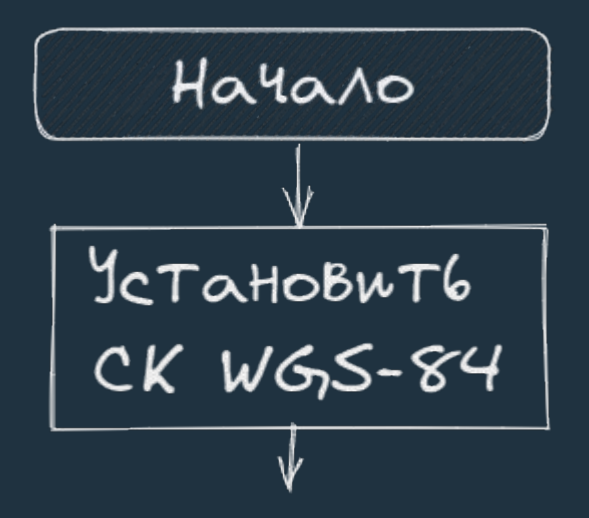

# Алгоритм выставки

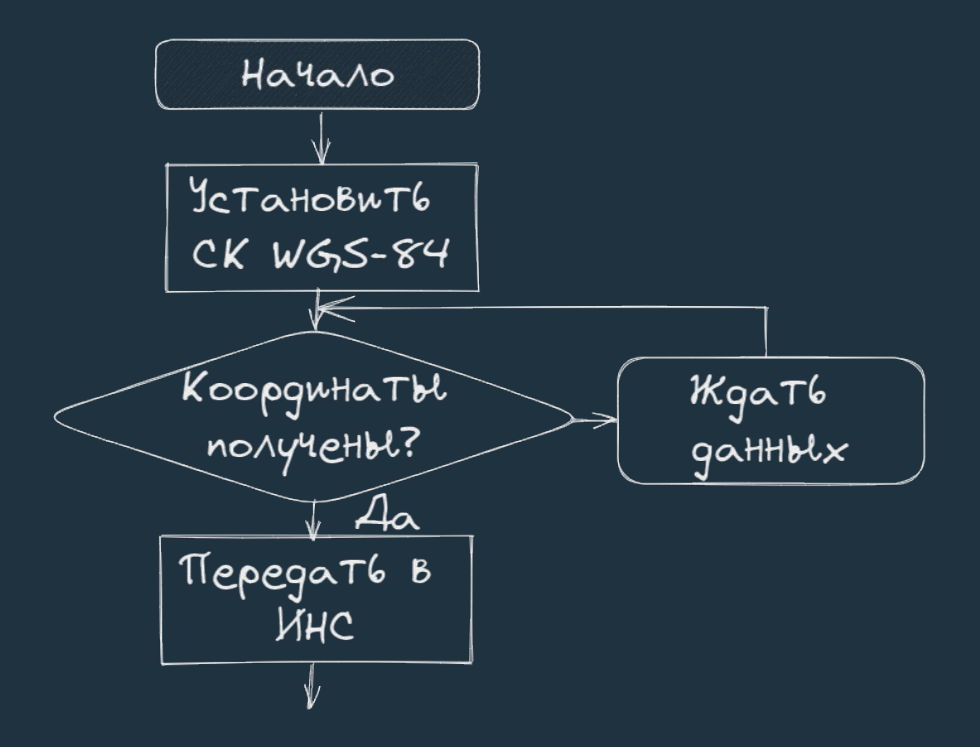
## Алгоритм выставки

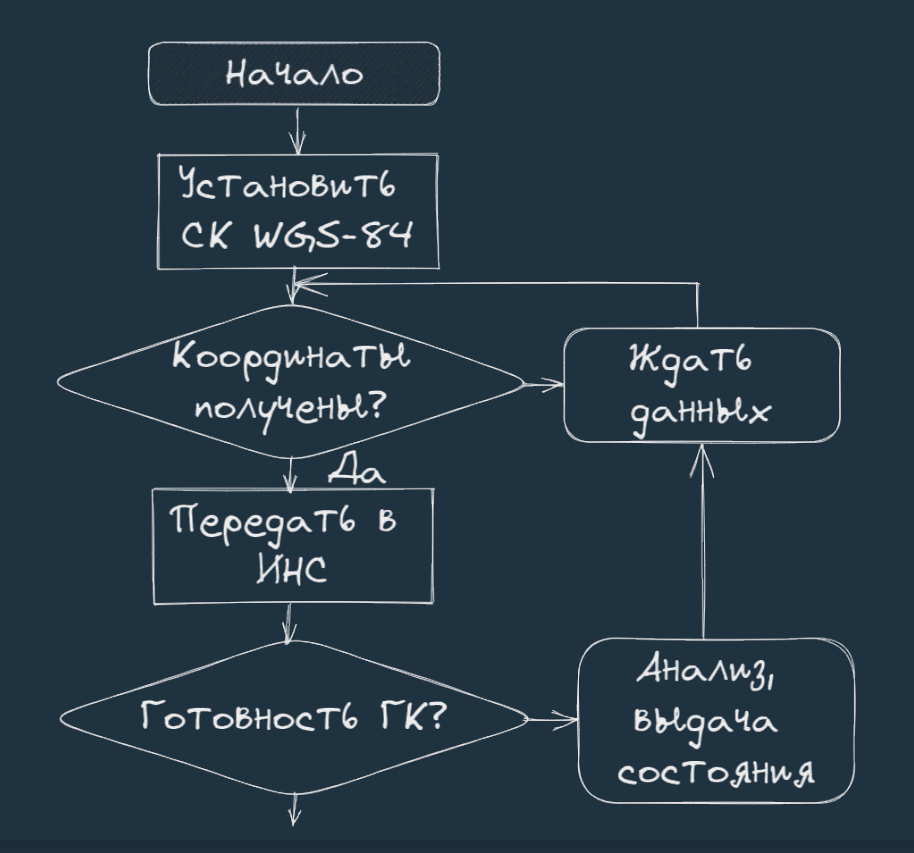

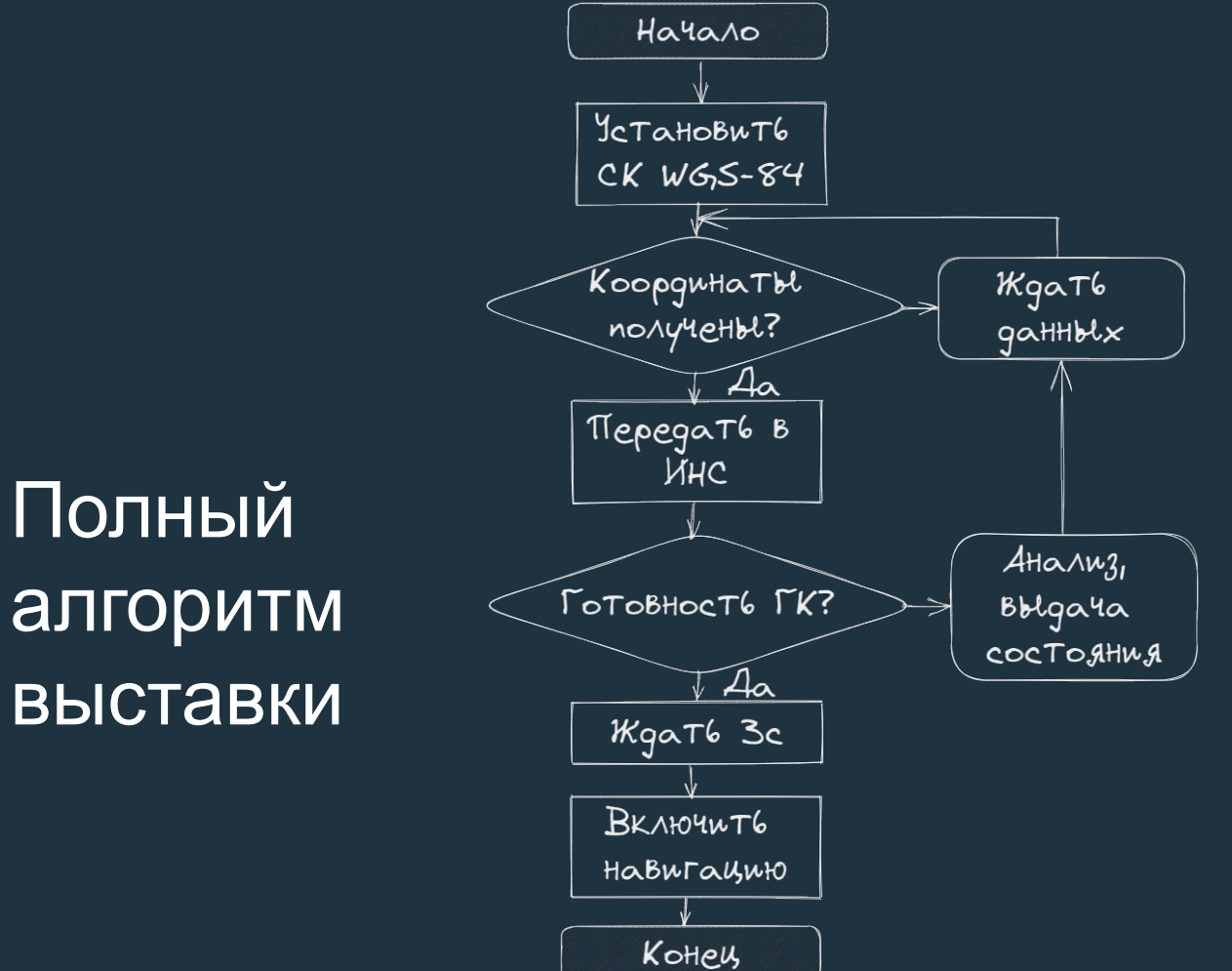

## $\bullet\bullet\bullet$ Скрипт начала проверки **выставки ИНС**

### ... **INS** 1 14 Включение выставки ЛИНС  $2 - 1$  script 3 | mod | INS\_DATA.prepare=1 | 4 | send | msg=INS DATA | port=INS PORT | 6 14 Проверка установки СК и режима выставки  $7 - 1|$  script 8 | collect | port=INS\_PORT | period=3000 | filter={INS\_CTRL} | 9 | test | INS CTRL.mode=1 | 10 | test | INS\_CTRL.type\_SK=1| 11 |test|INS CTRL.wgs84=1|

## Кейс: проверка порядка следования элементов маршрута

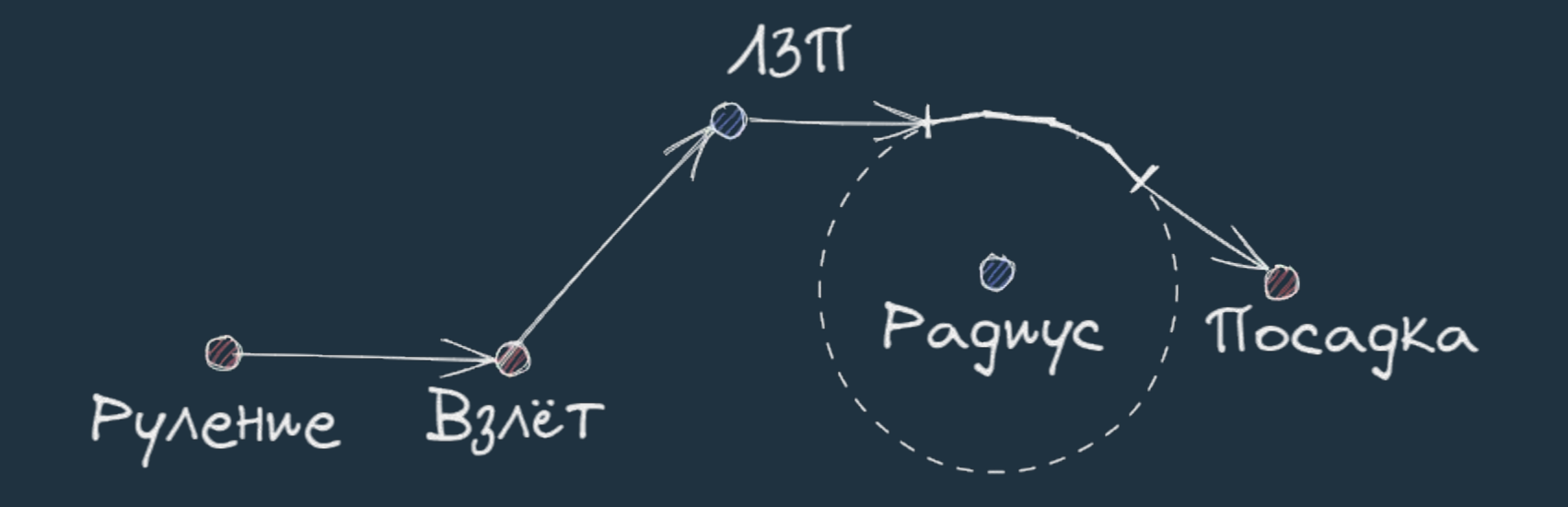

# Порядок следования по ТЗ

### Текущий элемент

. . .

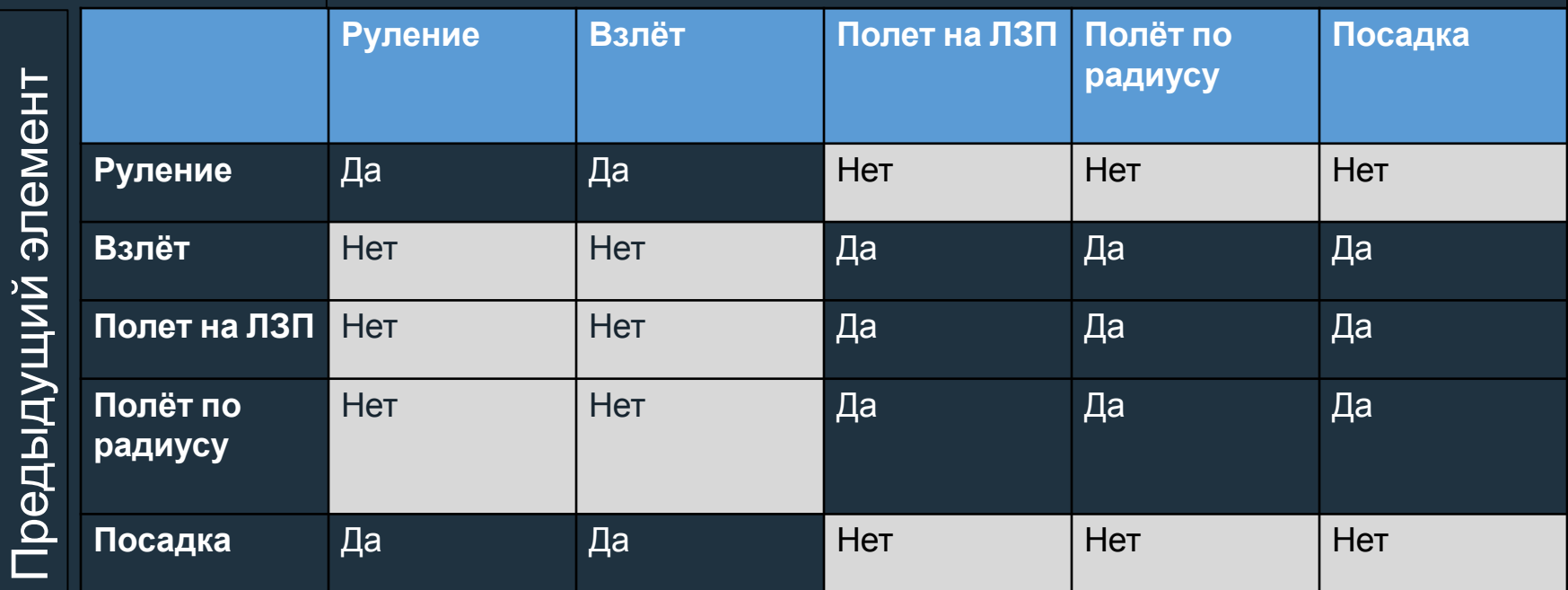

## $\bullet\bullet\bullet$ Скрипт проверки порядка следования-1

### $\bullet\bullet\bullet$ FPL1 1 13 Руление==> Руление 3 14 Передача точки "Руление"  $5 - 1|$ script] 6 | mod | ELEMENT ADD.alt=0 | 7 | mod | ELEMENT\_ADD.element\_type=1| 8 | mod | ELEMENT ADD. lat=54.494241 | 9 | mod | ELEMENT ADD. lon=39.934759 | 10 | send | port=GND PORT | msg=ELEMENT ADD | 11 | collect | port=GND PORT | period=3000 | filter={ELEMENT ADD STATUS} 12 | test | ELEMENT ADD STATUS.result=OK|

## $\bullet\bullet\bullet$ Скрипт проверки порядка следования-2

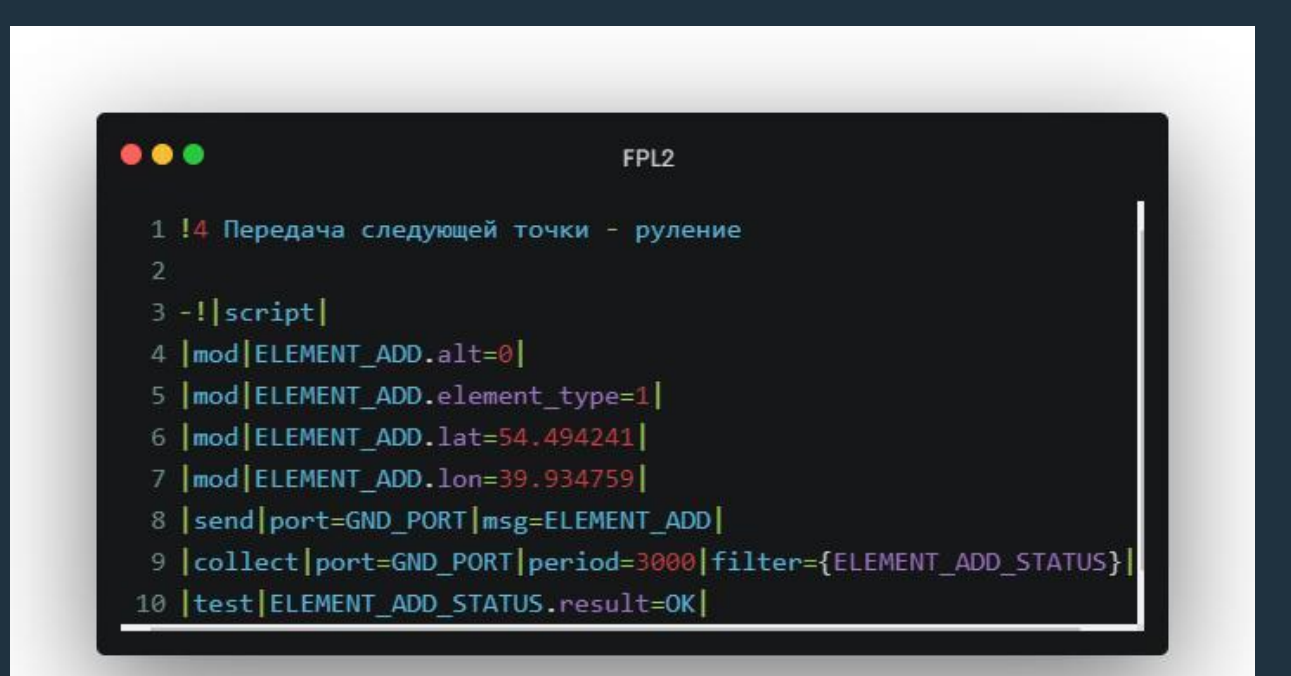

## $\bullet\bullet\bullet$ Кейс: критическое расхождение частоты коленвала

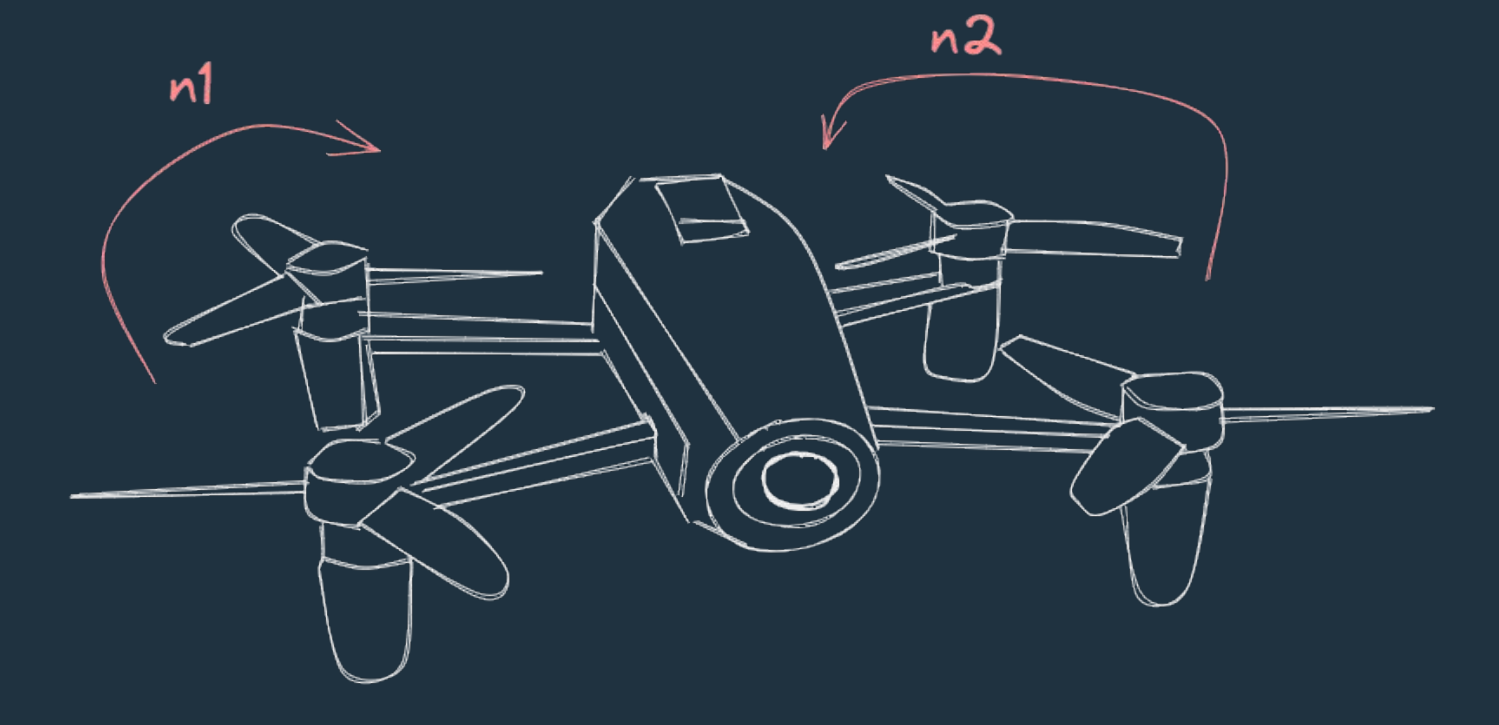

# Нет расхождения оборотов (dn <

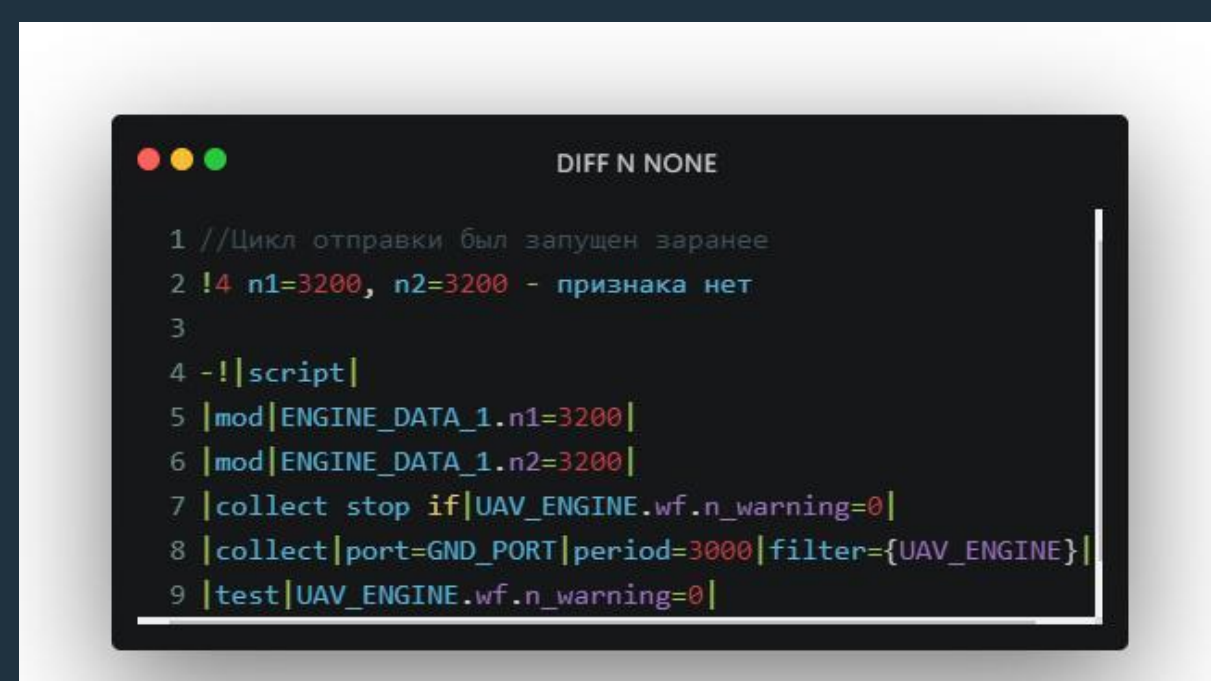

## Расхождение оборотов (dn  $>=$  500 в течение 15 сек)

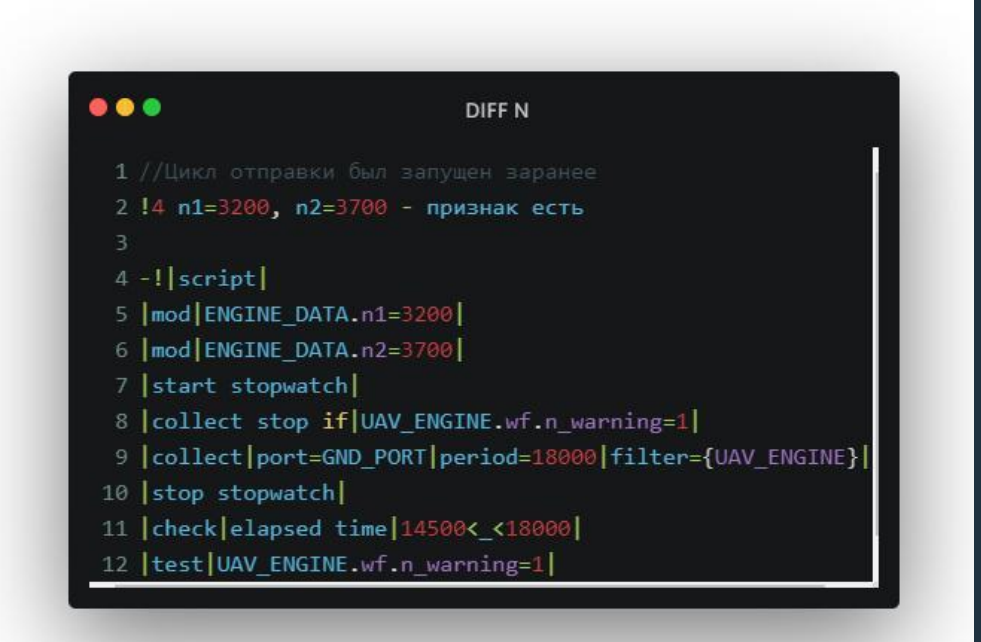

## $\bullet\bullet\bullet$ Метрика 1. Покрытие ручных тест-кейсов. 2017 г.

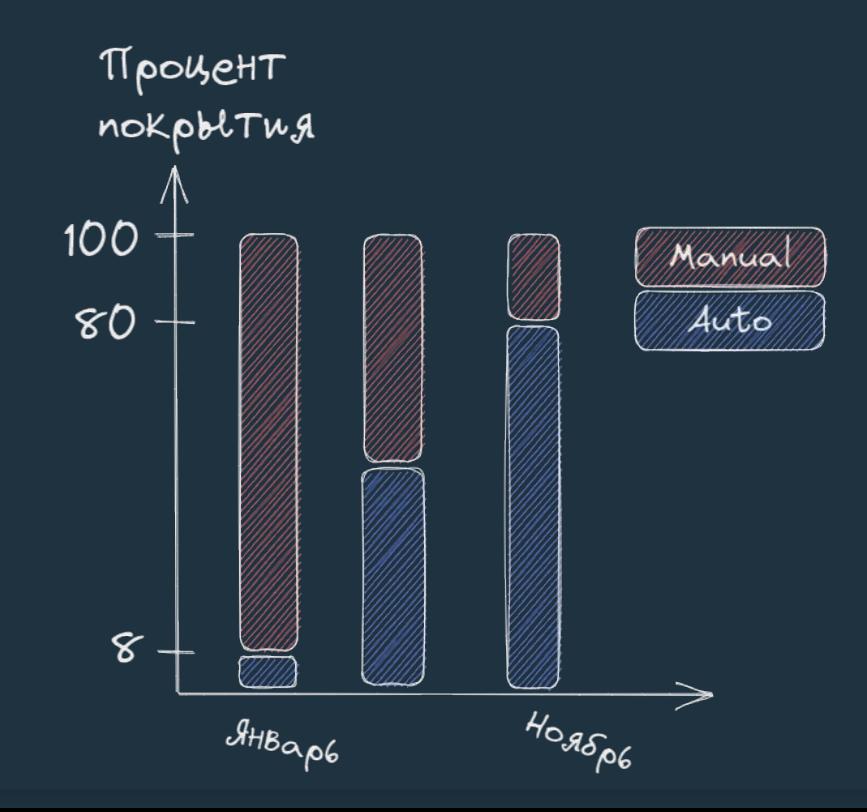

### $\bullet\bullet\bullet$ Результаты 2017-2022

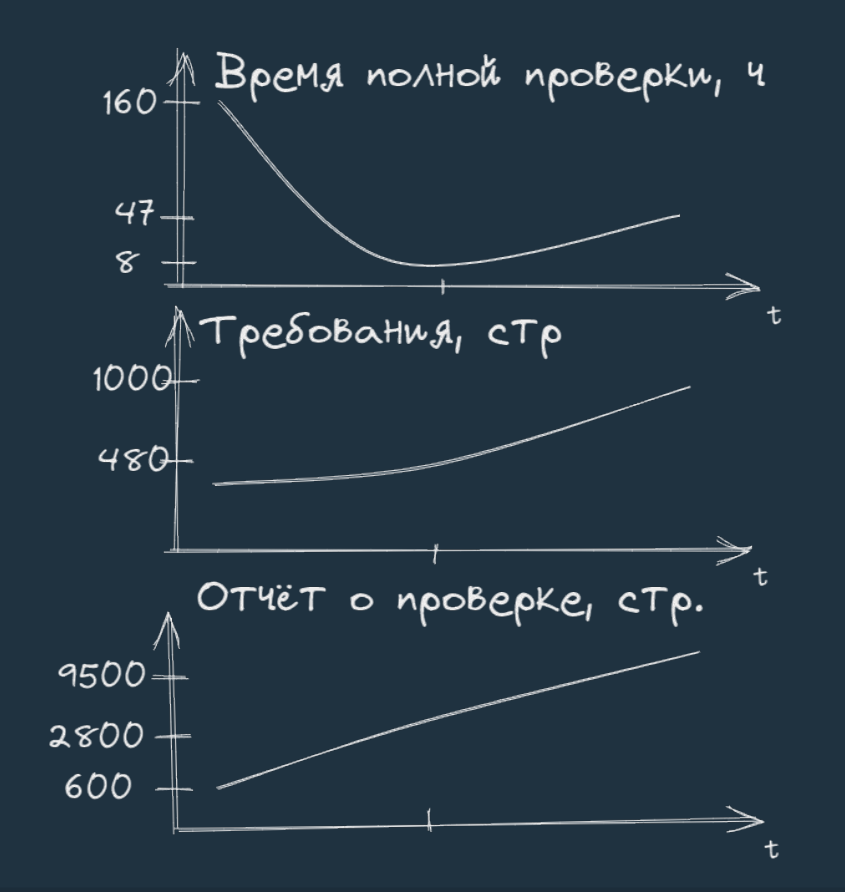

## $\bullet\bullet\bullet$ Метрика 2. Покрытие полей сообщений

### $\bullet\bullet\bullet$

### $$

+ COOBЩEHUE XYZ ПОЛЕ X: << ССЫЛКИ Ha mod>, < ССЫЛКИ Ha test> ПОЛЕ У

- СООБЩЕНИЕ ZZZ
- СООБЩЕНИЕ FFF

#### $\bullet$   $\bullet$   $\bullet$

ModelsMonitor ICD=v1.174-411 Qt=5.8.0 Oct 11 2022 05:23:56

Файл Таблица Графики Настройки

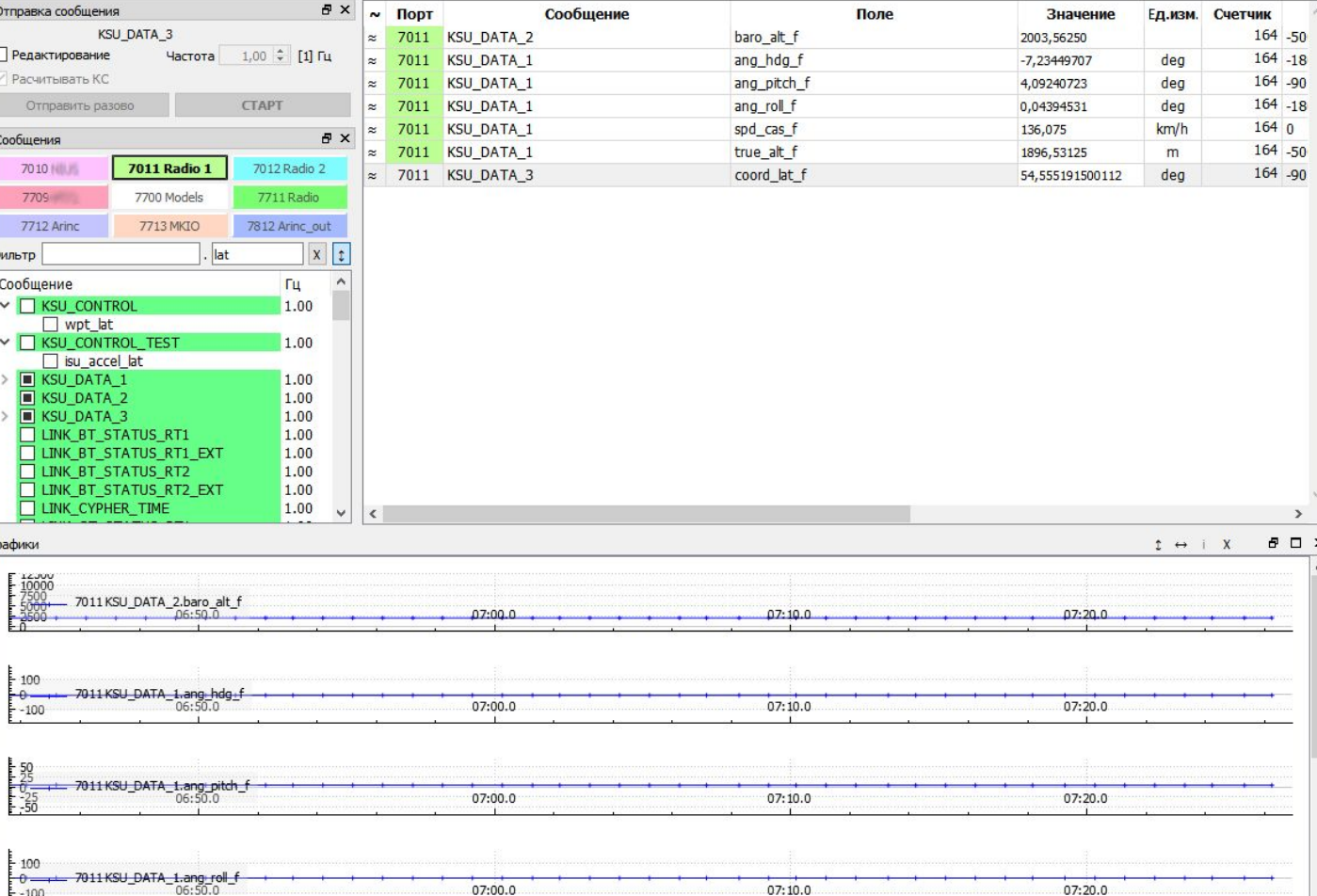

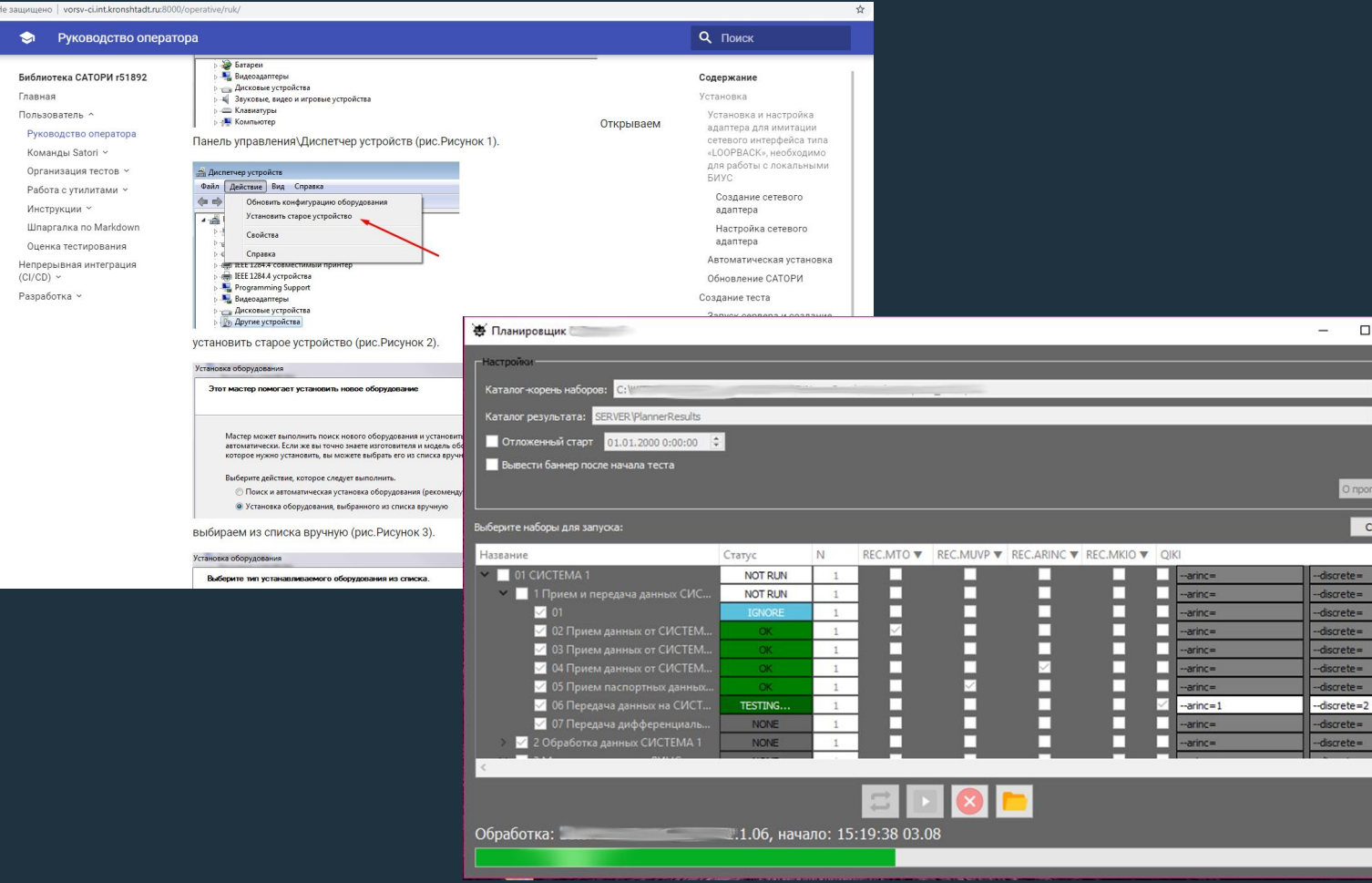

87

 $\Box$   $\times$ 

О программе

Скрыть

# Правило №4. Удобная среда

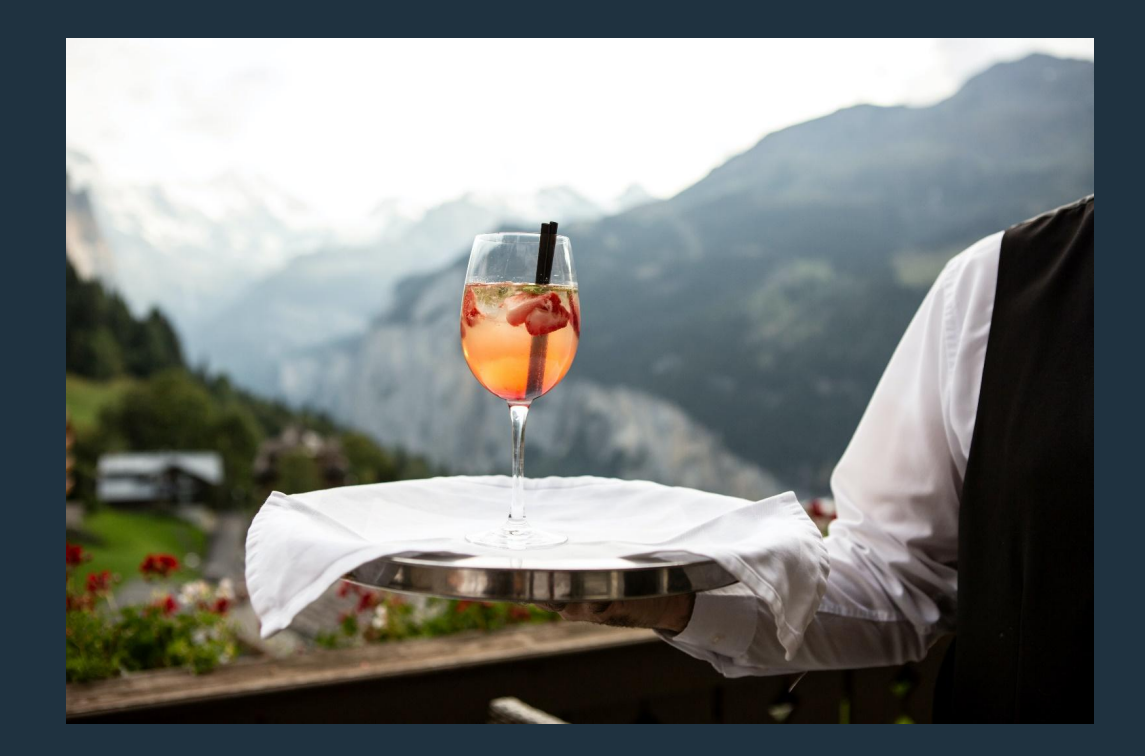

# **ABTOTECTbI GUI**

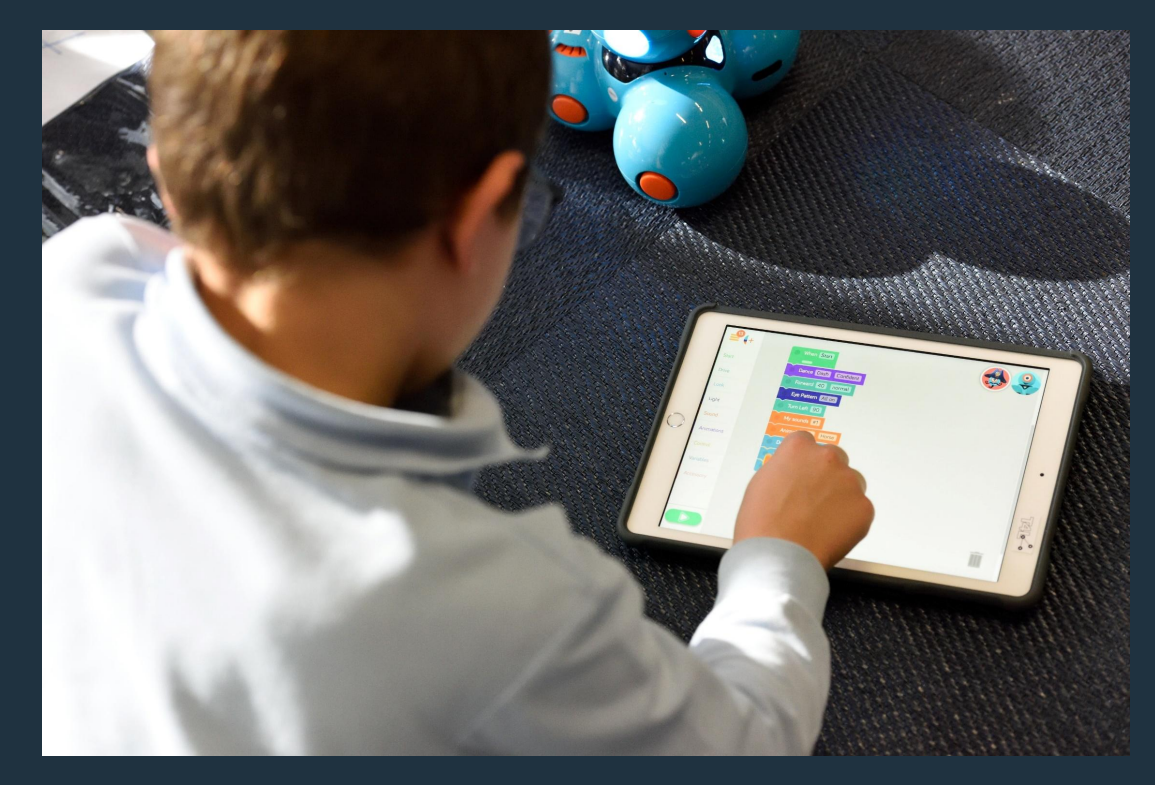

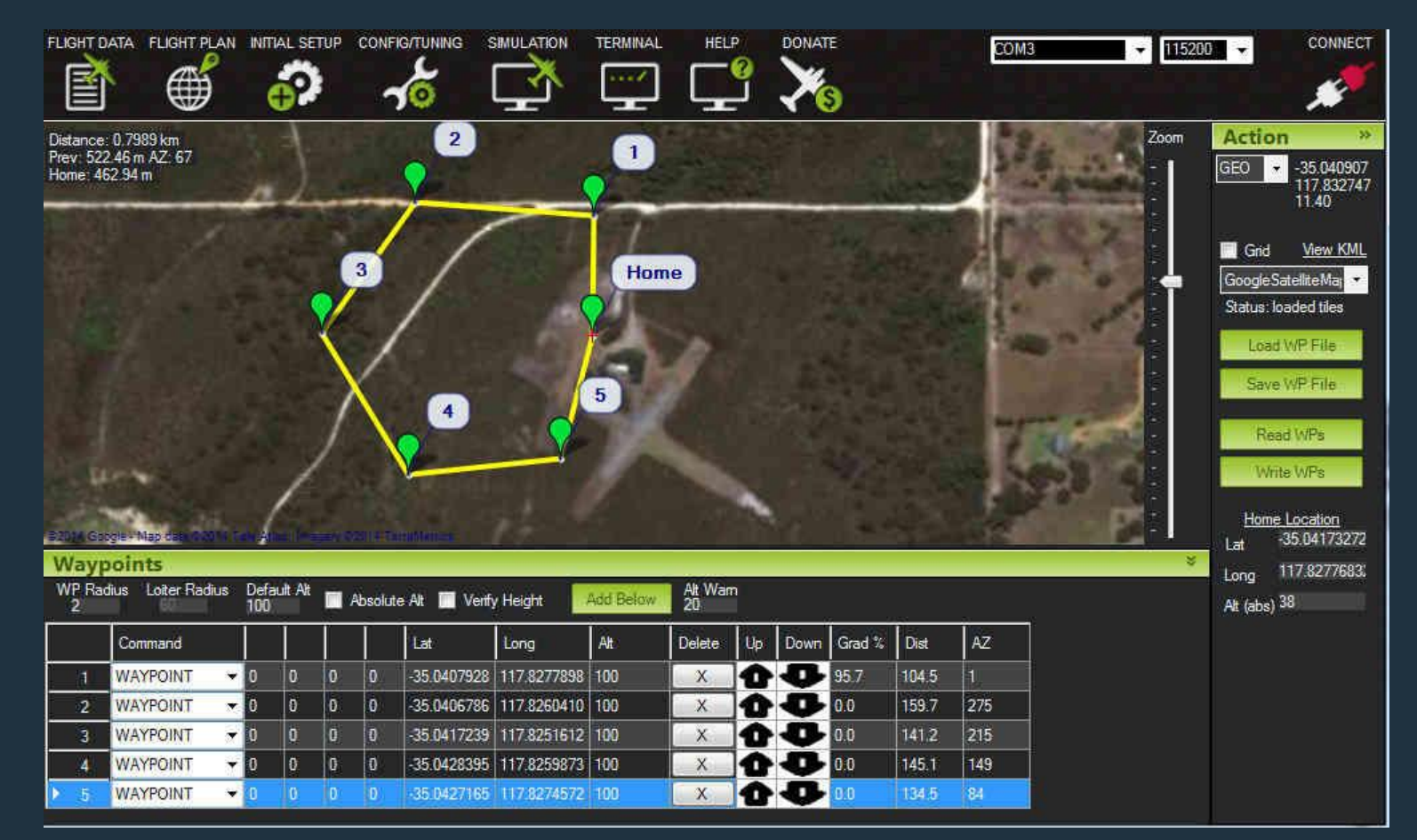

# **AutoIt GUI testing**

 $\bullet\bullet\bullet$ 

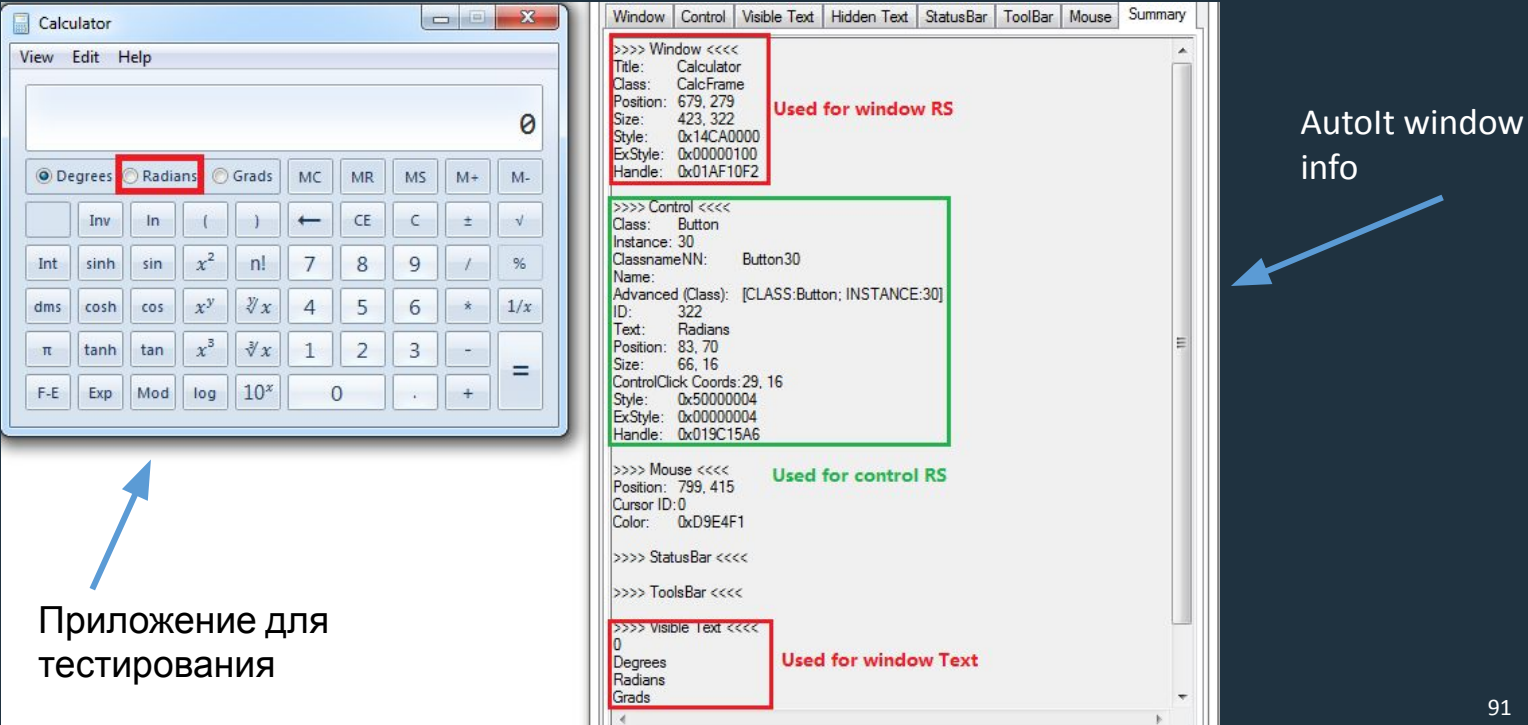

91

# Скрипт для проверки

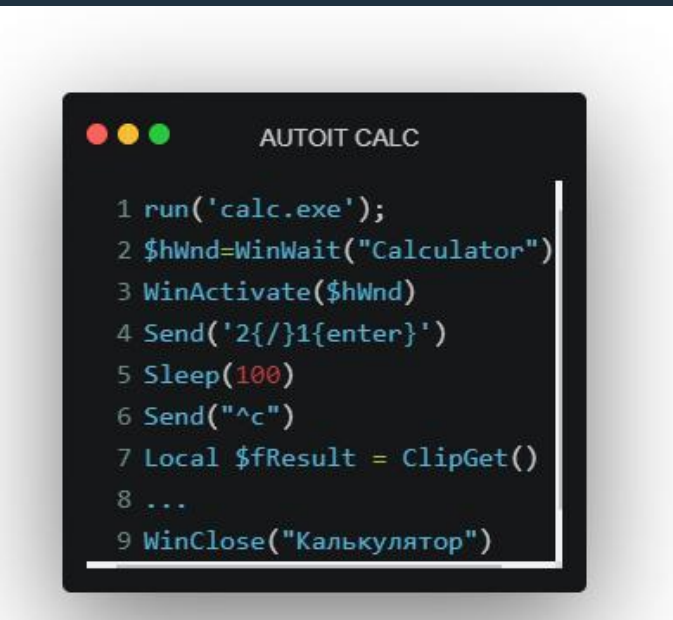

# Интерфейс на Qt

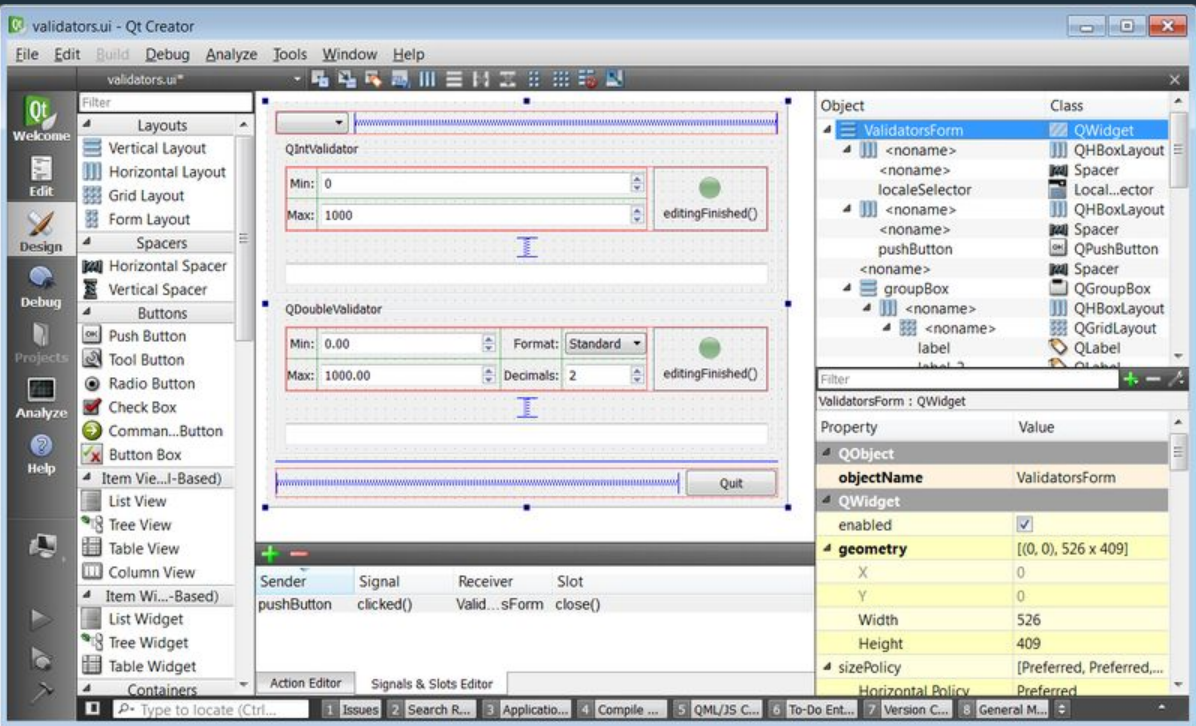

# Метаобъектная модель

 $\bullet\bullet\bullet$ 

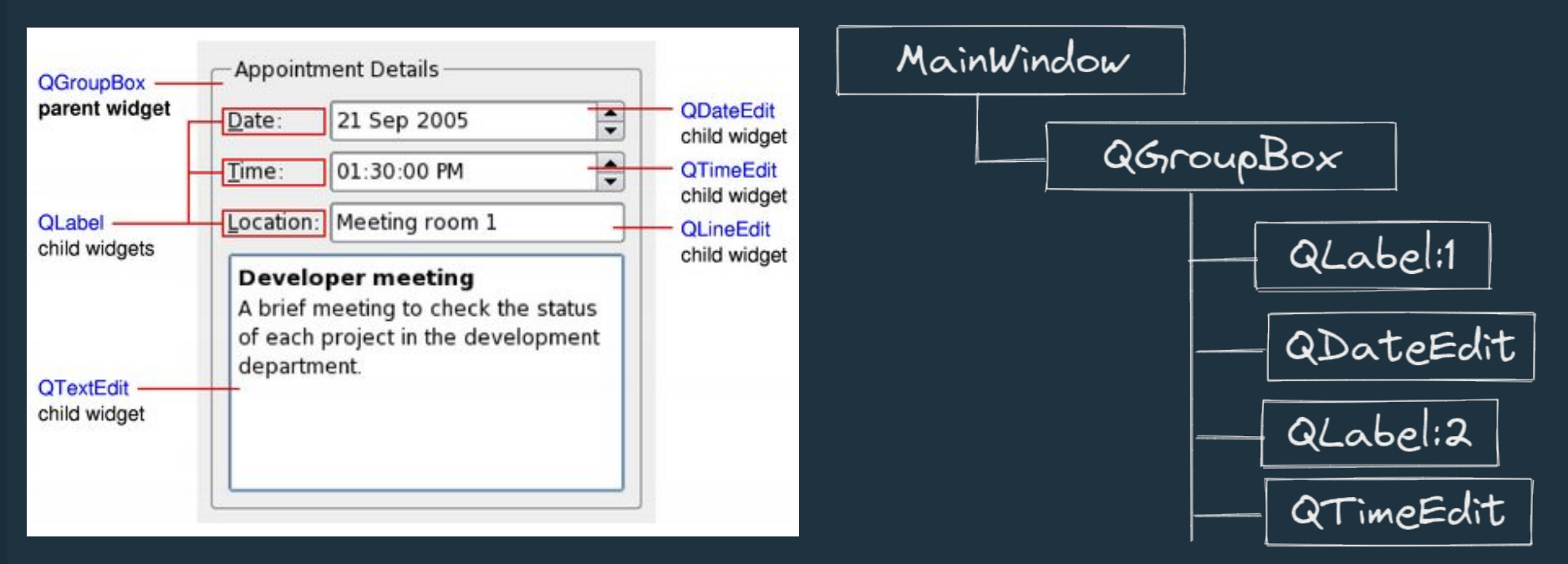

 $\cdots$ 

# Desktop vs web

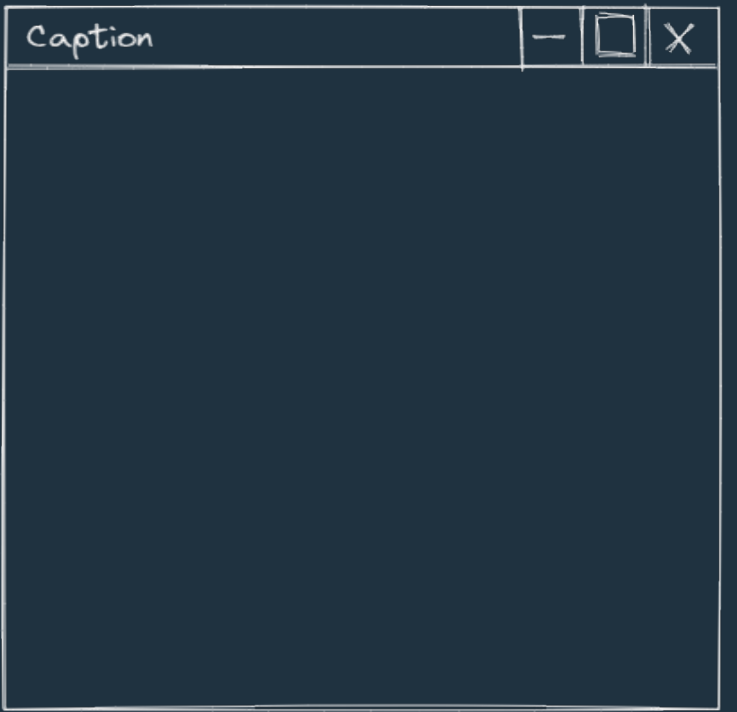

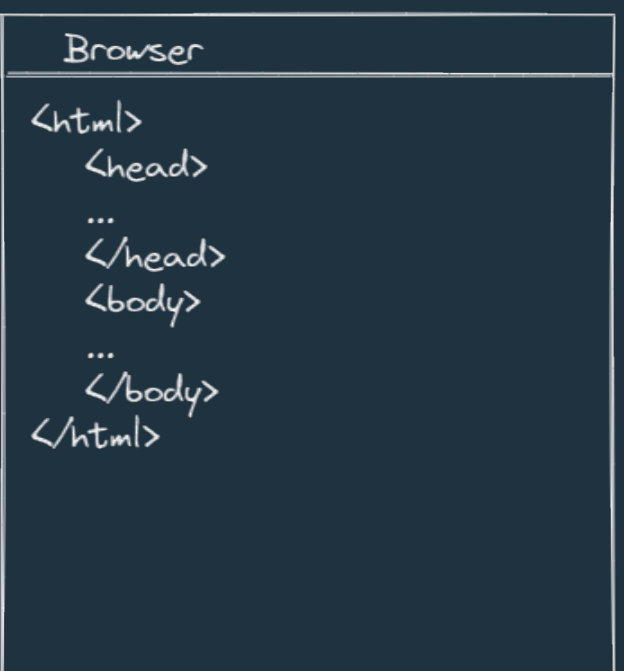

## $\bullet\bullet\bullet$ Архитектура приложений для **автотеста GUI**

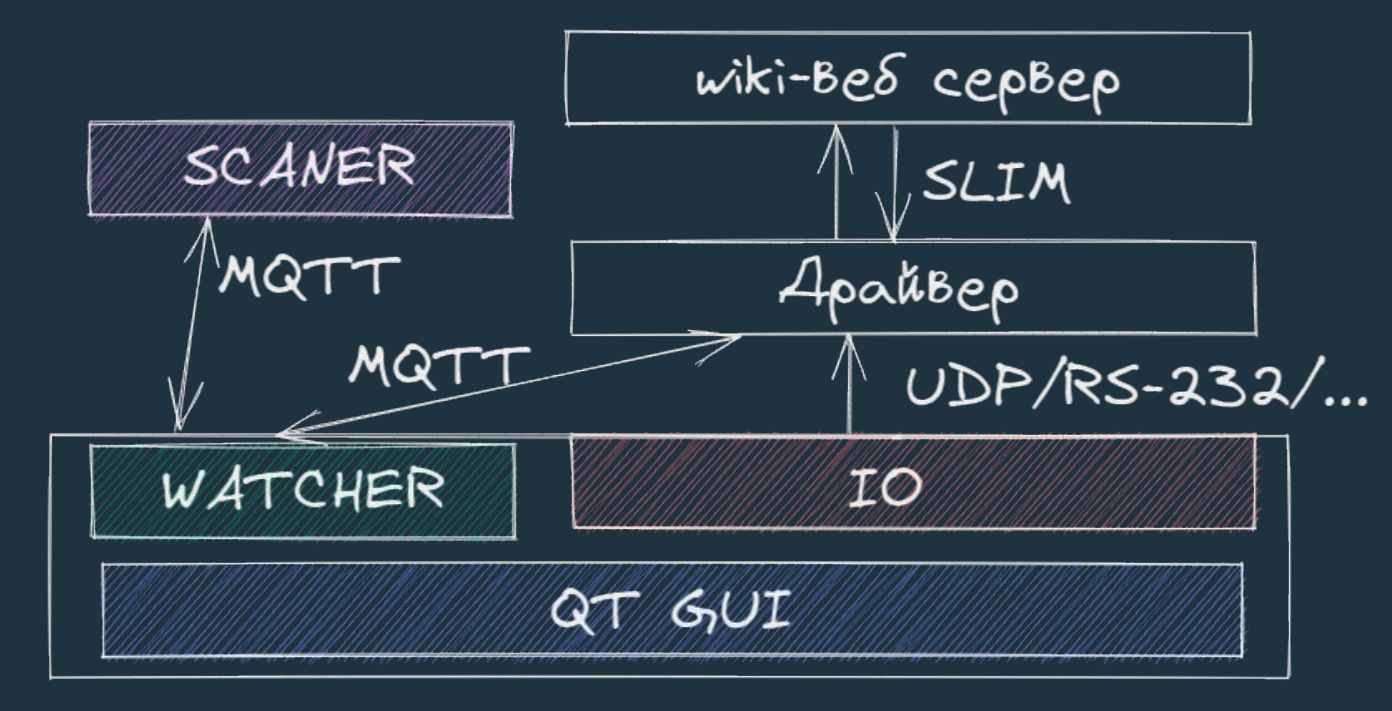

# Новый workflow

 $\bullet\bullet\bullet$ 

· Harano pasoTbl

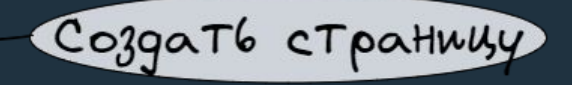

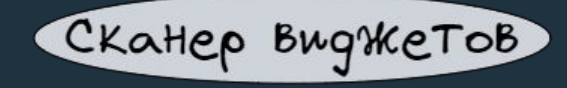

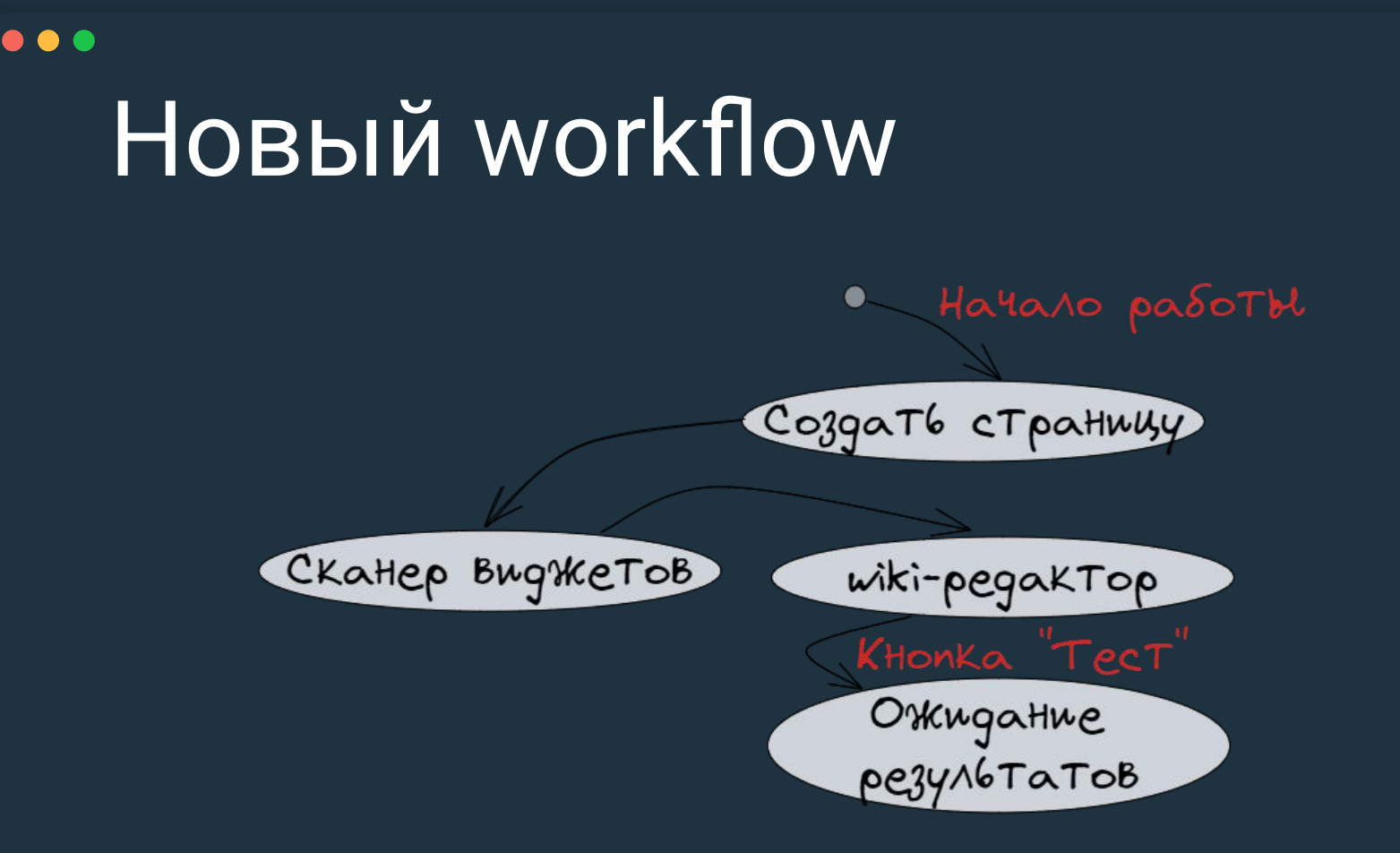

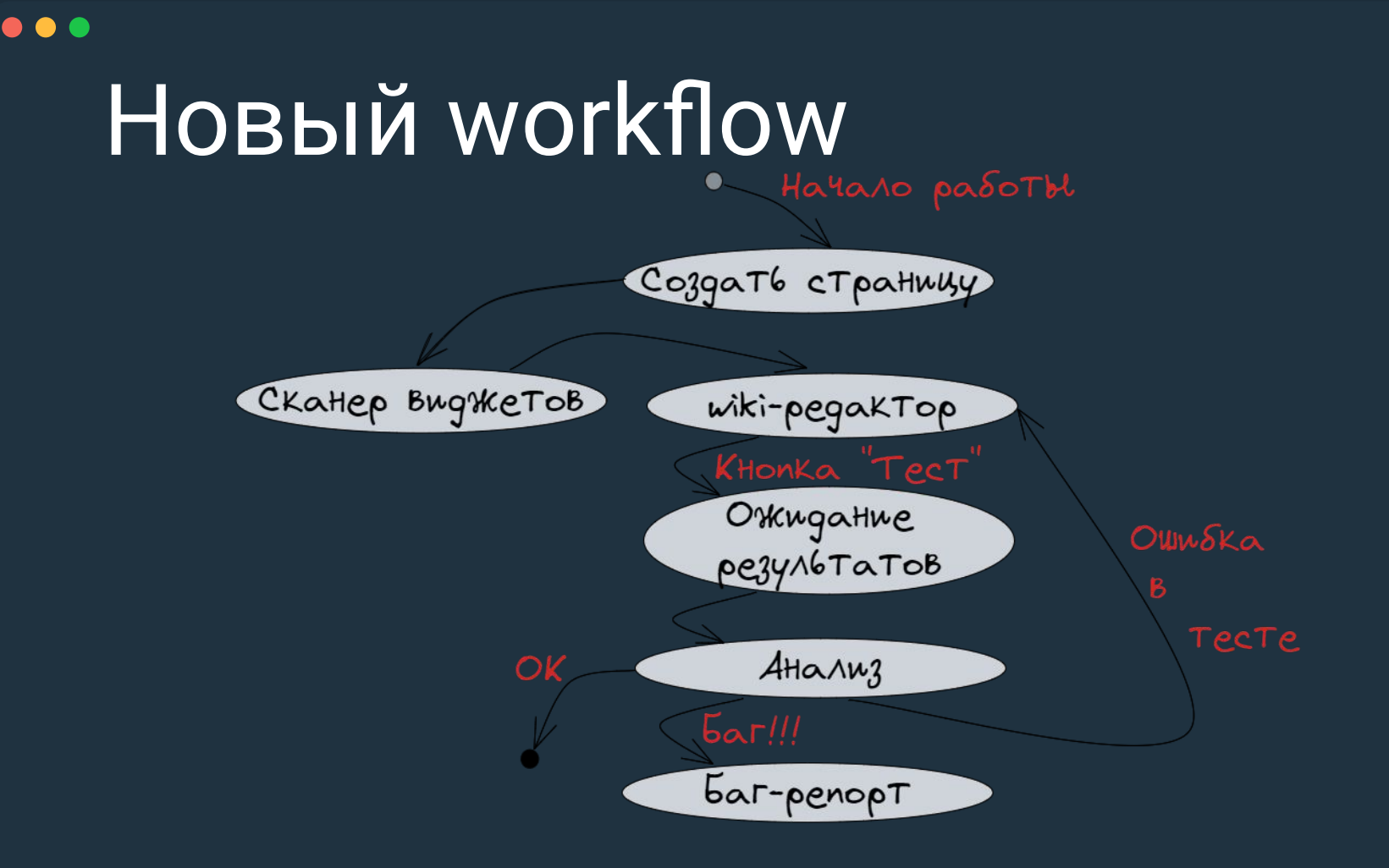

## $\bullet\bullet\bullet$ Проверка нажатия на кнопку отправки по интерфейсу UDP

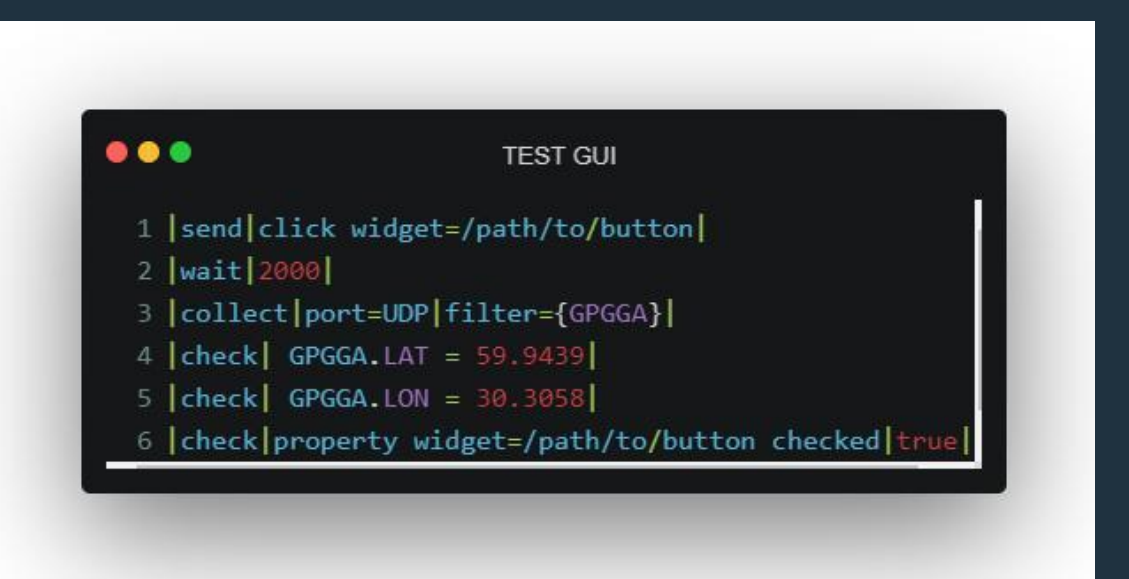

## $\bullet\bullet\bullet$ Кейс: контроль рулевых поверхностей (РП)

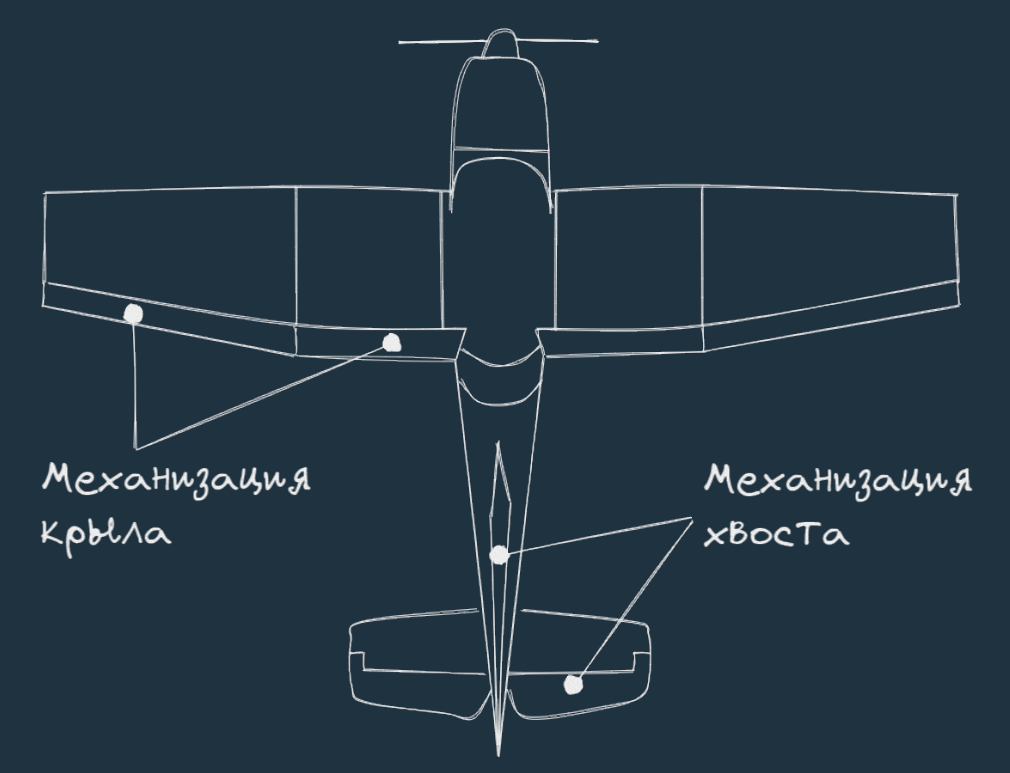

## Алгоритм проверки РП

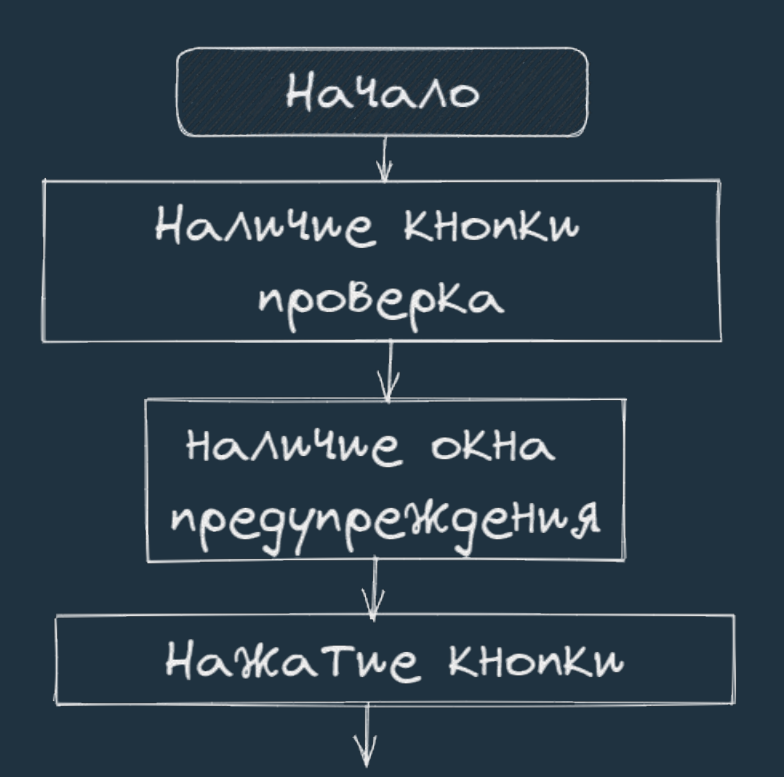

# Алгоритм проверки РП

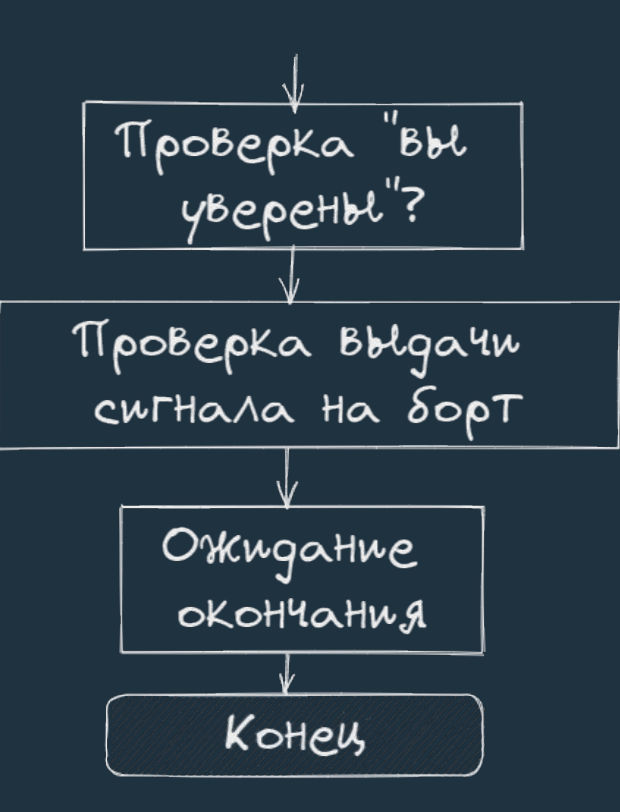

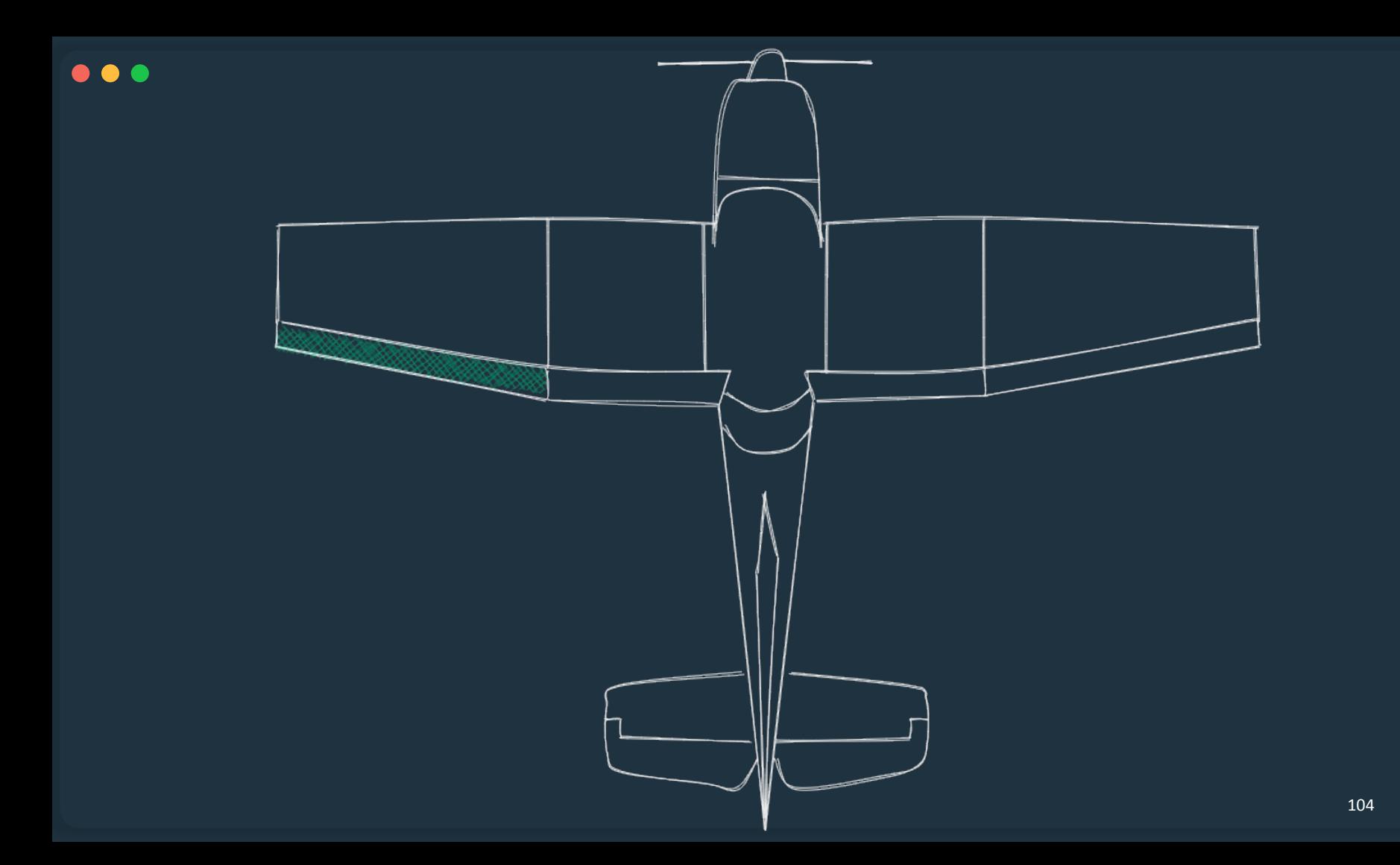

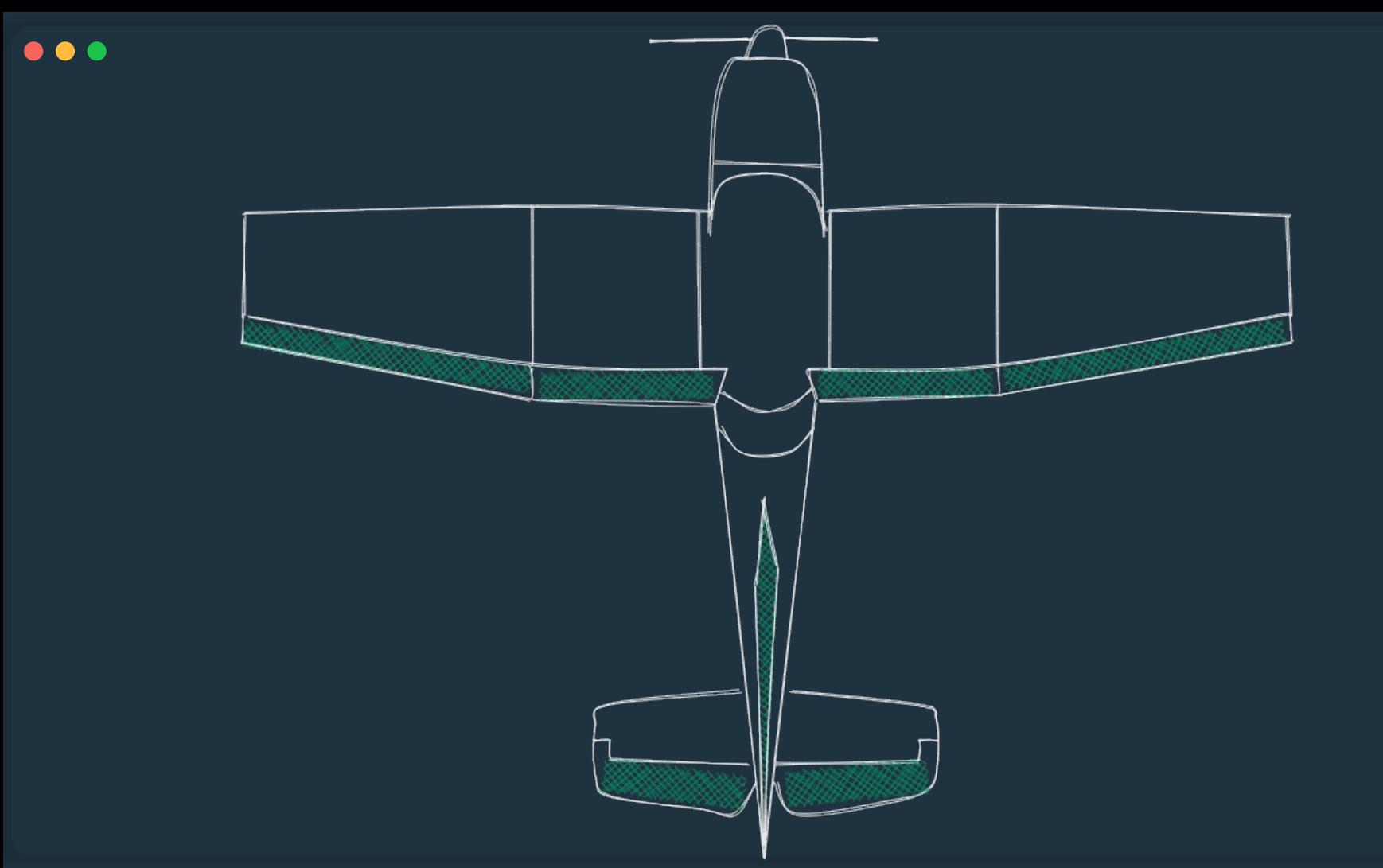

# Результаты автоматизации GUI

- 20+ проектов GUI
- Отдельная команда автоматизаторов
- В среднем 10 тыс. проверок на один проект.

## Правило №5. Reflection

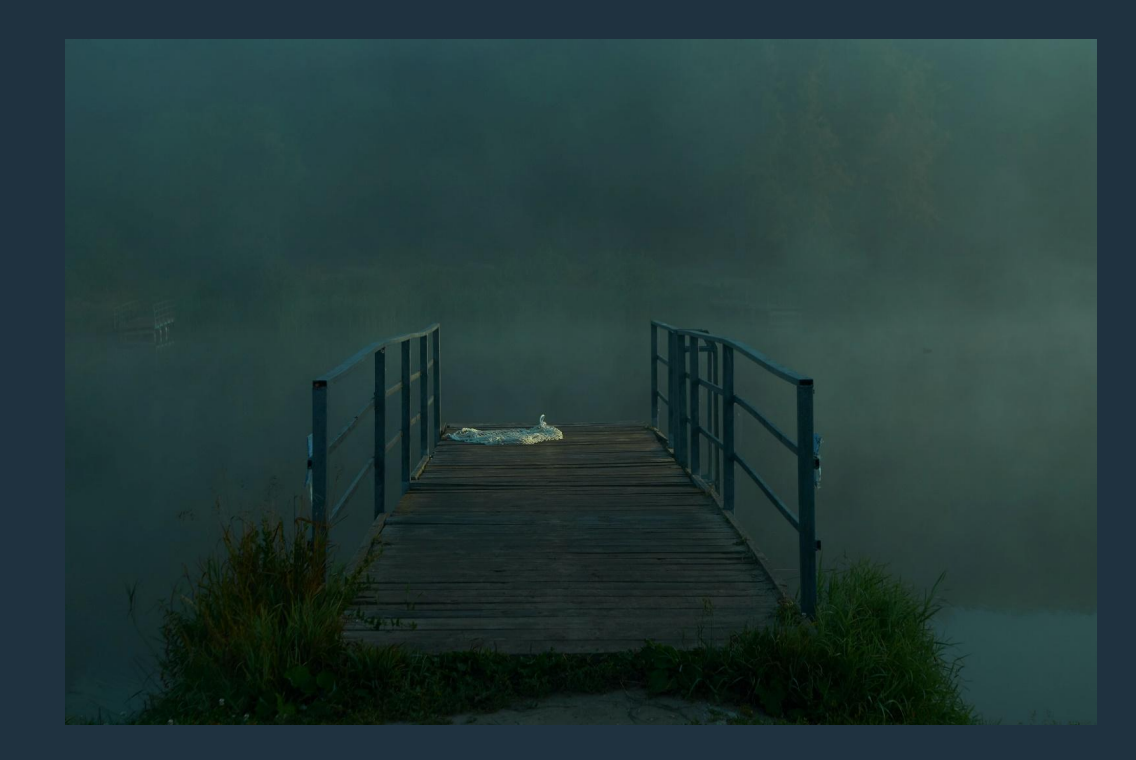

## Решения для автоматизации **GUI Ha QT**

- Открытые решения:
	- · QTestLib
	- · QtWebDriver (https://github.com/cisco-open-source/gtwebdriver) последний коммит 4 года назад
	- Funq (https://github.com/parkouss/funq) последний коммит 3 года назад
- Коммерческие решения:
	- · Sauish
### $\bullet\bullet\bullet$ ПРОБЛЕМЫ И ПЛАНЫ

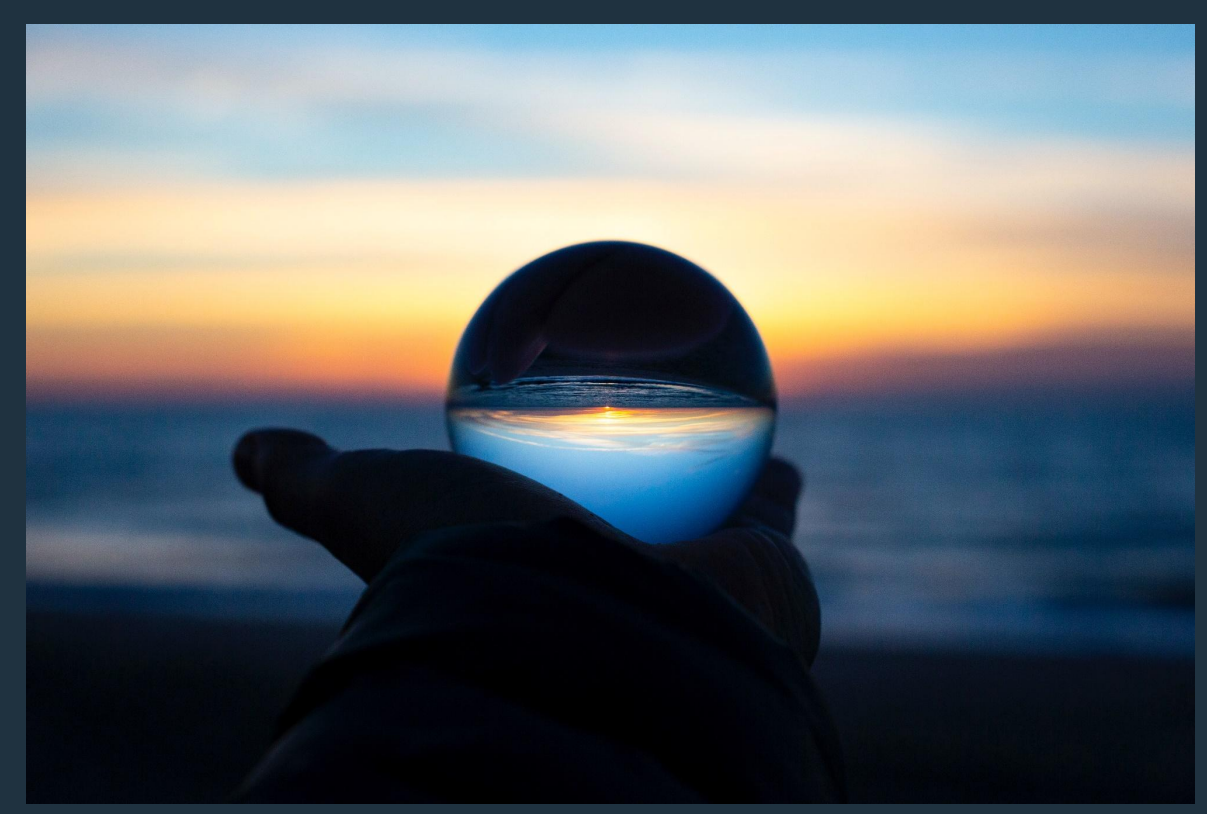

# Нерешенные проблемы

#### $\bullet\bullet\bullet$

- Сложная инфраструктура для первоначальной установки и проблемы при обновлении
- Плохая поддержка проверок real-time для быстро меняющихся данных
- Моделирование только простых протоколов за счёт Прокси

## Планы

#### $\bullet\bullet\bullet$

- •Автоматизация тестирования сложных индикаторов
- •Переход на robotframework
- •Добавление метрик обхода виджетов для GUI

## Заключение

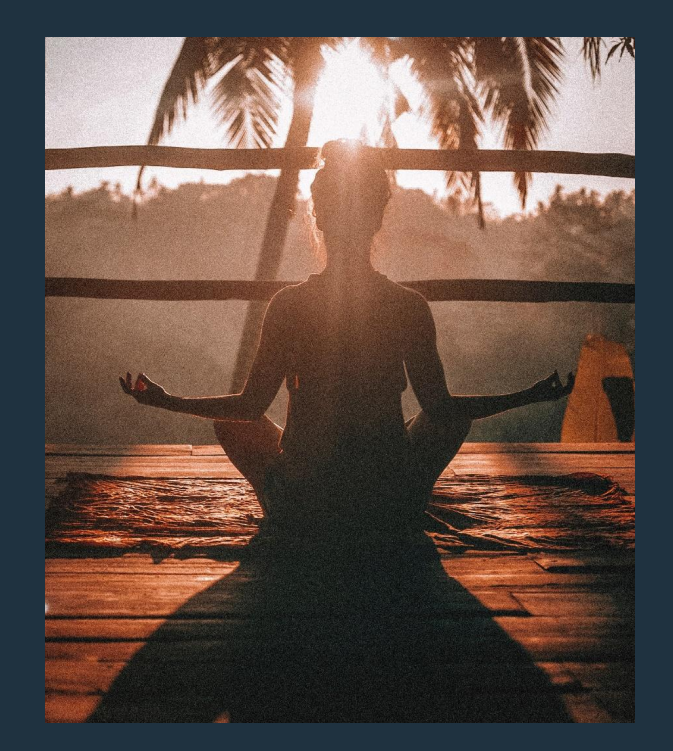

- Автоматизировать проверки дронов реальность
- Дзен проявляется в изменении мышления ручных тестировщиков